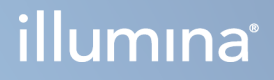

# Analytický modul Local Run Manager TruSight Oncology Comprehensive (EU)

Průvodce pracovními postupy

VLASTNICTVÍ SPOLEČNOSTI ILLUMINA Dokument č. 200008661 v04 Leden 2024

Tento dokument a jeho obsah je vlastnictvím společnosti Illumina, Inc. a jejích přidružených společností (dále jen "Illumina"). Slouží výlučně zákazníkovi ke smluvním účelům v souvislosti s použitím zde popsaných produktů a k žádnému jinému účelu. Tento dokument a jeho obsah nesmí být používán ani šířen za žádným jiným účelem ani jinak sdělován, zveřejňován či rozmnožován bez předchozího písemného souhlasu společnosti Illumina. Společnost Illumina nepředává tímto dokumentem žádnou licenci na svůj patent, ochrannou známku, autorské právo či práva na základě zvykového práva ani žádná podobná práva kterýchkoli třetích stran.

Pokyny v tomto dokumentu musí být důsledně a výslovně dodržovány kvalifikovaným a řádně proškoleným personálem, aby bylo zajištěno správné a bezpečné používání zde popsaných produktů. Veškerý obsah tohoto dokumentu musíte před použitím takových produktů beze zbytku přečíst a pochopit.

NEDODRŽENÍ POŽADAVKU NA PŘEČTENÍ CELÉHO TEXTU A NA DŮSLEDNÉ DODRŽOVÁNÍ ZDE UVEDENÝCH POKYNŮ MŮŽE VÉST K POŠKOZENÍ PRODUKTŮ, PORANĚNÍ OSOB, AŤ UŽ UŽIVATELŮ ČI JINÝCH OSOB, A POŠKOZENÍ JINÉHO MAJETKU A POVEDE KE ZNEPLATNĚNÍ JAKÉKOLI ZÁRUKY VZTAHUJÍCÍ SE NA PRODUKT.

SPOLEČNOST ILLUMINA NA SEBE NEBERE ŽÁDNOU ODPOVĚDNOST VYPLÝVAJÍCÍ Z NESPRÁVNÉHO POUŽITÍ ZDE POPSANÝCH PRODUKTŮ (VČETNĚ DÍLŮ TĚCHTO PRODUKTŮ NEBO SOFTWARU).

© 2024 Illumina, Inc. Všechna práva vyhrazena.

Všechny ochranné známky jsou vlastnictvím společnosti Illumina, Inc. nebo jejich příslušných vlastníků. Podrobné informace o ochranných známkách viz adresa [www.illumina.com/company/legal.html.](http://www.illumina.com/company/legal.html)

## Obsah

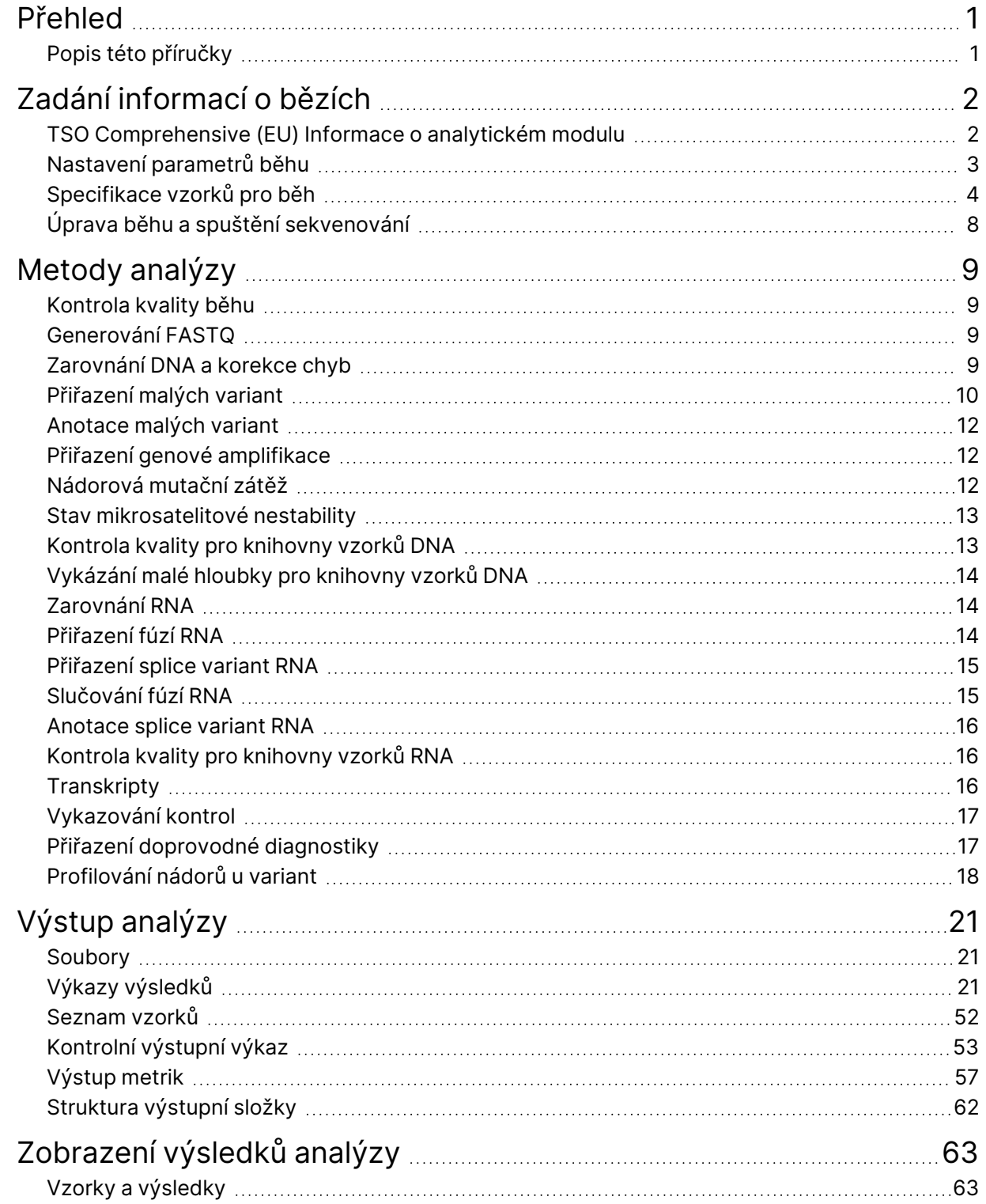

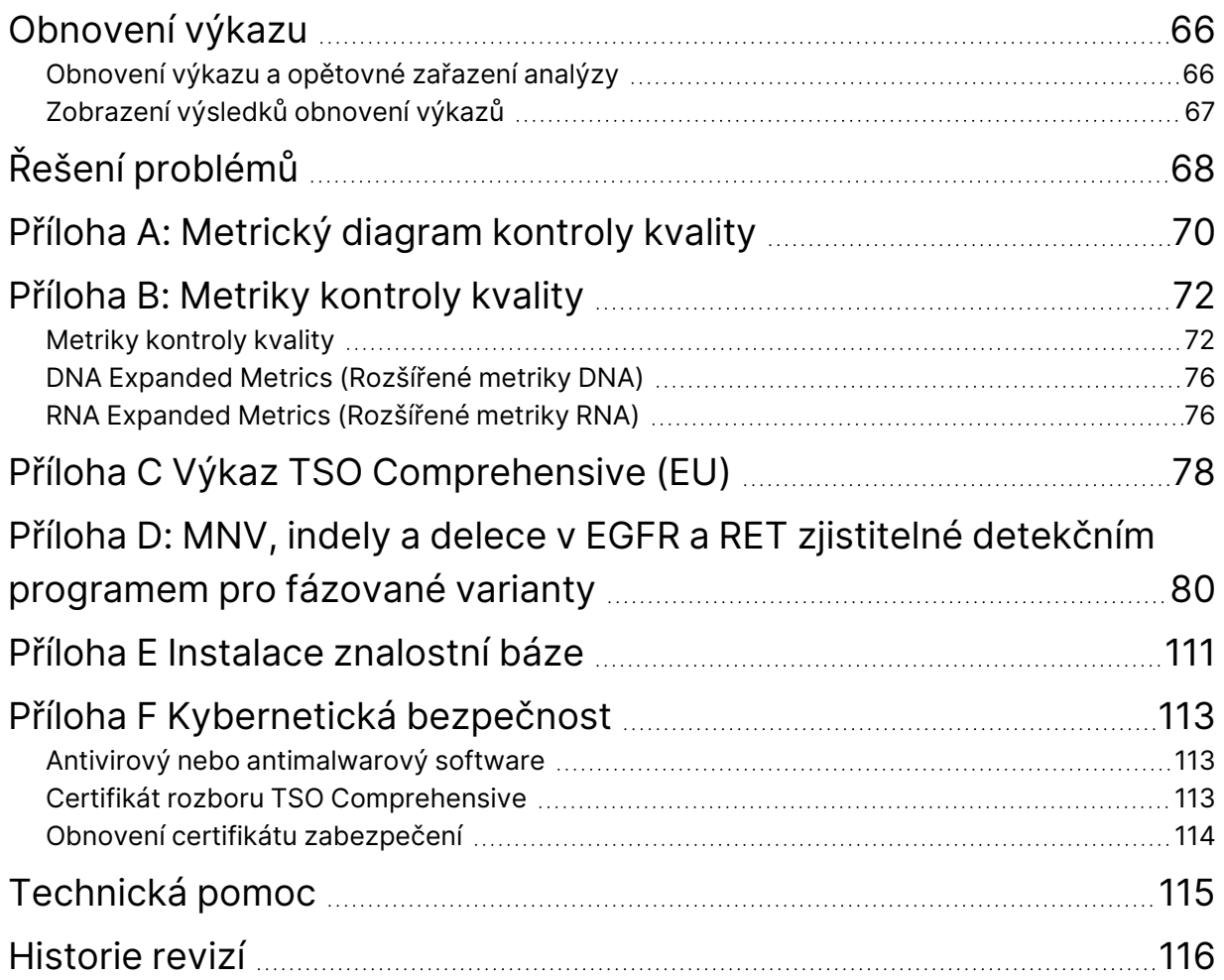

## <span id="page-4-0"></span>Přehled

Analytický modul Illumina® Local Run Manager TruSight™ Oncology Comprehensive (EU) (TSO Comprehensive (EU) analysis module) analyzuje sekvenační čtení knihoven DNA a RNA připravených pomocí rozboru TruSight Oncology Comprehensive (EU) (TSO Comprehensive (EU)). Informace o zamýšleném použití rozboru TSO Comprehensive (EU) viz Příbalový leták k modulu TruSight Oncology Comprehensive (EU) (dokument č. 200007789).

TSO Comprehensive (EU) analysis module podporuje nastavení běhu, sekvenování, analýzu a vykazování u připravených knihoven DNA a RNA. Pro pacientské vzorky TSO Comprehensive (EU) analysis module generuje:

- Výkaz TSO Comprehensive (EU) pro každý pacientský vzorek obsahující doprovodnou diagnostiku, profilování nádorů a výsledky kontroly kvality (k dispozici ve formátech PDF i JSON).
- Soubor výkazu malé hloubky ve formátu s hodnotami oddělenými tabulátorem (\*.tsv) pro každý pacientský vzorek. Soubor obsahuje seznam genomových pozic (označených symboly genu) s nedostatečnou hloubkou sekvenování na to, aby bylo možno vyloučit přítomnost malé varianty v knihovně DNA.
- Soubor metriky kontroly kvality (\*.tsv) obsahující stav analýzy a metriku kontroly kvality pro všechny pacientské vzorky v běhu sekvenování.

Pro kontroly generuje TSO Comprehensive (EU) analysis module kontrolní výstupní výkaz (\*.tsv) obsahující výsledky kontroly kvality pro všechny kontroly v běhu sekvenování.

Software Suite TSO Comprehensive (EU) se používá k instalaci TSO Comprehensive (EU) analysis module a podpůrných softwarových komponent. Sada tvrzení TSO Comprehensive (EU) reklamací je nainstalována v TSO Comprehensive (EU) analysis module. Čísla dílů a čísla verzí viz Příbalový leták k modulu TruSight Oncology Comprehensive (EU) (dokument č. 200007789).

### <span id="page-4-1"></span>**Popis této příručky**

Tato příručka poskytuje návod k nastavení parametrů běhu pro sekvenování a analýzu, kdy je využit TSO Comprehensive (EU) analysis module. Použití softwaru vyžaduje základní znalost aktuálního operačního systému Windows a uživatelského rozhraní založeného na webovém prohlížeči. Informace o ovládacím panelu a systémových nastaveních Local Run Manager Analytický modul TruSight Oncology Comprehensive (EU) viz Referenční příručka k přístroji NextSeq 550Dx (dokument č. 1000000009513).

## <span id="page-5-0"></span>Zadání informací o bězích

K nastavení TSO Comprehensive (EU) běhů se používá software Analytický modul TruSight Oncology Comprehensive (EU).

Před zahájením běhu se ujistěte, že je nainstalována kompatibilní znalostní báze. Pokud není nainstalována kompatibilní znalostní báze, viz Příloha E Instalace znalostní báze na [straně 111.](#page-114-0)

<span id="page-5-1"></span>Informace k nastavení běhu a vzorku můžete zadat přímo do TSO Comprehensive (EU) analysis module.

## **TSO Comprehensive (EU) Informace o analytickém modulu**

TSO Comprehensive (EU) analysis module obsahuje na obrazovce Modules & Manifests (Moduly a manifesty) informace o analytickém modulu, znalostní báze a sadu tvrzení.

- 1. Otevřete na přístroji TSO Comprehensive (EU) analysis module.
- 2. Pomocí nabídky Tools (Nástroje) přejděte na obrazovku Modules & Manifests (Moduly a manifesty).
- 3. Vyberte možnost **TSO Comp (EU)**.

Na obrazovce Modules & Manifests (Moduly a manifesty) se zobrazují následující instalační informace:

- **Device Identifier** (Identifikátor přístroje) Jedinečný identifikátor přístroje pro nainstalovaný TSO Comprehensive (EU) analysis module a přidružené sady tvrzení. Verze nainstalované znalostní báze nemá na tento identifikátor vliv.
- **Product Identifier** (Identifikátor produktu) Verze nainstalovaného TSO Comprehensive (EU) analysis module.
- **Modified On** (Modifikováno) Datum a čas, kdy byl TSO Comprehensive (EU) analysis module jako takový naposledy instalován nebo aktualizován.
- **Sequencing Run Settings** (Nastavení běhu sekvenování) Zobrazuje nastavení typu čtení (čtení párových konců) a délky čtení přidružená k TSO Comprehensive (EU) analysis module.
- **Claims Installed** (Nainstalovaná tvrzení) Zobrazuje verzi nainstalované sady tvrzení a přidružených tvrzení doprovodné diagnostiky. Sada tvrzení obsahuje tvrzení o zamýšleném použití doprovodné diagnostiky, která TSO Comprehensive (EU) analysis module vyhodnotí.
- **Security Certificate TSO Comprehensive** (Certifikát zabezpečení TSO Comprehensive) Certifikát HTTPS specifický pro tento přístroj. Je vyžadován pro vzdálený přístup pomocí webového prohlížeče tohoto přístroje z jiného počítače ve stejné síti. Pokyny k instalaci najdete v [Příloha](#page-116-0) F [Kybernetická](#page-116-0) bezpečnost na straně 113.
- **Knowledge Base Version** (Verze znalostní báze) Pokyny k instalaci nebo aktualizaci znalostní báze najdete v Příloha E Instalace znalostní báze na [straně 111](#page-114-0). Tato část obsahuje informace o instalaci znalostní báze v následujících polích:

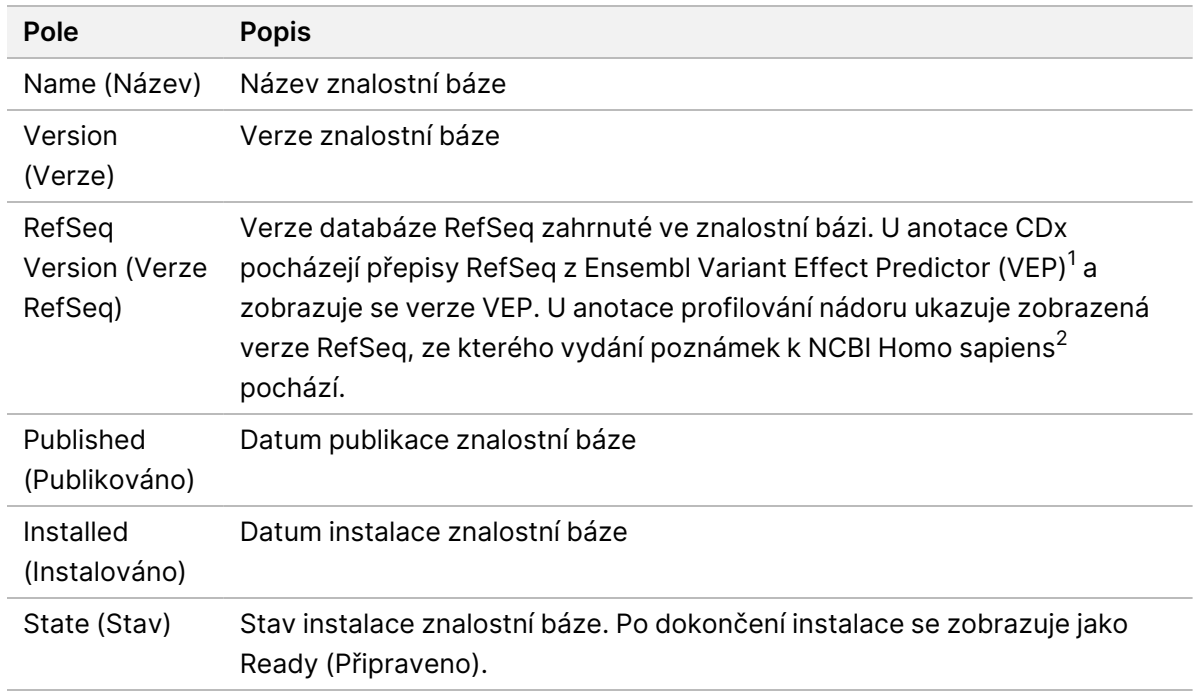

<sup>1</sup> McLaren W, Gil L, Hunt SE, et al. The ensembl variant effect predictor. Genom Biol. 2016 Jun 6, 17(1):122.g. <sup>2</sup> NCBI Homo sapiens Updated Annotation Release 105.20201022.

<span id="page-6-0"></span>https://www.ncbi.nlm.nih.gov/genome/annotation\_euk/Homo\_sapiens/105.20201022.

### **Nastavení parametrů běhu**

- 1. V přístroji nebo z počítače v síti se přihlaste do modulu Local Run Manager.
- 2. Vyberte **Create Run** (Vytvořit běh) a poté **TSO Comp (EU)**.
- 3. Zadejte název běhu, kterým bude běh označen od sekvenování po analýzu, a to tak, aby splňoval následující kritéria.
	- 1–40 znaků.
	- Používejte alfanumerické znaky, pomlčky a podtržítka.
	- Před i za podtržítkem a pomlčkou musí být vždy alfanumerický znak.
	- Název musí být v rámci všech běhů v přístroji jedinečný.
- 4. [Volitelné] Pro usnadnění identifikace běhu zadejte jeho popis, který bude splňovat následující kritéria.
	- 1–150 znaků.
	- Pouze alfanumerické znaky nebo mezery.
	- Před i za mezerou musí být alfanumerický znak.

### <span id="page-7-0"></span>**Specifikace vzorků pro běh**

Vzorky pro běh zadejte pomocí následujících možností:

- **Enter samples manually** (Ruční zadání vzorků) Použijte prázdnou tabulku dole na obrazovce Create Run (Vytvořit běh).
- **Import sample sheet** (Importování vzorkového listu) Vyhledejte externí soubor ve formátu .csv (čárkou oddělené údaje).

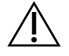

#### UPOZORNĚNÍ

Rozdíly mezi vzorky a indexačními primery způsobí, že se z důvodu špatné identifikace pozitivních vzorků vykážou nesprávné výsledky. Než začnete připravovat knihovnu, zadejte ID vzorků a přiřaďte indexy v modulu Local Run Manager. Při přípravě knihovny si pro referenci poznamenejte ID vzorků, indexy a orientaci jamek desky.

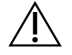

#### UPOZORNĚNÍ

Aby nedošlo ke ztrátě dat, ujistěte se, že před uložením běhu není spuštěna instalace znalostní báze.

#### **Ruční zadání vzorků**

- 1. Do pole Sample ID (ID vzorku) zadejte jedinečné ID vzorku tak, aby splňovalo následující kritéria. **Před zamýšleným použitím vzorků přidejte všechny kontroly.** Další informace naleznete v části Kontroly na [straně 5](#page-8-0).
	- $\cdot$  1–25 znaků.
	- Používejte alfanumerické znaky, pomlčky a podtržítka.
	- Před i za podtržítkem a pomlčkou musí být vždy alfanumerický znak.
- 2. [Volitelné] Do pole Sample Description (Popis vzorku) zadejte popis vzorku, který bude splňovat následující kritéria.
	- 1–50 znaků.
	- Používejte alfanumerické znaky, pomlčky, podtržítka a mezery.
	- Před i za podtržítkem, mezerou a pomlčkou musí být vždy alfanumerický znak.
- 3. Vyberte index pro knihovnu DNA, resp. knihovnu RNA připravenou ze vzorku.
	- Dejte pozor, aby vzorky RNA a DNA byly v oddělených sloupcích.
	- Pole sekvence i7+i5 DNA se automaticky vyplní po výběru ID indexu DNA. Pole sekvence i7+i5 RNA se automaticky vyplní po výběru ID indexu RNA.

Kromě přehledu zde si o výběru ID indexu můžete přečíst v části Počet knihoven a výběr indexů v Příbalový leták k modulu TruSight Oncology Comprehensive (EU) (dokument č. 200007789).

• Pro knihovnu vzorků DNA vyberte jedinečné ID indexu (indexy UPxx nebo CPxx) z rozevíracího seznamu ID indexů DNA.

- Pro knihovnu vzorků RNA vyberte jedinečné ID indexu (pouze UPxx) z rozevíracího seznamu ID indexů RNA.
- Pokud jsou v běhu celkem tři knihovny, postupujte podle pravidel pro výběr indexů v Příbalový leták k modulu TruSight Oncology Comprehensive (EU) (dokument č. 200007789).
- 4. Pomocí pole Tumor Type (Typ nádoru) přiřaďte jednotlivým vzorkům typ nádoru tak, že vyberete nejspecifičtější typ nádoru, který je k dispozici.
	- Vyhledejte seznam dostupných typů nádoru. Vyberte z rozevírací nabídky, zadejte klíčové slovo vyhledávání nebo použijte tlačítko Hledat. Viz Výběr typu nádoru na [straně 6](#page-9-0) (Výběr typu nádorového onemocnění).
- 5. Přiřaďte pohlaví. Pro kontroly je pohlaví neznámé.
- 6. [Volitelné] Pomocí funkce **Export to CSV** (Exportovat do CSV) můžete informace o vzorku exportovat do souboru.
- 7. Zkontrolujte informace na obrazovce Create Run (Vytvoření běhu). Nesprávné informace mohou mít vliv na výsledky.
- <span id="page-8-1"></span>8. Vyberte možnost **Save Run** (Uložit běh).

#### **Importování vzorků**

- 1. Vyberte možnost **Import CSV** (Importovat CSV) a přejděte na umístění informačního souboru vzorku. Můžete importovat dva typy souborů.
	- Na obrazovce Create Run (Vytvoření běhu) vyberte možnost **Download CSV** (Stáhnout CSV) a stáhněte si novou šablonu informací o vzorku. Soubor CSV obsahuje potřebná záhlaví sloupců a formát pro import. K vzorkům v běhu zadejte do každého sloupce informace o vzorku. Do sloupce Tumor Type (Typ nádoru) zadejte termín typu nádoru nebo přidružený kód (viz [Stažení](#page-11-1) typů nádorů na [straně 8](#page-11-1)). Pole Tumor Type (Typ nádoru) slouží i k určení vzorků jako kontrolních (viz Kontroly na [straně 5\)](#page-8-0).
	- Použijte soubor informací o vzorku, který byl exportován z Local Run Manager pomocí funkce Export to CSV (Exportovat do CSV).
- 2. Na obrazovce Create Run (Vytvoření běhu) zkontrolujte importované informace. Nesprávné informace mohou mít vliv na výsledky.
- 3. [Volitelné] Pomocí funkce **Export to CSV** (Exportovat do CSV) můžete informace o vzorku exportovat do externího souboru.
- <span id="page-8-0"></span>4. Vyberte možnost **Save Run** (Uložit běh).

#### **Kontroly**

TSO Comprehensive (EU) vyžaduje použití Kontrolní vzorky TruSight Oncology. Označením vzorku za kontrolní vzorek se pohlaví vzorku automaticky nastavuje na Neznámé. Chcete-li označit vzorek jako kontrolní, vyberte jeden ze čtyř typů kontroly z pole Tumor Type (Typ nádoru):

• Externí kontrola DNA (pozitivní kontrola DNA)

Dokument č. 200008661 v04

- Externí kontrola RNA (pozitivní kontrola RNA)
- Kontrola DNA bez templátu
- Kontrola RNA bez templátu

Další informace o nastavení typů nádorů pro všechny typy vzorků během nastavení běhu najdete v části Výběr typu nádoru na [straně 6.](#page-9-0)

V rámci běhu může být pro každý typ kontroly určen pouze jeden. Pro externí kontrolu DNA nebo kontrolu DNA bez templátu lze zadat pouze knihovnu DNA. Pro externí kontrolu RNA nebo kontrolu RNA bez templátu lze zadat pouze knihovnu RNA. Kontroly DNA nebo RNA bez templátu se nezapočítávají do maximálního počtu knihoven v běhu.

Další informace o použití kontrolních vzorků viz Příbalový leták k modulu TruSight Oncology Comprehensive (EU) (dokument č. 200007789).

#### <span id="page-9-0"></span>**Výběr typu nádoru**

Pro každý vzorek musí být specifikován typ nádoru. Kromě kontrolních typů jsou dostupné typy nádorů odvozené z nainstalované znalostní báze a s aktualizací verze znalostní báze se mohou změnit.

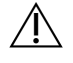

#### UPOZORNĚNÍ

Nesprávná volba typu nádoru může vést k nesprávným výsledkům. Vyřešte všechna varování, která se při zadávání typu nádoru objeví, abyste předešli selhání analýzy.

Výrazy pro typ nádoru jsou součástí hierarchické ontologie nemoci ve znalostní bázi, která je konstruována jako sada vztahů nadřízenosti a podřízenosti. Například výraz nemalobuněčný karcinom plic je podřízený výrazu karcinom plic, protože nemalobuněčný karcinom plic je typem karcinomu plic. [Obrázek](#page-10-0) 1 ukazuje podmnožinu příkladu ontologie nemoci zobrazující jako kořenový výraz "solidní nádor" a termíny spojené s karcinomem plic a karcinomem štítné žlázy (další typy nádorových onemocnění nejsou zobrazeny). Výraz propojený vztahem nadřízenosti a podřízenosti s termíny na nižší úrovni se nazývá předek. Připojené termíny na nižší úrovni jsou potomci tohoto předka. Například karcinom plic je předkem adenokarcinomu plic a malobuněčného karcinomu plic a medulární karcinom štítné žlázy je potomkem jak karcinomu štítné žlázy, tak solidního nádoru.

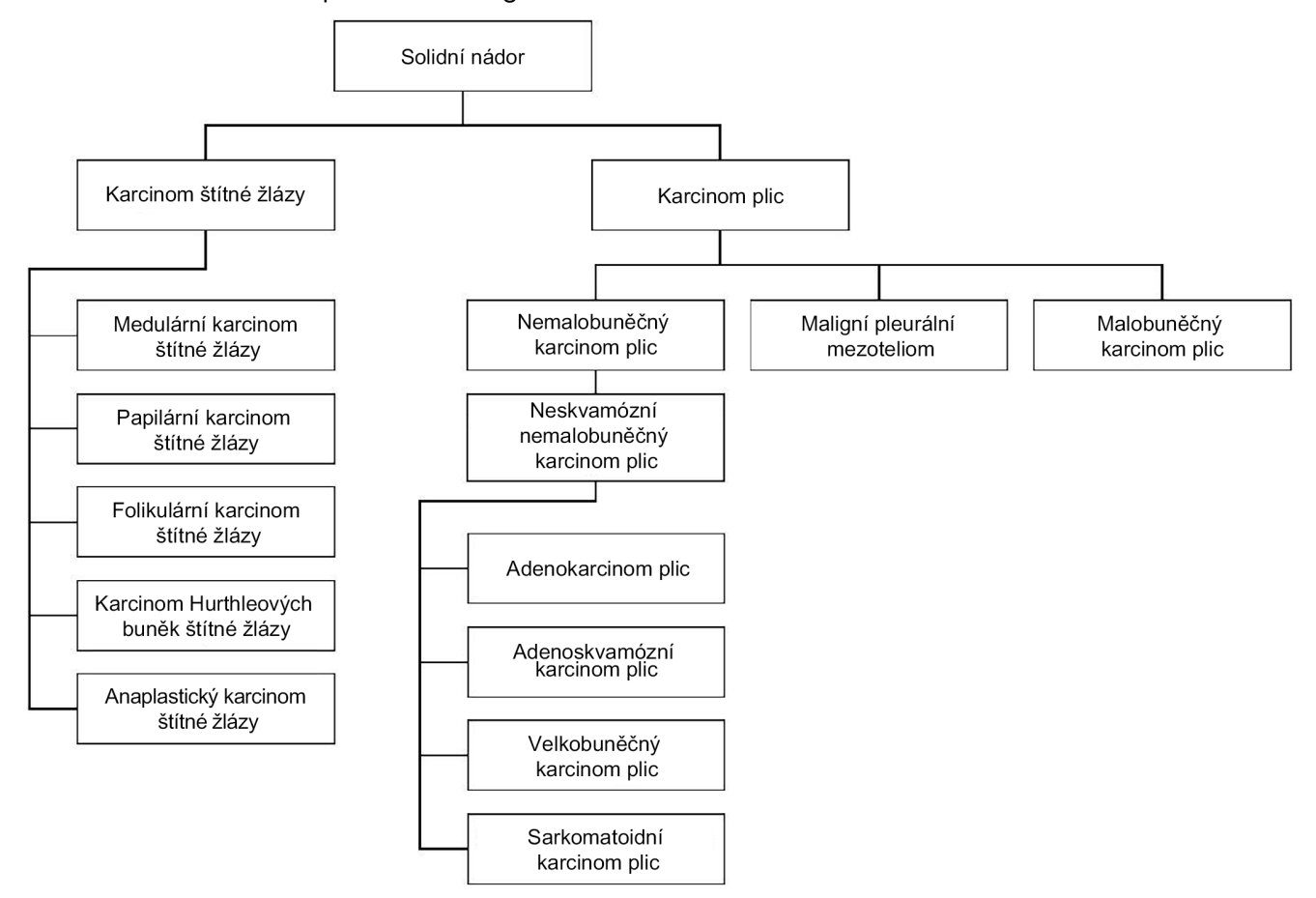

#### <span id="page-10-0"></span>Obrázek 1 Podmnožina příkladu ontologie nemoci

Zvolený typ nádoru pro pacientský vzorek ovlivňuje následující:

- Které zamýšlené použití doprovodné diagnostiky bude pro vzorek vyhodnoceno. Pro toto tvrzení se vyhodnotí pouze pacientské vzorky s typem nádoru, který přesně odpovídá typu nádorového onemocnění pro zamýšlené použití doprovodné diagnostiky nebo je jeho potomkem.
- Které varianty profilování nádoru budou zahrnuty ve výkazu TSO Comprehensive (EU). Viz Profilování nádorů <sup>u</sup> variant na [straně 18.](#page-21-0)

Na obrazovce Create Run (Vytvoření běhu) vyberte typ nádoru. Typ nádoru lze nastavit také prostřednictvím importu souboru CSV, který obsahuje typ nádoru (viz *[Importování](#page-8-1) vzorků* na straně 5).

- 1. Když dvakrát kliknete na buňku Tumor Type (Typ nádoru), zobrazíte dostupné typy nádorů. Dostupné typy nádorů se zobrazí v abecedním hierarchickém seznamu. Pole Tumor Type (Typ nádoru) slouží i k určení typu kontrol pro kontrolní vzorky (viz Kontroly na [straně 5\)](#page-8-0).
- 2. Pomocí seznamu nebo lišty vyhledávání v horní části okna Typ nádoru vyberte požadovaný typ nádoru.

#### <span id="page-11-1"></span>**Stažení typů nádorů**

Úplný seznam dostupných typů nádorů ve formátu TSV je možné stáhnout na obrazovce Create Run (Vytvoření běhu) pomocí tlačítka **Download Tumor Types TSV** (Stáhnout typy nádorů TSV). Seznam obsahuje následující informace:

- Výraz pro typ nádoru viditelný v uživatelském rozhraní.
- Úplnou cestu typu nádoru v hierarchii typů nádorů (ontologie nemoci).
- <span id="page-11-0"></span>• Kód použitý softwarem Local Run Manager k identifikaci typu nádoru.

## **Úprava běhu a spuštění sekvenování**

Návod k úpravě informací o běhu a spuštění běhu sekvenování naleznete v Referenční příručka k přístroji NextSeq 550Dx (dokument č. 1000000009513). Po dokončení běhu sekvenování začne analýza a vykazování.

Z pohledu úložných kapacit může běh sekvenování představovat 40–100 GB výstupu. Sekundární analýza běhu sekvenování může představovat 100–200 GB výstupu.

# <span id="page-12-0"></span>Metody analýzy

Po shromáždění dat sekvenování je TSO Comprehensive (EU) analysis module zpracuje, aby mohlo být provedeno následující:

- Provedení kontroly kvality.
- Zjištění variant.
- Stanovení nádorové mutační zátěže (TMB) a stavu mikrosatelitové nestability (MSI).
- Stanovení výsledků doprovodné diagnostiky.
- Posouzení klinického významu a potenciálního klinického významu zjištěných variant.
- Výkazy výsledků.

<span id="page-12-1"></span>Následující kapitoly popisují metody analýzy.

### **Kontrola kvality běhu**

Metriky kvality běhu sekvenování se vyhodnocují, aby se určilo, zda se nacházejí v přijatelném rozsahu. Celkové procento čtení, která prošla filtrem, se porovná s minimální prahovou hodnotou. Pro čtení 1 a čtení 2 je průměrné procento bází ≥ Q30, což poskytuje predikci pravděpodobnosti nesprávného přiřazení báze (skóre kvality). Rovněž se provede porovnání s minimální prahovou hodnotou. Pokud hodnoty pro všechny tři tyto metriky vyhovují specifikacím, je kontrola kvality běhu vykázána jako PASS (Úspěšné) a analýza pokračuje. Pokud hodnota pro kteroukoli z těchto metrik specifikace nesplní, je kontrola kvality běhu vykázána jako FAIL (Neúspěšné) a analýza již dál nepokračuje. Další informace naleznete v části Metriky kontroly kvality na [straně 72](#page-75-1).

### <span id="page-12-2"></span>**Generování FASTQ**

Data sekvenování uložená ve formátu BCL jsou demultiplexována pomocí sekvencí indexů, jedinečných pro každý vzorek přidaný během přípravy knihovny, aby byly přiřazeny klastry do knihovny, z níž pocházejí. Každý klastr obsahuje dva indexy (i5 a i7 sekvence, jeden na každém konci fragmentu knihovny). Kombinace těchto indexových sekvencí se používá k demultiplexování sdružených knihoven.

Po demultiplexování jsou generovány soubory FASTQ. Tyto soubory obsahují sekvenační čtení pro každou knihovnu vzorků a přidružené skóre kvality pro každé přiřazení báze, s výjimkou čtení z klastrů, které neprošly filtrem.

### <span id="page-12-3"></span>**Zarovnání DNA a korekce chyb**

Zarovnání DNA a korekce chyb zahrnují zarovnání sekvenačních čtení odvozených z knihoven vzorků DNA podle referenčního genomu a korekci chyb v sekvenačních čteních před přiřazením variant.

Dokument č. 200008661 v04

Krok zarovnání využívá nástroj Burrows-Wheeler Aligner (BWA-MEM) s funkcí SAMtools k zarovnání sekvencí DNA v souborech FASTQ podle referenčního genomu hg19, přičemž jsou vygenerovány soubory BAM (\*.bam) a soubory indexů BAM (\*.bam.bai).

Počáteční soubory BAM jsou dále zpracovány tak, aby byly odstraněny chyby (včetně chyb vnesených při PCR amplifikaci nebo sekvenování), zatímco čtení odvozená ze stejné unikátní molekuly DNA se sbalí do jediné reprezentativní sekvence s využitím jejich unikátního molekulárního identifikátoru (UMI) zahrnutého do fragmentů knihovny při přípravě knihovny.

Na čteních sbalených pomocí UMI se provede druhé kolo zarovnání pomocí BWA-MEM a SAMtools. Výsledkem je druhá sada souborů BAM s odpovídajícími soubory indexů BAM. Tyto soubory BAM se použijí jako vstup pro přiřazení genové amplifikace.

Nakonec se ze sbalených zarovnání BAM identifikují kandidátské inzerce a delece a páry čtení se podle těchto kandidátských inzercí a delecí znovu zarovnají, aby byly zachráněny signály inzercí a delecí, které mohly být kvůli chybnému zarovnání ztraceny. Zároveň jsou překrývající se páry čtení sešity (bioinformaticky zkombinovány) do jediného společného čtení. Všechna čtení pak tvoří výstup jako třetí sada souborů BAM s odpovídajícími soubory indexů BAM. Tyto soubory BAM se použijí jako vstup pro přiřazení malých variant, určení stavu mikrosatelitové nestability (MSI) a kontrolu kvality knihovny DNA.

#### <span id="page-13-0"></span>**Přiřazení malých variant**

Přiřazení genové amplifikace se provádí pro knihovny vzorků DNA (kromě kontrol DNA bez templátu) za účelem zjištění malých variant včetně jednonukleotidových variant (SNV), vícenukleotidových variant (MNV) o délce až 3 bázové páry (bp) a inzercí či delecí délce až 25 bp. Některé MNV, indely (jeden nebo více nukleotidů nahrazených jedním nebo více nukleotidy, které nejsou SNV nebo MNV) a delece mohou k detekci vyžadovat fázový přístup. Pro geny EGFR a RET se zjišťuje předem definovaná sada MNV, indely a delece (viz Příloha D: MNV, indely <sup>a</sup> delece v EGFR <sup>a</sup> RET [zjistitelné](#page-83-0) detekčním programem pro fázované varianty na [straně 80\)](#page-83-0) pomocí fázového přístupu. Fázový přístup pro přiřazení malých variant je omezen jen na tyto varianty. Algoritmy přiřazování variant nerozlišují mezi variantami somatického a germinálního původu.

#### **Detekce malých variant**

Soubory BAM s opravenými chybami (sbalené a znovu zarovnané podle inzercí a delecí) slouží jako vstup algoritmu počátečního přiřazení variant pro detekci malých variant. Výsledkem kroku počátečního přiřazení variant jsou nefiltrované genomové soubory Variant Call Format (gVCF). Soubory gVCF obsahují odkazy nebo přiřazení případů variant pro každý lokus, na který cílí rozbor TSO Comprehensive (EU).

#### **Filtrování malých variant**

Kandidátské varianty se následně zfiltrují z hlediska opakujících se (pro daný rozbor specifických) artefaktů a artefaktů ze zpracování vzorku (jako je deaminace nebo oxidace). Chcete-li se zaměřit na artefakty specifické pro rozbor, vypočítá se upravené skóre kvality porovnáním frekvence pozorované varianty s rozdělením základní úrovně šumu pro stejné místo. Toto rozdělení bylo odvozeno od profilování sady normálních vzorků odpovídajících zamýšlené populaci použití (Solid-FFPE) nejrůznějších vlastností pomocí rozboru TSO Comprehensive (EU). Chcete-li se zaměřit na artefakty specifické pro vzorek, čtení podporující přiřazení varianty se stratifikují podle chybovosti. Čtení pocházející z duplexních/sešitých čtení mají nejnižší chybovost a čtení pocházející ze simplexních (neduplexních/nesešitých) čtení mají nejvyšší chybovost. Tyto chybovosti se odhadují vyhodnocením všech lokusů s vykázanými frekvencemi variantních alel nižšími než 5 %. Nereferenční čtení na těchto místech jsou z velké části důsledkem chyby. Skutečné somatické události – vzhledem ke své relativní vzácnosti – tyto odhady chybovosti výrazně neovlivní. Protože tyto třídy čtení, duplexní/sešitá a simplexní, mají různé chybovosti specifické pro vzorek, může důvěryhodná detekce kandidátské varianty vyžadovat více či méně čtení jako funkci chybovosti. Například při hloubce pokrytí 200 čtení může být varianta důvěryhodně přiřazena při třech vysoce kvalitních podpůrných čteních nebo pěti podpůrných čteních nižší kvality.

Kandidátské varianty, které na základě tohoto chybového modelu nemají dostatečnou podporu čtení nebo které mají nízká upravená skóre kvality, se označují příznakem filtru LowSupport a považují se za referenční přiřazení. Pokud dané místo má i nedostatečné pokrytí pro přiřazení varianty (méně než 100×), označí se varianta příznakem filtru LowDP a brána jako bez přiřazení. Varianty s vysokou prevalencí COSMIC3 mají pro každou z těchto metrik kontroly kvality nižší prahové hodnoty než varianty bez COSMIC. Výsledkem tohoto kroku filtrování jsou filtrované soubory gVCF.

#### **Fázování malých variant**

Detekční program pro fázované varianty slouží k identifikaci určitých MNV, indelů a delecí v genech EGFR a RET. Algoritmus identifikuje v genech EGFR a RET varianty, které jsou kandidáty na fázování ve filtrovaných souborech gVCF z předchozího kroku, a uspořádá varianty do místních okolí. Následně prohledá soubor BAM s opravenými chybami, kde bude pátrat po důkazech, že se tyto malé varianty vyskytují vzájemně ve stejných klonových subpopulacích (jedna s druhou ve fázi). Překrývající se čtení jsou v okolí klastrována na minimální sadu klastrů, které obsahují stejné varianty. Varianty se detekují prohlížením řetězců výkazu Concise Idiosyncratic Gapped Alignment Report (CIGAR) v souboru BAM a porovnáním sekvencí čtení se sekvencí referenčního genomu.

#### **Slučování malých variant**

Nakonec se MNV, indely a delece zjištěné detekčním programem pro fázované varianty sloučí do filtrovaných souborů gVCF. Pouze MNV, indely a delece z předem definovaného seznamu variant v genech EGFR a RET jsou způsobilé ke sloučení do gVCF. Viz Příloha D: MNV, [indely](#page-83-0) <sup>a</sup> delece v EGFR <sup>a</sup> RET [zjistitelné](#page-83-0) detekčním programem pro fázované varianty na straně 80. MNV, indely a delece z detekčního programu pro fázované varianty mají přednost před těmi, které mohly být v gVCF přítomny z kroku počátečního přiřazení variant. Výsledkem tohoto kroku jsou sloučené soubory gVCF.

### <span id="page-15-0"></span>**Anotace malých variant**

Zjištěné malé varianty se anotují pomocí anotačního nástroje Nirvana s využitím informací z databáze RefSeq a řady populačních databází (COSMIC, ClinVar, dbSNP, 1000 Genomes a gnomAD). Anotace malých variant se provádí několikrát a nezávisle, jak je popsáno v následujících částech.

#### **Statické databáze anotací pro výpočet TMB**

Nirvana slouží k anotaci filtrovaných přiřazení malých variant pomocí statických (neaktualizovatelných) databází anotací pro použití následným výpočtem TMB (viz Nádorová mutační zátěž na [straně 12\)](#page-15-2). Jako vstup slouží gVCF z kroku fázování malých variant (viz Přiřazení malých variant na [straně 10\)](#page-13-0). Varianty zjištěné detekčním programem pro fázované varianty se pro výpočet TMB nepoužívají.

#### **Statické databáze anotací pro přiřazení doprovodné diagnostiky**

Nirvana slouží k anotaci filtrovaných přiřazení malých variant pomocí statických (neaktualizovatelných) databází anotací pro použití následným přiřazením [doprovodné](#page-20-1) diagnostiky (viz Přiřazení doprovodné [diagnostiky](#page-20-1) na straně 17). Jako vstup slouží gVCF z kroku fázování malých variant (viz [Přiřazení](#page-13-0) malých variant na [straně 10\)](#page-13-0).

#### **Aktualizovatelná databáze RefSeq k profilování nádorů**

Nirvana slouží k anotaci filtrovaných přiřazení malých variant pomocí aktualizovatelné databáze RefSeq v rámci následného procesu profilování nádorů u variant (viz Profilování nádorů u variant na [straně 18](#page-21-0)). Aktualizovatelná databáze RefSeq je součástí znalostní báze a může se pravidelně aktualizovat, aby byla kompatibilní s ostatním obsahem znalostní báze.

### <span id="page-15-1"></span>**Přiřazení genové amplifikace**

Přiřazení genové amplifikace se provádí pro knihovny vzorků DNA (kromě kontrol DNA bez templátu). Pomocí algoritmu se identifikují amplifikované geny a vypočítává hodnota relativní míry exprese pro amplifikované geny, na něž cílí TSO Comprehensive (EU). Relativní míra exprese pro daný gen je odvozena od normalizované hloubky čtení genu ve vzorku vzhledem k normalizované hloubce čtení diploidních oblastí ze stejného vzorku. Relativní míra exprese přesahující mezní hodnotu daného genu je považována za amplifikaci genu. Výsledkem tohoto kroku analýzy je soubor VCF, který shrnuje stav amplifikace genu a vypočítanou relativní míru exprese pro každý cílený amplifikovaný gen.

### <span id="page-15-2"></span>**Nádorová mutační zátěž**

Nádorová mutační zátěž (TMB) se počítá pro knihovny vzorků DNA (kromě kontrol DNA bez templátu). Skóre TMB se získává ze souboru gVCF vygenerovaného v kroku filtrování malých variant (viz [Přiřazení](#page-13-0) malých variant na [straně 10\)](#page-13-0) a anotací vygenerovaných při anotacích malých variant. Do výpočtu skóre TMB jsou zahrnuty SNV a varianty s inzercemi a delecemi a skóre je odvozeno od počtu neřídicích

somatických variant na megabázi (hodnotitelná oblast). Řídicí mutace se identifikují a filtrují na základě databáze COSMIC. TSO Comprehensive (EU) pro účely přiřazení malých variant nerozlišuje mezi variantami somatického a germinálního původu. Pro účely výpočtu skóre TMB se varianty označují jako pravděpodobně germinální, přičemž se využívá kombinace strategií populační databáze a filtrování po databázi. Varianty, které jsou často pozorovány v celé populační databázi, jsou pravděpodobně germinálního původu. Po filtrování databáze označí proxy filtr varianty jako germinální, pokud jsou obklopeny variantami označenými v databázi jako germinální. Varianty označené jako pravděpodobně germinální jsou z výpočtu skóre TMB vyloučeny. Hodnotitelná oblast se pro každý vzorek dynamicky upravuje na základě hloubky sekvenování. Genomové oblasti s vysokou hladinou šumu na pozadí jsou z výpočtu TMB vyloučeny. TMB se vypočítá jako počet somatických nehotspotových variant s hodnotou VAF ≥ 5 % dělený velikostí hodnocené oblasti.

### <span id="page-16-0"></span>**Stav mikrosatelitové nestability**

Pro určení stavu mikrosatelitové nestability (MSI) vzorku se vyhodnocuje celkem 130 předem definovaných míst MSI. U každého místa se porovná rozložení délky opakování s panelem normálních vzorků, aby se zjistilo, zda je rozložení opakování výrazně posunuté. Konečné skóre MSI se vypočítá jako podíl počtu nestabilních míst a celkového počtu funkčních míst (míst s dostatečným pokrytím). Vzorek je považován za MSI-H, pokud je jeho skóre MSI ≥ 20,00 % a MS-Stable (stabilní), pokud je jeho skóre MSI < 20,00 %.

### <span id="page-16-1"></span>**Kontrola kvality pro knihovny vzorků DNA**

Knihovny vzorků DNA (pouze pacientské vzorky) se vyhodnocují z hlediska potenciální kontaminace DNA z jiných vzorků (cizí DNA) pomocí kombinace skóre kontaminace a hodnoty p kontaminace. V kontaminovaných vzorcích existují germinální varianty (jednonukleotidové polymorfismy neboli SNP), u kterých je VAF posunutá od očekávaných hodnot o 0 %, 50 % nebo 100 %. Algoritmus vypočítá věrohodnostní skóre ve všech společných pozicích SNP, kde se vykazují přiřazení SNV. Čím vyšší je skóre kontaminace, tím pravděpodobnější je kontaminace cizí DNA. Hodnota p přestavby shrnuje skóre nerovnováhy chromozomu, které představuje celkovou pravděpodobnost přiřazení pozorovaných variant v každém chromozomu. Pokud skóre kontaminace i hodnota p přestavby jsou vyšší než předem definované prahové hodnoty kvality, vzorek je považován za kontaminovaný. Pokud je zjištěna kontaminace, kontrola kvality knihovny DNA je vykázána jako Fail (Neúspěšné) a pro malé varianty, genové amplifikace, MSI nebo TMB nejsou k dispozici žádné výsledky. Také nejsou k dispozici výsledky doprovodné diagnostiky nebo profilování nádorů, pokud jsou závislé na úspěšné kontrole kvality knihovny DNA.

Metriky kontroly kvality slouží k vyhodnocení platnosti přiřazení malých variant, TMB, MSI a genových amplifikací pro knihovny vzorků DNA, které prošly kontrolou kvality kontaminace. Pokud knihovna vzorků projde jednou nebo více metrikami kvality neúspěšně, příslušný typ varianty nebo biomarker se nevykáže. Přidružená kategorie kontroly kvality v záhlaví výkazu se zobrazí jako FAIL (Neúspěšné). Také nemusí být k dispozici výsledky doprovodné diagnostiky nebo profilování nádorů, pokud jsou závislé na úspěšné kontrole kvality pro jednu nebo více níže uvedených kategorií kontroly kvality.

<span id="page-17-0"></span>Výsledky kontroly kvality knihovny DNA jsou k dispozici v souboru MetricsOutput.tsv. Viz [Výstup](#page-60-0) metrik na [straně 57.](#page-60-0)

### **Vykázání malé hloubky pro knihovny vzorků DNA**

Výkaz malé hloubky se generuje pro každý pacientský vzorek s knihovnou DNA. Výkaz obsahuje výpis genomických pozic s celkovou hloubkou sekvenování < 100, pro které nebyla zjištěna průchozí malá varianta. Tyto pozice mají nedostatečnou hloubku sekvenování na to, aby bylo možno vyloučit přítomnost malé varianty. Pokud je dostatečná hloubka sekvenování variantní alely, je stále možné detekovat varianty s celkovou hloubkou sekvenování < 100.

Sousedící pozice malé hloubky pokrývající stejné geny jsou ve výkazu malé hloubky zkombinovány do genomových rozsahů. Každý genomový rozsah ve výkazu je označen jedním nebo více symboly genu RefSeq. Označení RefSeq je založeno na databázi RefSeq zahrnuté ve znalostní bázi a při aktualizaci znalostní báze se může změnit.

<span id="page-17-1"></span>Podrobnosti o obsahu naleznete v kapitole Výkaz malé hloubky na [straně 61](#page-64-0).

## **Zarovnání RNA**

Zarovnání RNA se provádí pro knihovny vzorků RNA Solid-FFPE. Zarovnání RNA zahrnuje předběžné zpracování nezarovnaných sekvenačních čtení, zarovnání sekvenačních čtení podle referenčního genomu a následné zpracování zarovnaných sekvenačních čtení.

- 1. Nejprve jsou sekvence RNA v souborech FASTQ zredukovány na přibližně 30 milionů čtení na každou knihovnu vzorků RNA. Redukce se provádí náhodným výběrem čtení ze vstupních souborů FASTQ podle rozdělení pravděpodobnosti. Potom jsou konce sekvencí RNA oříznuty na maximální délku 76 bázových párů.
- 2. Předem zpracovaná čtení se poté zarovnají podle referenčního genomu hg19 a identifikují se kandidátská splice spojení. Tímto krokem se pro zarovnaná čtení vygenerují soubory BAM a soubory indexů BAM a pro kandidátská splice spojení se vygeneruje textový soubor, ve kterém jsou údaje odděleny pomocí tabulátoru.
- 3. Nakonec se v souborech BAM označí duplicitní čtení, aby je bylo možno vyloučit z následných kroků. V tomto kroku se generují soubory BAM a soubory indexů BAM, které slouží jako vstupy pro přiřazení fúzí RNA a přiřazení splice variant RNA.

### <span id="page-17-2"></span>**Přiřazení fúzí RNA**

Přiřazení fúzí se provádí pro knihovny vzorků RNA Solid-FFPE (kromě kontrol RNA bez templátu). Kandidáti na fúze se identifikují z anomálních párů čtení (čtení zarovnaných podle různých chromozomů nebo v neočekávaných orientacích) v souborech BAM (vygenerovaných během zarovnání RNA) pro fúzní geny, na které cílí TSO Comprehensive (EU). Čtení podporující fúze se sestavují do kontigů

kandidátů na fúze. Kontigy kandidátů na fúze jsou pak opět zarovnány podle referenčního genomu. Následně se tyto kontigy kandidátů na fúze vyhodnotí podle různých filtrů, než se vykážou jako detekované. Tyto filtry jsou shrnuty v následující tabulce.

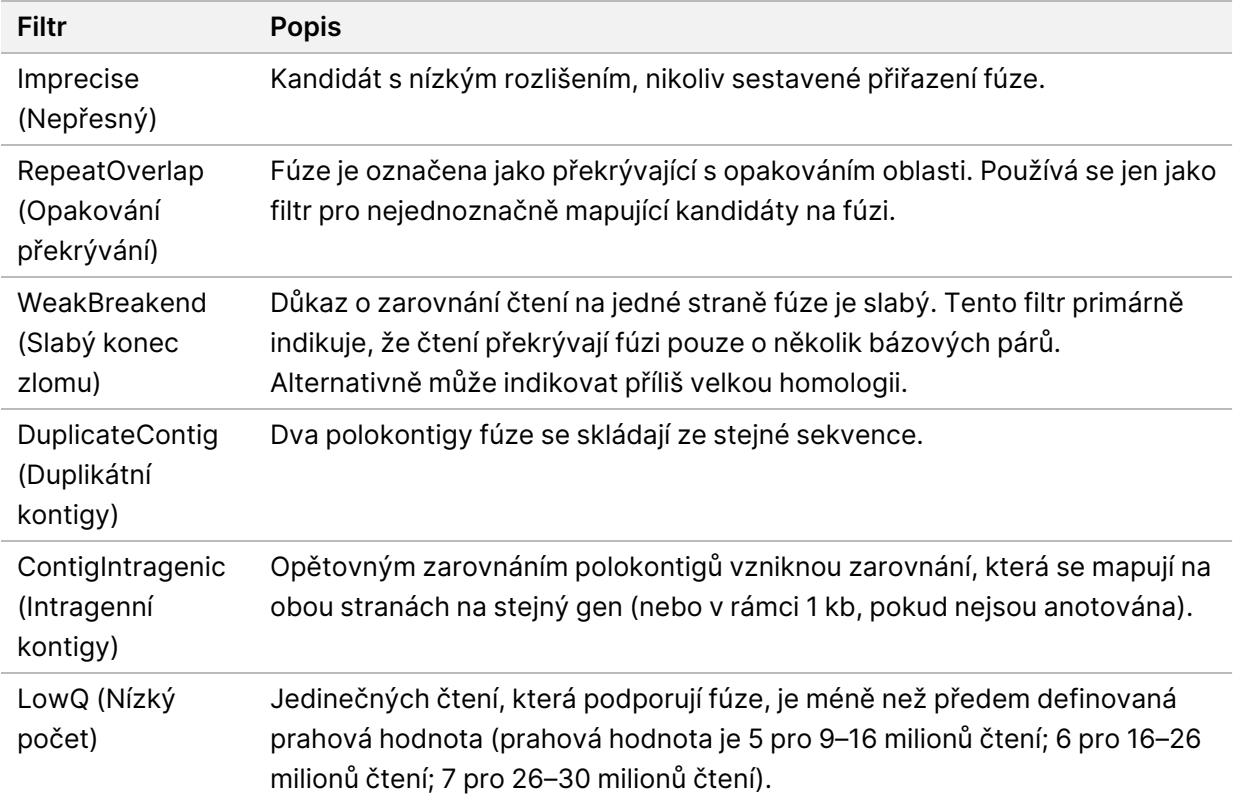

<span id="page-18-0"></span>Další fúze lze detekovat prostřednictvím procesu přiřazení splice variant RNA (viz [Přiřazení](#page-18-0) splice variant RNA na [straně 15](#page-18-0) a Slučování fúzí RNA na [straně 15\)](#page-18-1).

### **Přiřazení splice variant RNA**

Přiřazení splice variant RNA se provádí pro knihovny vzorků RNA Solid-FFPE (kromě kontrol RNA bez templátu). Kandidáti na splice varianty (spojení) ze zarovnání RNA se porovnají s databází známých přepisů a základní úrovní splice variant nenádorových spojení, které se vygenerovaly ze sady normálních vzorků FFPE z různých typů tkání. Všechny splice varianty, které odpovídají databázi nebo základní úrovni, se vyfiltrují, pokud nejsou v sadě spojení se známou onkologickou funkcí. Pokud je dostatečná podpora čtení, kandidátská splice varianta se zachová. Tímto procesem se také identifikují kandidáti na fúze RNA (viz Slučování fúzí RNA na [straně 15](#page-18-1)).

### <span id="page-18-1"></span>**Slučování fúzí RNA**

Fúze identifikované během přiřazení fúzí RNA jsou sloučeny s fúzemi z blízkých genů identifikovaných během přiřazení splice variant RNA. Sloučené fúze jsou potom označeny symboly nebo názvy genů odpovídajícími statické databázi přepisů (GENCODE Release 19). Výsledkem tohoto procesu je sada

Dokument č. 200008661 v04

<span id="page-19-0"></span>přiřazení fúzí, která jsou vhodná k vykázání.

#### **Anotace splice variant RNA**

Zjištěné splice varianty RNA se anotují pomocí anotačního nástroje Nirvana s využitím informací z databáze RefSeq. Anotace splice variant se provádí několikrát a nezávisle, jak je popsáno v následujících částech.

#### **Statická databáze RefSeq pro přiřazení doprovodné diagnostiky**

Nirvana anotuje zjištěná přiřazení splice variant RNA pomocí statické (neaktualizovatelné) databáze RefSeq pro použití následným přiřazením [doprovodné](#page-20-1) diagnostiky (viz Přiřazení doprovodné [diagnostiky](#page-20-1) na straně 17). Splice varianty se anotují se změnami na úrovni přepisu (dotčené exony v přepisu genu) s přihlédnutím k RefSeq. Tato databáze RefSeq je stejná jako statická databáze RefSeq používaná při anotacích malých variant.

#### **Aktualizovatelná databáze RefSeq k profilování nádorů**

Nirvana slouží k anotaci zjištěných přiřazení splice variant RNA pomocí aktualizovatelné databáze RefSeq v rámci následného procesu profilování nádorů u variant (viz [Profilování](#page-21-0) nádorů u variant na [straně 18](#page-21-0)). Splice varianty se anotují se změnami na úrovni přepisu (dotčené exony v přepisu genu) s přihlédnutím k RefSeq. Aktualizovatelná databáze RefSeq je součástí znalostní báze a může se pravidelně aktualizovat, aby byla kompatibilní s ostatním obsahem znalostní báze.

### <span id="page-19-1"></span>**Kontrola kvality pro knihovny vzorků RNA**

Metriky kontroly kvality slouží k vyhodnocení platnosti knihoven vzorků RNA Solid-FFPE. Pokud metrika kontroly kvality není v akceptovatelném rozsahu, kontrola kvality knihovny RNA je vykázána jako FAIL (Neúspěšné) a pro fúzní nebo splice varianty nejsou k dispozici žádné výsledky. Také nejsou k dispozici výsledky doprovodné diagnostiky nebo profilování nádorů, pokud jsou závislé na úspěšné kontrole kvality knihovny RNA.

<span id="page-19-2"></span>Výsledky kontroly kvality knihovny RNA jsou k dispozici v souboru MetricsOutput.tsv. Viz [Výstup](#page-60-0) metrik na [straně 57.](#page-60-0)

### **Transkripty**

Transkript je vlákno RNA, které je přepsáno z DNA. Z této RNA může být procesem translace vytvořena bílkovina. Gen může mít více transkriptů (například pokud jsou použity různé promotory nebo existuje více variant splicingu exonu). Každý transkript má jedinečné číslo. V nomenklatuře HGVS může být uvedena změna nukleotidu, která ovlivňuje kódující sekvenci, pomocí transkriptu. První písmeno označuje alelu divokého typu a druhé písmeno označuje variantní alelu. Například NM\_ 004333.4:c.1799T>A znamená, že na pozici 1799 transkriptu NM\_004333.4 kóduje kódovací RNA v referenčním genomu písmeno T, ale u této varianty je změněno na A.

Dokument č. 200008661 v04

### <span id="page-20-0"></span>**Vykazování kontrol**

Pro každou analýzu je vygenerován kontrolní výstupní výkaz, který obsahuje hodnocení jednotlivých kontrol zahrnutých do běhu. Software TSO Comprehensive (EU) analysis module neprovádí automatické zneplatnění pacientských vzorků na základě výsledků kontrolního vzorku.

Pokyny k platnosti běhu a platnosti pacientských vzorků na základě výsledků kontrol viz Příbalový leták k modulu TruSight Oncology Comprehensive (EU) (dokument č. 200007789).

<span id="page-20-1"></span>Kontrolní [výstupní](#page-56-0) výkaz je k dispozici v souboru ControlOutput.csv. Viz Kontrolní výstupní výkaz na [straně 53.](#page-56-0)

### **Přiřazení doprovodné diagnostiky**

Pro každé nainstalované zamýšlené použití doprovodné diagnostiky (CDx) TSO Comprehensive (EU) analysis module určí aplikovatelnost daného zamýšleného použití CDx na jednotlivé pacientské vzorky na základě typu nádoru pacientského vzorku. Pokud typ nádoru pacienta přesně odpovídá typu nádoru pro zamýšlené použití CDx nebo je jeho potomkem, považuje se za aplikovatelný pro dané zamýšlené použití CDx. Další informace o ontologii onemocnění najdete v části Výběr typu nádoru na [straně 6.](#page-9-0) Pokud typ nádoru pacienta není na zamýšlené použití CDx aplikovatelný, není toto zamýšlené použití CDx pro daný vzorek vyhodnoceno.

Pokud požadovaná sekvenační knihovna (DNA nebo RNA) pro zamýšlené použití CDx není sekvenována nebo neprošla úspěšně kontrolou kvality, pacientský vzorek není pro dané zamýšlené použití CDx vyhodnocen. Pokud typ varianty (např. malé varianty) nebo biomarkery požadované pro zamýšlené použití CDx neprošly úspěšně kontrolou kvality, pacientský vzorek není pro dané zamýšlené použití CDx vyhodnocen.

Když se stanoví, že zamýšlené použití CDx je na pacientský vzorek aplikovatelné, že se požadované knihovny sekvenují a že požadovaná metrika kontroly kvality prošla úspěšně, zamýšlené použití doprovodné diagnostiky se pro pacientský vzorek vyhodnotí. Zjištěné varianty nebo biomarkery v pacientském vzorku se vyhodnotí, aby se stanovily výsledky pro zamýšlené použití CDx. Vyhodnocení se provádí prostřednictvím algoritmu specifického pro zamýšlené použití CDx, který vyhodnocuje přítomnost nebo nepřítomnost variant a biomarkerů odpovídajících zamýšlenému použití CDx.

#### **Companion Diagnostics Results (Výsledky doprovodné diagnostiky)**

Výsledky přiřazení doprovodné diagnostiky (CDx) jsou k dispozici ve výkazu TSO Comprehensive (EU) (viz Části klinických zpráv Výkaz TruSight Oncology [Comprehensive](#page-24-3) (EU) na straně 21). Pozitivní zamýšlená použití CDx se vykazují v části Companion Diagnostics Results (Level 1) (Výsledky doprovodné diagnostiky (Úroveň 1)) výkazu TSO Comprehensive (EU).

### <span id="page-21-0"></span>**Profilování nádorů u variant**

Po zjištění výsledků doprovodné diagnostiky se všechny úspěšné zjištěné varianty v pacientském vzorku porovnají s nainstalovanou znalostní bází, aby se tak určily genomové nálezy, které mají prokázanou klinickou významnost nebo potenciální klinickou významnost. Tento proces se nazývá profilování nádorů u variant. Genomový nález je buď jednotlivou variantou s prokázanou nebo potenciální klinickou významností, nebo seskupením variant, které mají prokázanou nebo potenciální klinickou významnost, pokud jsou zjištěny společně.

Pokud je několik variant uvedených jako genomový nález společně, znamená to, že existuje důkaz o klinické významnosti nebo potenciální klinické významnosti těchto variant dohromady, a to v alespoň jednom ze zdrojů uvedených v Podrobnostech o informačních zdrojích výkazu. Pokud existuje několik genomových nálezů a některá varianta je zahrnuta do více než jednoho z těchto nálezů, může být tato varianta ve výkazu uvedena více než jedenkrát. Jednotlivá varianta se uvede pouze u nejvyšší úrovně Level, u které splňuje kritéria pro vykázání. Každý z následujících příkladů klinického významu zahrnuje více variant:

- Gen NTRK1 p.(Gly595Arg) je určen k vyvolání rezistence na jeden nebo více inhibitorů TRK u pacientů s kvalifikovanou fúzí TRK (informace pro předepisování přípravku Larotrectinib 211710s000lbl).
- U pacienta v klinickém pokusu LIBRETTO-001 byl zjištěn jak RET D898\_E901del, tak RET D903\_ S904delinsEP. U pacienta se projevila odpověď nádoru na léčbu inhibitorem RET (PMID 32846061).
- Z průzkumné analýzy studií BOLERO-1 a BOLERO-3 vyplynulo, že pacientky s karcinomem prsu s amplifikací ERBB2 mají z inhibice mTOR klinický prospěch, pokud nádory vykazují aktivaci PI3K nebo mutace AKT1 E17K (PMID 27091708).
- Mutace BRAF p.(Val600Glu) společně s mutací promotoru TERT je spojena s nepříznivou prognózou papilárního karcinomu štítné žlázy podle pokynů významných odborných společností v USA.

#### **Genomové nálezy s důkazy o klinické významnosti**

Genomové nálezy s důkazy o klinické významnosti jsou vykázány v části Genomic Findings with Evidence of Clinical Significance (Level 2) (Genomové nálezy s důkazy o klinické významnosti (Úroveň 2)) výkazu TSO [Comprehensive](#page-24-3) (EU) (viz Výkaz TruSight Oncology Comprehensive (EU) na straně 21). Genomové nálezy jsou vykázány v části Genomic Findings with Evidence of Clinical Significance (Level 2) (Genomové nálezy s důkazy o klinické významnosti (Úroveň 2)), pokud splňují následující kritéria:

• Genomový nález je podle lékového štítku schváleného EMA nebo FDA spojen s přínosem nebo nedostatkem přínosu pro terapii. Typ nádoru vzorku musí být v ontologii nemoci roven typu nádoru spojenému se znalostní bází nebo musí být jeho potomkem. Další informace o ontologii nemoci naleznete v kapitole Výběr typu nádoru na [straně 6](#page-9-0).

• Genomový nález je spojen s přínosem nebo nedostatkem přínosu pro terapii, má diagnostickou relevanci nebo prognostickou relevanci podle zveřejněných pokynů pro klinickou praxi ESMO, ASCO nebo jinou významnou klinickou praxi v USA. Typ nádoru vzorku musí být v ontologii nemoci roven typu nádoru spojenému se znalostní bází nebo musí být jeho potomkem. Další informace o ontologii nemoci naleznete v kapitole Výběr typu nádoru na [straně 6.](#page-9-0)

#### **Genomové nálezy s potenciální klinickou významností**

Genomové nálezy s potenciální klinickou významností jsou vykázány v části Genomic Findings with Potential Clinical Significance (Level 3) (Genomové nálezy s potenciální klinickou významností (Úroveň 3)) výkazu TSO [Comprehensive](#page-24-3) (EU) (viz část Výkaz TruSight Oncology Comprehensive (EU) na [straně 21\)](#page-24-3). Genomové nálezy jsou vykázány v části Genomic Findings with Potential Clinical Significance (Level 3) (Genomové nálezy s potenciální klinickou významností (Úroveň 3)), pokud splňují následující kritéria:

- Genomový nález splňuje kritéria pro zařazení mezi Genomové nálezy s důkazy o klinické významnosti (Úroveň 2) (např. lékový štítek schválený EMA, lékový štítek schválený FDA, pokyny ESMO, pokyny ASCO nebo pokyny jiné významné odborné společnosti v USA), ale pouze v případě, že typ nádoru vzorku neodpovídá typu nádoru spojenému se znalostní bází. Typ nádoru vzorku tudíž nesmí být roven typu nádoru spojenému se znalostní bází a nesmí být jeho potomkem.
- Varianta má terapeutickou, diagnostickou nebo prognostickou asociaci v klinické literatuře, která popisuje klinickou studii. Typ nádoru vzorku musí být roven typu nádoru spojenému se znalostní bází nebo musí být jeho potomkem.
- Varianta je zahrnuta do kritérií způsobilosti pro zápis do klinického pokusu (fáze I/II, II, II/III, III nebo IV) registrovaného na clinicaltrials.gov nebo v Registru klinických hodnocení EU (EUCTR, EU Clinical Trials Register). Typ nádoru vzorku musí být roven typu nádoru z klinického pokusu nebo být jeho potomkem.

TMB a MSI patří vždy do Genomových nálezů s potenciální klinickou významností (Úroveň 3) bez ohledu na typ nádoru vzorku.

#### **Změny úrovně v důsledku aktualizací znalostní báze**

S tím, jak se v precizní onkologii u variant hromadí klinické důkazy, jsou zpřístupňovány aktualizace znalostních bází, které tyto změny odrážejí. Varianty, které původně nebyly vykazovány z důvodu nedostatku klinických důkazů, mohou být po aktualizaci znalostní báze vykázány mezi Genomovými nálezy s důkazy o klinické významnosti (Úroveň 2) nebo Genomovými nálezy s potenciální klinickou významností (Úroveň 3). Podobně se při aktualizaci znalostní báze mohou varianty přesouvat z Úrovně 2 do Úrovně 3 a naopak. Zjištěné varianty neodpovídající kritériím pro žádnou úroveň nejsou vykázány. Náchylnost nebo rizikové faktory nádorů jsou ze znalostní báze vyloučeny a na určení úrovně nemají žádný vliv. Terapeutické asociace použité k určení úrovně cílené terapie karcinomu a imunoterapie (nezahrnuje buněčné imunoterapie).

#### **Pozitivní výsledky CDx**

Varianty doprovodné diagnostiky vykázané v části Companion Diagnostics Results (Level 1) (Výsledky doprovodné diagnostiky (Úroveň 1)) jsou z vykazování jednotlivých variant genomových nálezů v částech Genomic Findings with Evidence of Clinical Significance (Level 2) (Genomové nálezy s důkazy o klinické významnosti (Úroveň 2)) a Genomic Findings with Potential Clinical Significance (Level 3) (Genomové nálezy s potenciální klinickou významností (Úroveň 3)) vyjmuty. Nicméně genomové nálezy zahrnující více variant mohou být přesto vykázány v částech Genomic Findings with Evidence of Clinical Significance (Level 2)(Genomové nálezy s důkazy o klinické významnosti (Úroveň 2)) a Genomic Findings with Potential Clinical Significance (Level 3) (Genomové nálezy s potenciální klinickou významností (Úroveň 3)), i když je jedna z variant vykázána v části Companion Diagnostics Results (Level 1) (Výsledky doprovodné diagnostiky (Úroveň 1)).

#### **Anotace COSMIC**

Varianty vykázané v Genomových nálezech s důkazy o klinické významnosti nebo Genomových nálezech s potenciální klinickou významností (Úroveň 2 nebo 3) se dle situace označují ID COSMIC z databáze Catalog of Somatic Mutations in Cancer (COSMIC, Katalog somatických mutací při nádorových onemocněních), která tvoří součást znalostní báze.

# <span id="page-24-0"></span>Výstup analýzy

Po dokončení analýzy vygeneruje TSO Comprehensive (EU) analysis module složku analýzy v nastavené výstupní složce systému. Další informace o konfiguraci výstupní složky viz Referenční příručka k přístroji NextSeq 550Dx (dokument č. 1000000009513).

Zobrazení výstupu analýzy:

- 1. Přejděte do adresáře, který obsahuje složku analýzy.
- 2. Otevřete složku analýzy a zobrazte výstupní soubory.

Název složky analýzy je ve formátu Analysis #, kde # je ve výchozím nastavení 1 a pro každé nové zařazení analýzy se zvyšuje o 1. Ve složce analýzy je vytvořena podsložka YYYYMMDD\_HHMMSS, která uvádí datum a čas analýzy (např. 20210101\_145958).

### <span id="page-24-1"></span>**Soubory**

<span id="page-24-2"></span>Tato část popisuje souhrn výstupních složek generovaných během analýzy.

### **Výkazy výsledků**

Pro každý pacientský vzorek, který úspěšně prošel analýzou, se vypracují výkazy TSO Comprehensive (EU) ve formátech PDF a JSON. Výsledky se zobrazí k náhledu na kartě Samples and Results (Vzorky a výsledky) v části Results Reports (Výkazy výsledků). Vzorky, které analýzou neprošly úspěšně, jsou vypsány spolu s chybovou zprávou. Chcete-li stáhnout jeden výkaz TSO Comprehensive (EU) ve formátu PDF, vyberte možnost **Export Report** (Exportovat výkaz). Výkazy TSO Comprehensive (EU) pro všechny dokončené vzorky najdete ve výstupní složce analýzy.

#### <span id="page-24-3"></span>**Výkaz TruSight Oncology Comprehensive (EU)**

Následující tabulky popisují části, které tvoří výkazy TSO Comprehensive (EU), vygenerované pro každý pacientský vzorek ve formátech PDF a JSON. Výkaz v PDF je čitelný pro člověka, zatímco výkaz v JSON je tvořen datovými strukturami určenými pro strojovou analýzu. Informace, které se nacházejí pouze ve výkazu ve formátu JSON a nezobrazují se ve výkazu v PDF, jsou pro výkaz ve formátu PDF označeny jako N/A (Není k dispozici). Varianty, které se nevykazují ve Výsledcích doprovodné diagnostiky (Úroveň 1) nebo nesplňují kritéria pro zařazení do Genomových nálezů s důkazy o klinické významnosti nebo Genomových nálezů s potenciální klinickou významností (Úrovně 2 nebo 3), nejsou do výkazů zahrnuty.

Informace o interpretaci výsledků viz Příbalový leták k modulu TruSight Oncology Comprehensive (EU) (dokument č. 200007789).

Další informace o struktuře, polích a možných hodnotách ve výkazu ve formátu JSON najdete ve schématu JSON na stránkách podpory pro TSO Comprehensive (EU), které se nacházejí na webu podpory společnosti Illumina.

• **Sample, Run, and Analysis Information** (Informace o vzorku, běhu a analýze) – Obsahují obecné informace o pacientském vzorku a o výkazu.

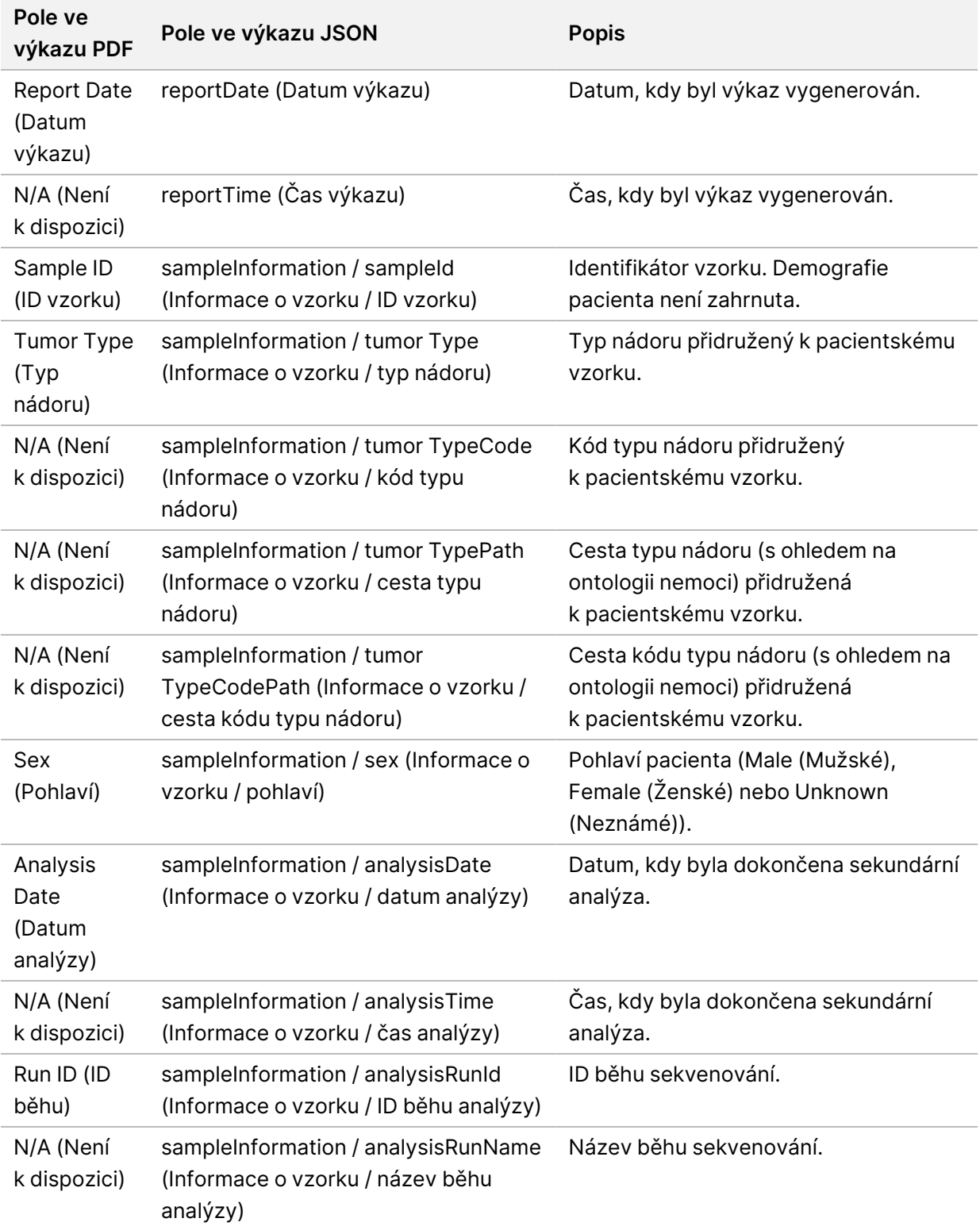

Tabulka 1 Informace o vzorku, běhu a analýze

Dokument č. 200008661 v04

• **Quality Control** (Kontrola kvality) – Obsahuje informace o kontrole kvality. Další informace o tom, jak se hodnotí kontrola kvality, viz Příloha A: Metrický diagram [kontroly kvality](#page-73-0) na straně 70.

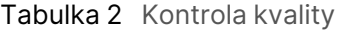

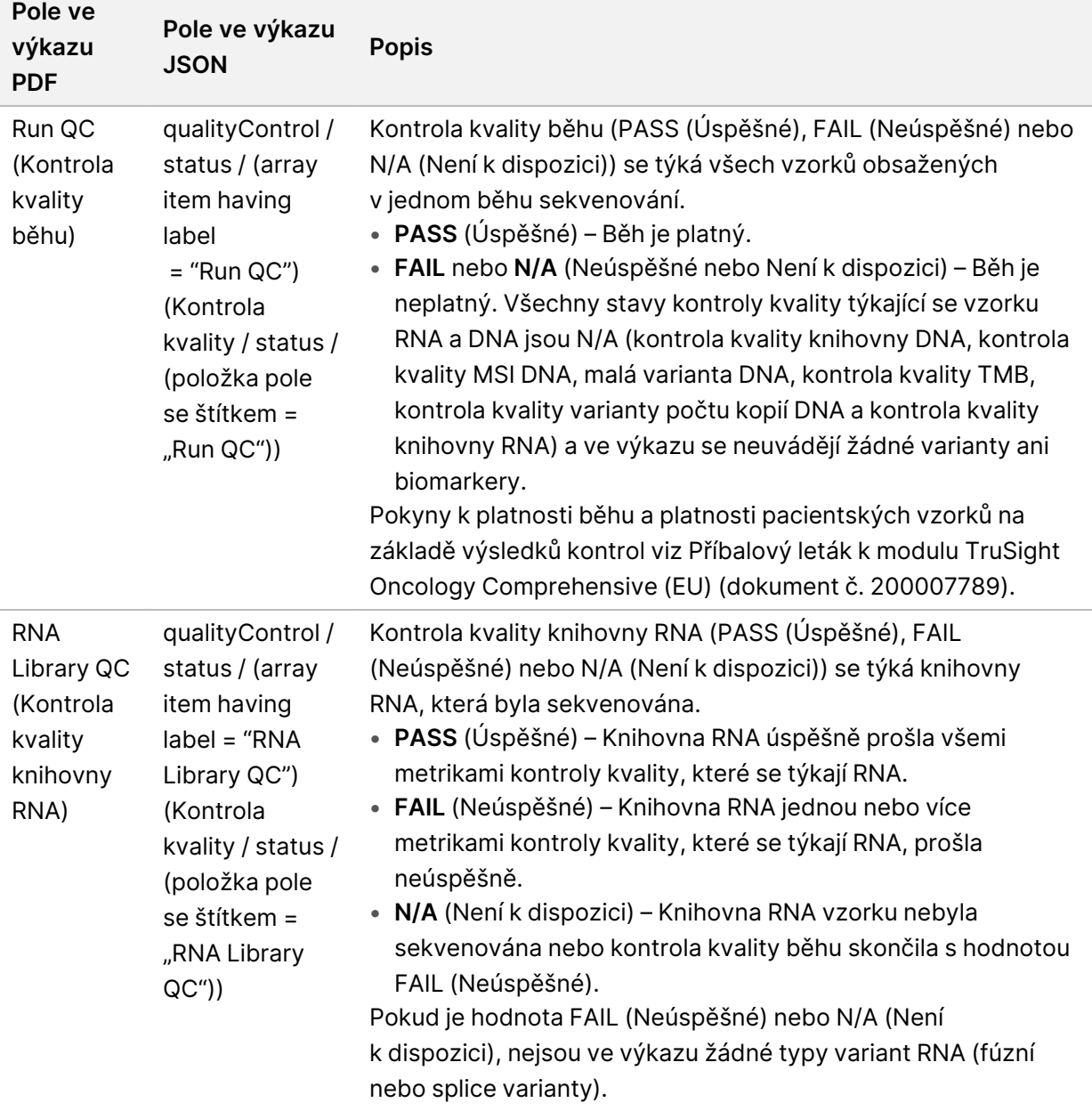

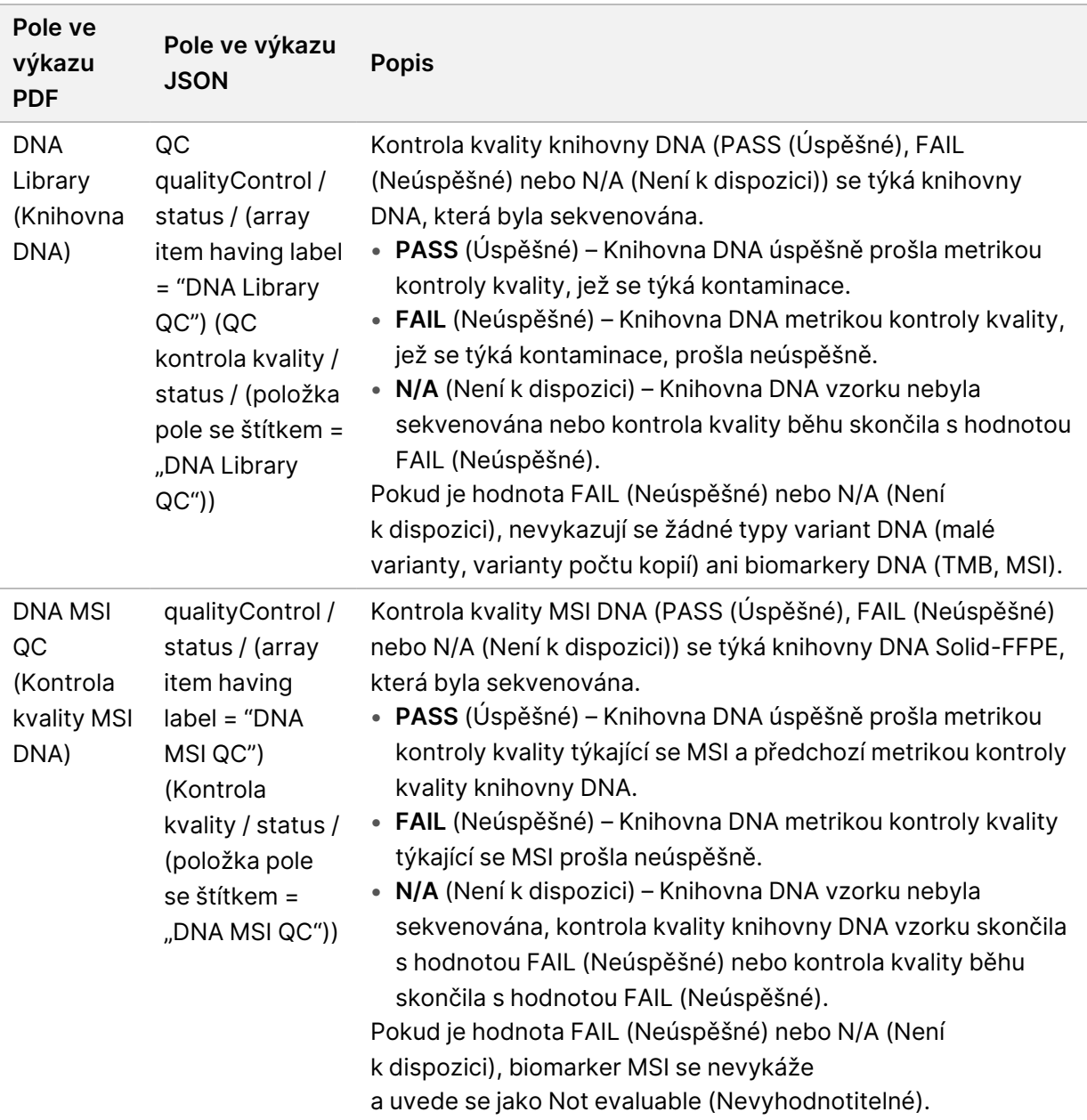

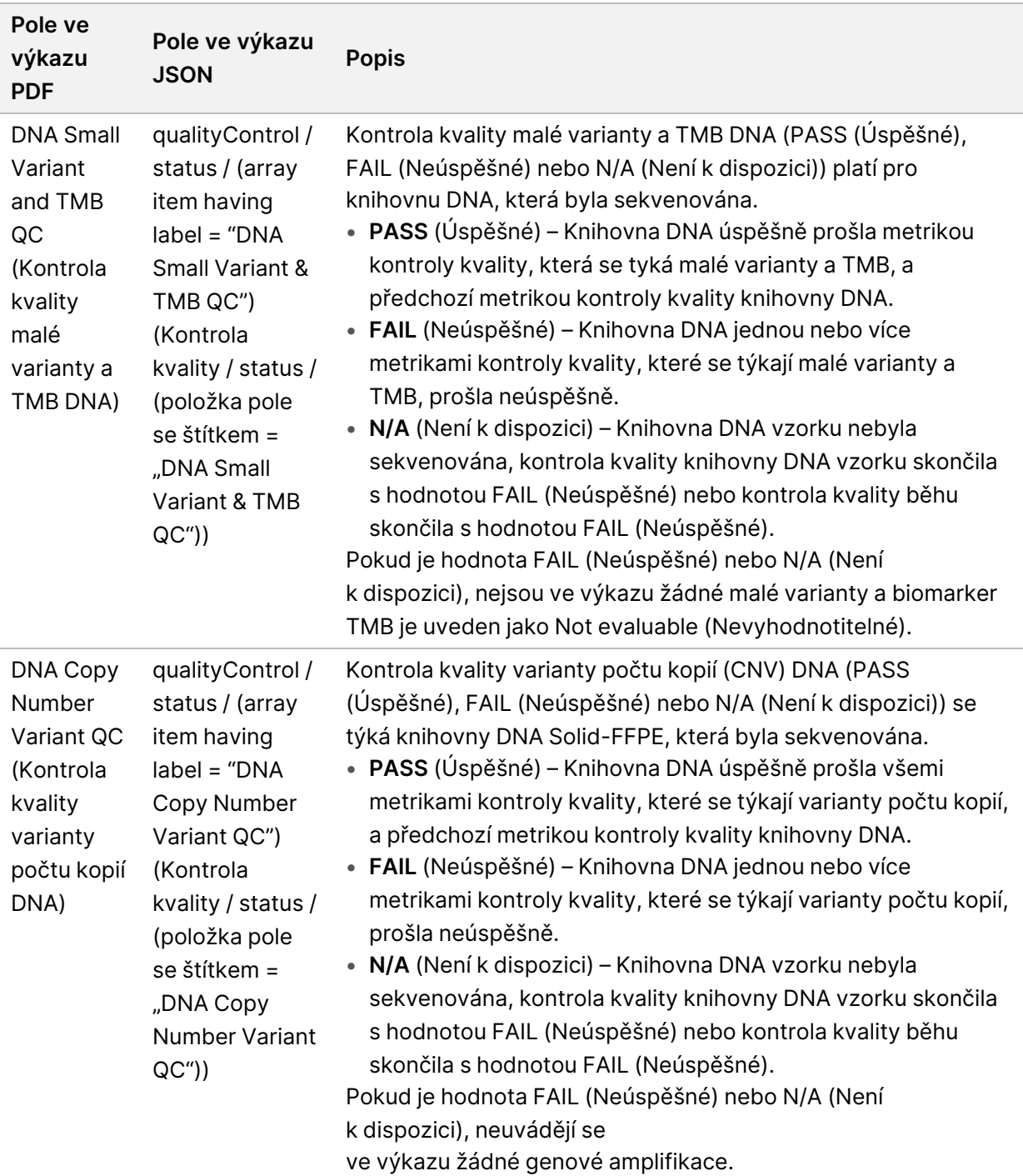

• **TruSight Oncology Comprehensive (EU) Analysis Module and Knowledge Base Configuration** (Konfigurace analytického modulu a znalostní báze) – Obsahuje informace o verzích softwaru a znalostní báze použitých v době, kdy byl výkaz vygenerován.

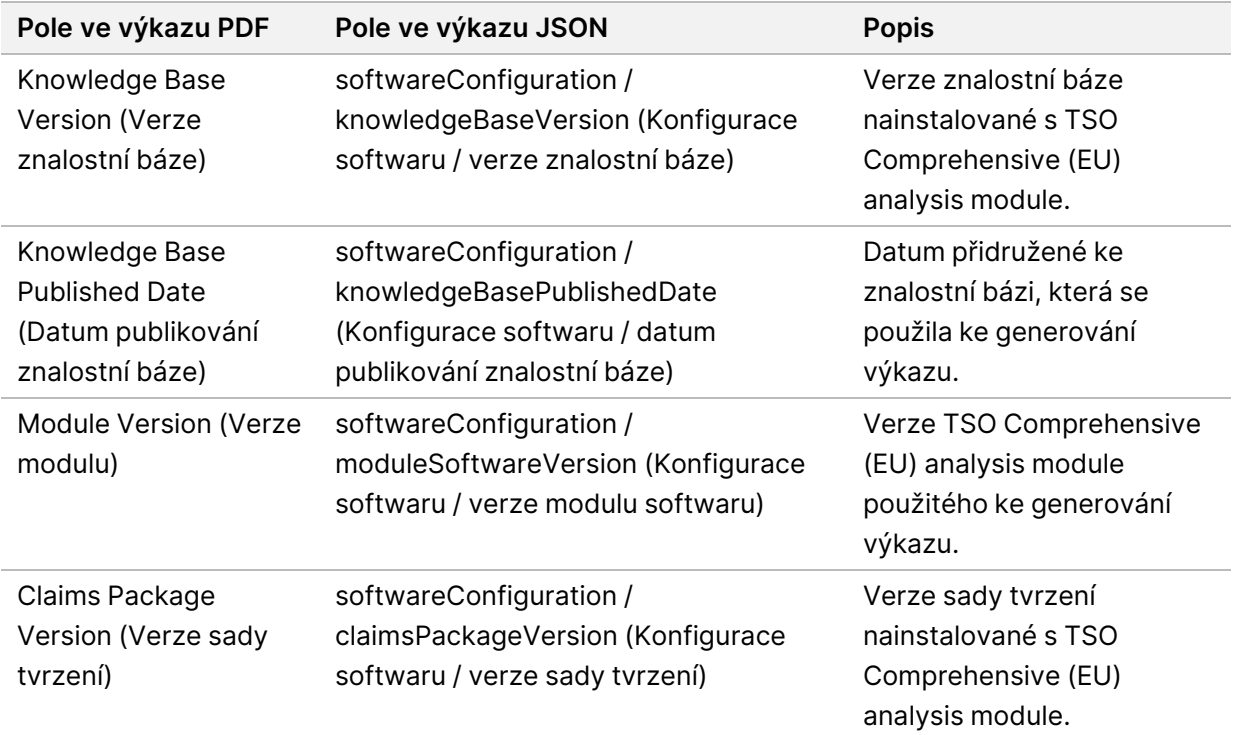

Tabulka 3 Konfigurace analytického modulu TruSight Oncology Comprehensive (EU) a znalostní báze

• **Companion Diagnostic Results** (Level 1)— (Výsledky doprovodné diagnostiky (Úroveň 1)) – Výsledky pro zamýšlená použití doprovodné diagnostiky (CDx), kde byla zjištěna přidružená varianta nebo biomarker, jsou uvedeny ve výkazech PDF a JSON. Další zamýšlená použití doprovodné diagnostiky, u nichž přidružená varianta nebo biomarker nebyly zjištěny nebo vyhodnoceny, se uvádějí pouze ve výkazu JSON. Viz [Vyhodnocení](#page-41-0) zamýšlených použití [doprovodné](#page-41-0) diagnostiky na straně 38.

| Pole ve výkazu PDF                   | Pole ve výkazu JSON                                                                                                    | <b>Popis</b>                                                                                                    |
|--------------------------------------|----------------------------------------------------------------------------------------------------|----------------------------------------------------------------------------------------------------|
| [Message box]<br>([Okno se zprávou]) | reportFindings /<br>companionDiagnosticResults<br>/ results / noEntryText (Výkaz<br>nálezů / výsledky doprovodné<br>diagnostiky / výsledky / bez<br>vstupního textu) | Nebyly zjištěny žádné biomarkery<br>doprovodné diagnostiky pro uvedený<br>typ nádoru vzorku. Viz tabulka<br>Vyhodnocení zamýšlených použití<br>doprovodné diagnostiky.<br>Tato zpráva je zahrnuta, pokud pro<br>všechna zamýšlená použití CDx platí<br>některá z následujících možností:<br>· Vzorek úspěšně prošel kontrolou<br>kvality, ale nebyla zjištěna žádná<br>přidružená varianta ani biomarker<br>nebo je jeho typ nádoru<br>neaplikovatelný.<br>· Vzorek požadovanou metrikou<br>kontroly kvality prošel neúspěšně a<br>jeho typ nádoru je neaplikovatelný.                                                       |
| [Message box]<br>([Okno se zprávou]) | reportFindings /<br>companionDiagnosticResults<br>/ results / message (Výkaz<br>nálezů / výsledky doprovodné<br>diagnostiky / výsledky /<br>zpráva)                  | Jeden nebo více biomarkerů nebo<br>typů variant neprošly při kontrole<br>kvality nebo nebyl proveden běh<br>příslušné nukleové kyseliny.<br>Tato zpráva je přiložena, pokud nebylo<br>možné vyhodnotit alespoň jedno<br>zamýšlené použití CDx pro daný typ<br>nádoru vzorku, protože neprošel<br>kontrolou kvality nebo neměl<br>sekvenovanou knihovnu DNA nebo<br>RNA. Případné zjištěné biomarkery<br>CDx se zobrazí v tabulce pod touto<br>zprávou. Informace o důvodech, proč<br>zamýšlené použití CDx nebylo<br>vyhodnoceno, najdete v části<br>Vyhodnocení zamýšlených použití<br>doprovodné diagnostiky na straně 38. |

Tabulka 4 Výsledky doprovodné diagnostiky

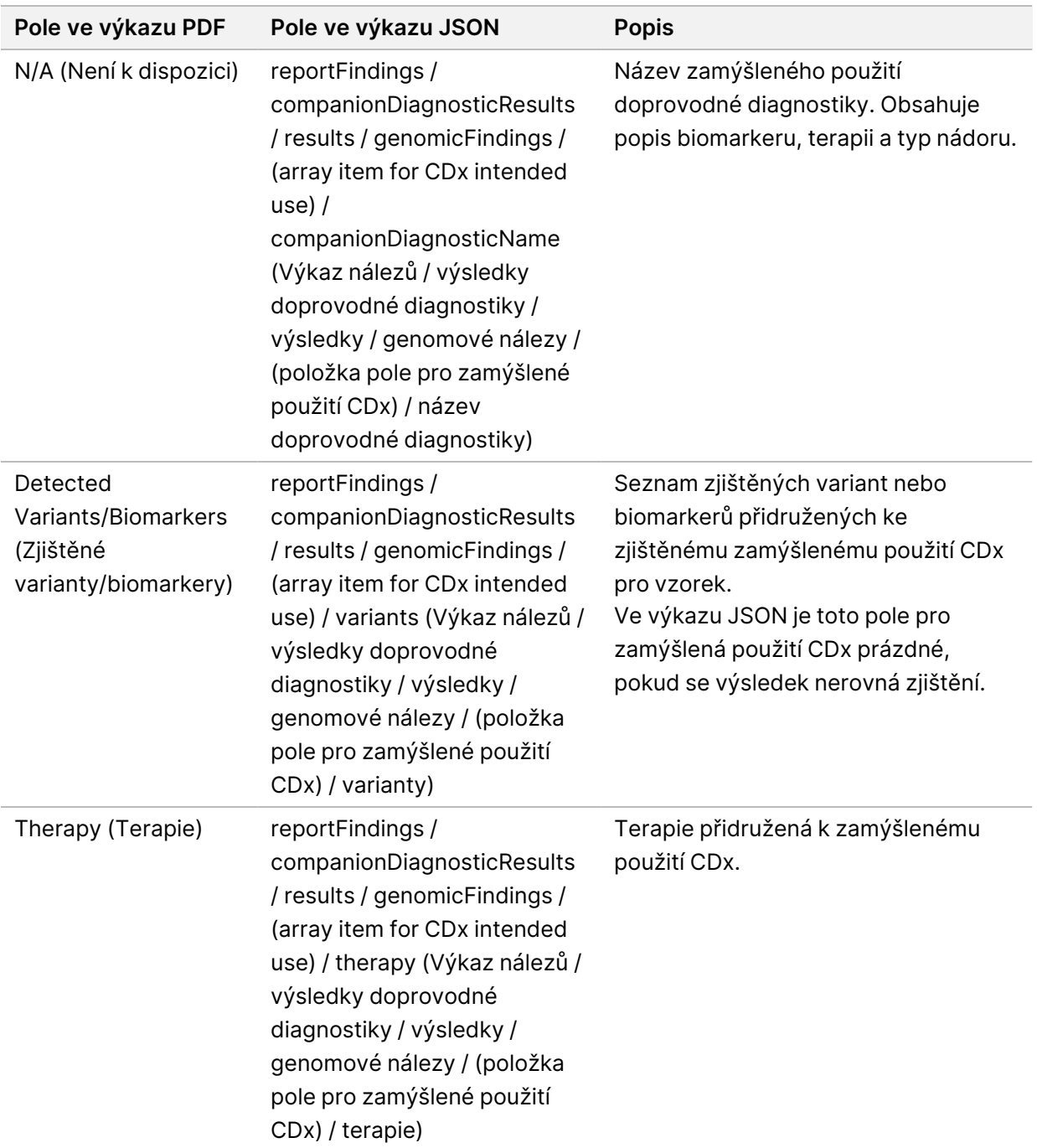

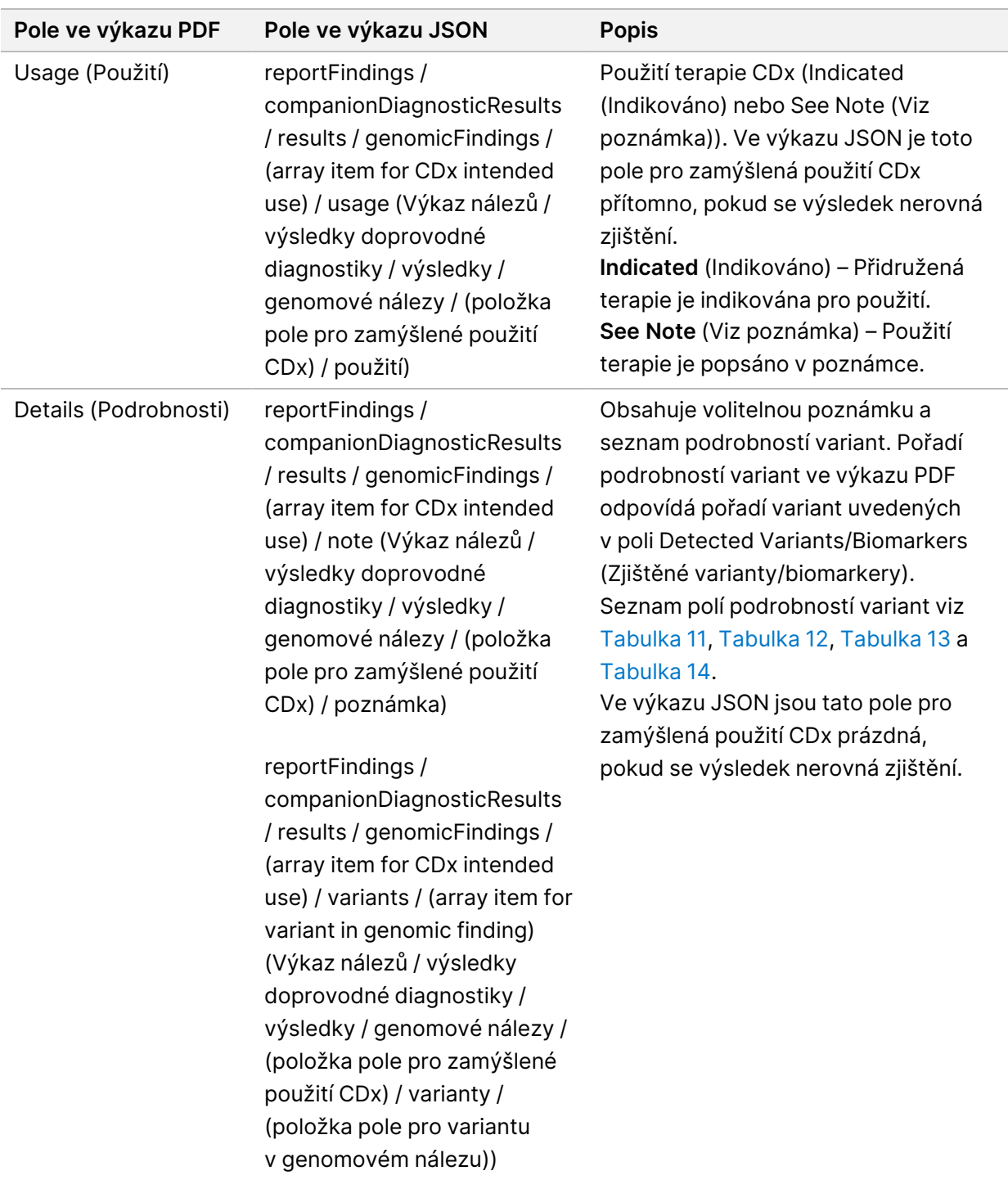

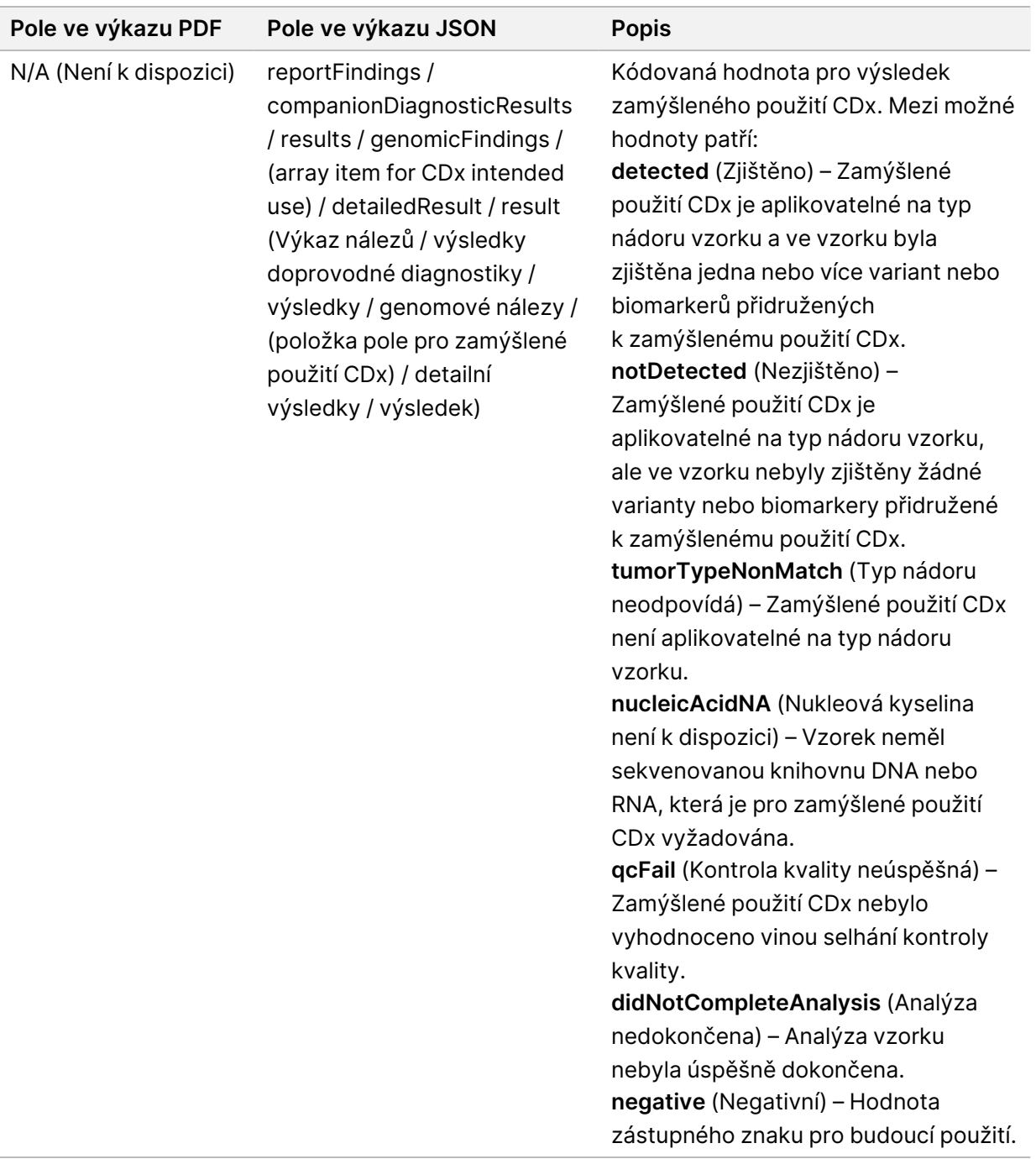

• **Other Alterations and Biomarkers Identified** (Identifikovány jiné změny a biomarkery) – Tato část obsahuje informace o profilování nádorů pro zjištěné varianty kategorizované do Genomových nálezů s důkazy o klinické významnosti (Úroveň 2) nebo TMB a MSI a zjištěné varianty kategorizované do Genomových nálezů s potenciální klinickou významností (Úroveň 3). Podrobnosti o tom, jak se pro zjištěné varianty určuje úroveň, naleznete v kapitole [Profilování](#page-21-0) nádorů u variant na [straně 18](#page-21-0).

• **Genomic Findings with Evidence of Clinical Significance (Level 2)** (Genomové nálezy s důkazy o klinické významnosti (Úroveň 2)) – Každá položka v této části představuje genomový nález, který je buď jednotlivou variantou s důkazem o klinické významnosti, nebo seskupením variant, u nichž je důkaz o klinické významnosti, pokud jsou zjištěny společně. Pokud nebyly zjištěny žádné varianty, zobrazí se zpráva No Detected Variants (Nebyly zjištěny žádné varianty).

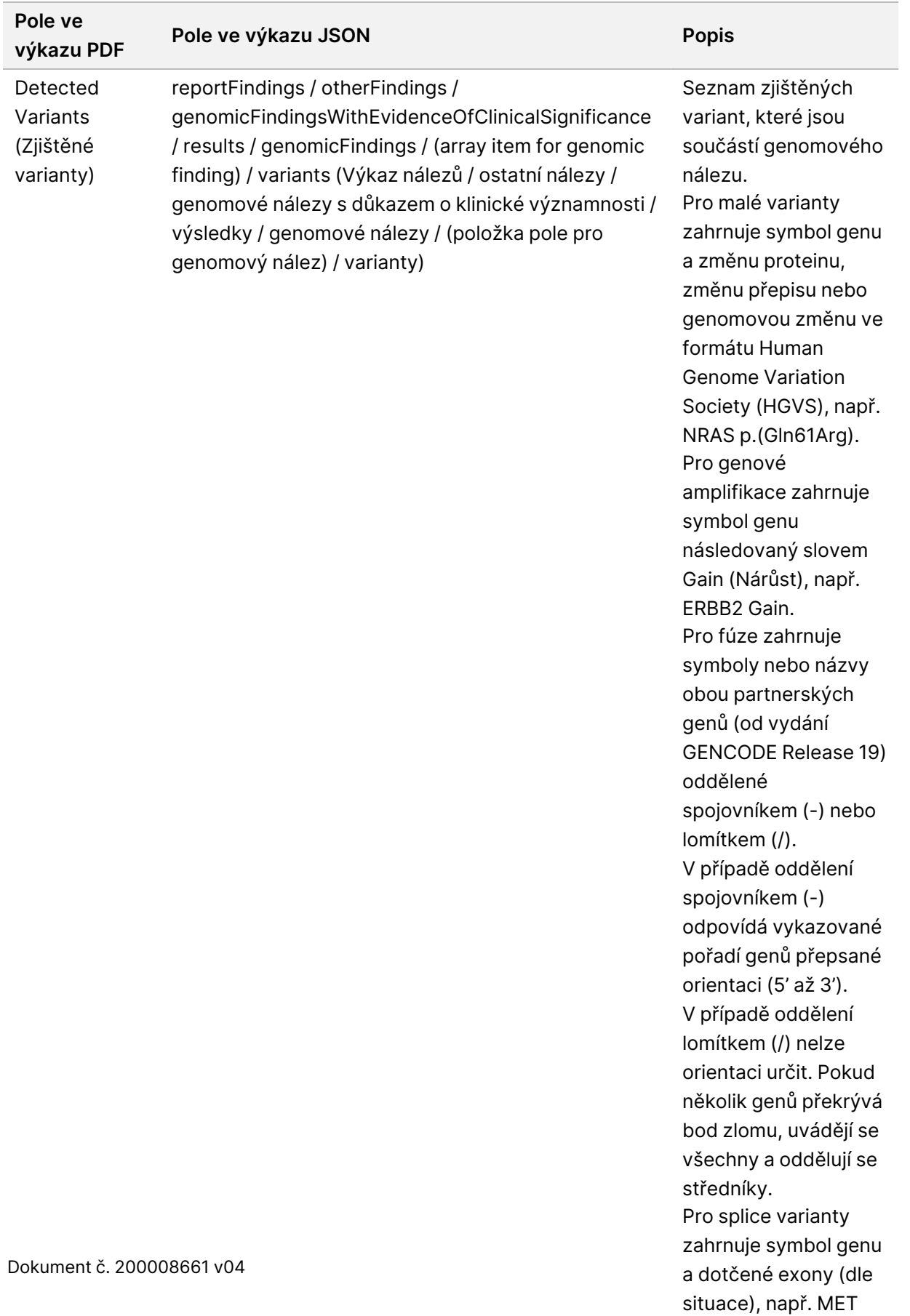

Exon 14 skipped.

32

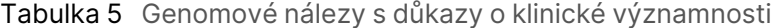
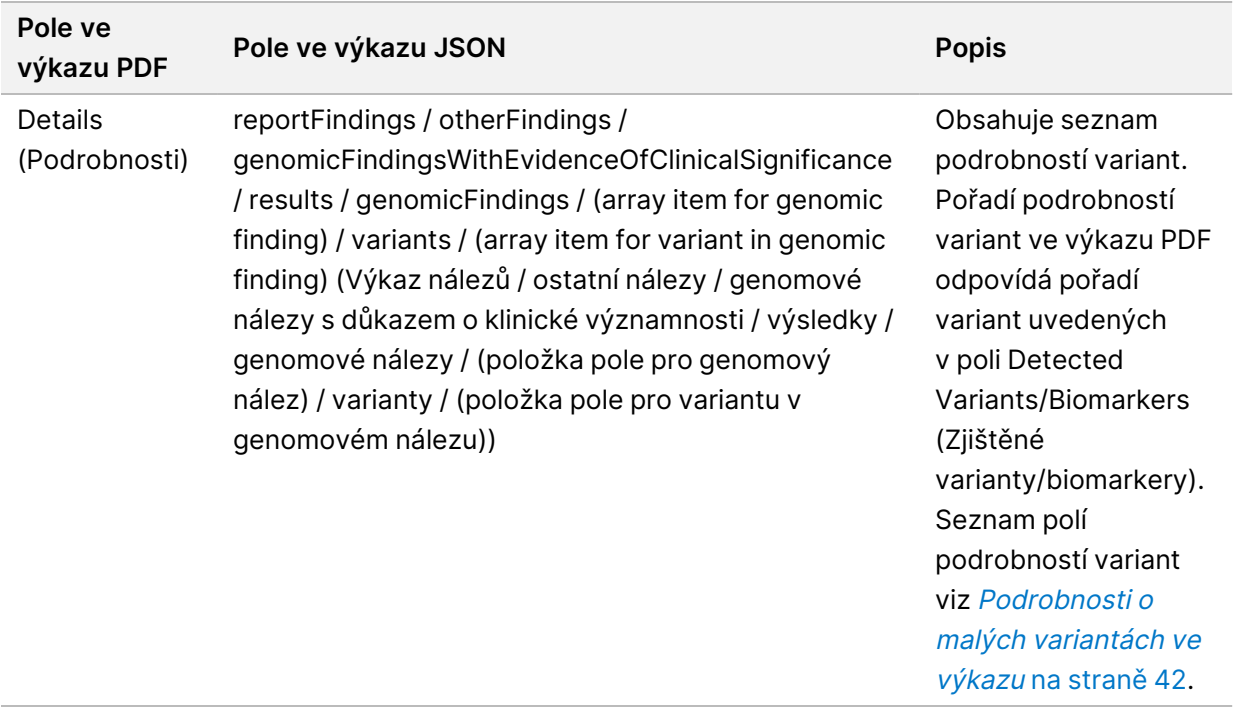

• **Genomic Findings with Potential Clinical Significance (Level 3)** (Genomové nálezy s potenciální klinickou významností (Úroveň 3)) – V této části se vykazují TMB i MSI, pokud pro vzorek existuje sekvenovaná knihovna DNA. Každá další položka v této části představuje genomový nález, který je buď jednotlivou variantou s potenciální klinickou významností, nebo seskupením variant, které mají potenciální klinickou významnost, pokud jsou zjištěny společně. Pokud nebyly zjištěny žádné varianty, zobrazí se zpráva No Detected Variants (Nebyly zjištěny žádné varianty).

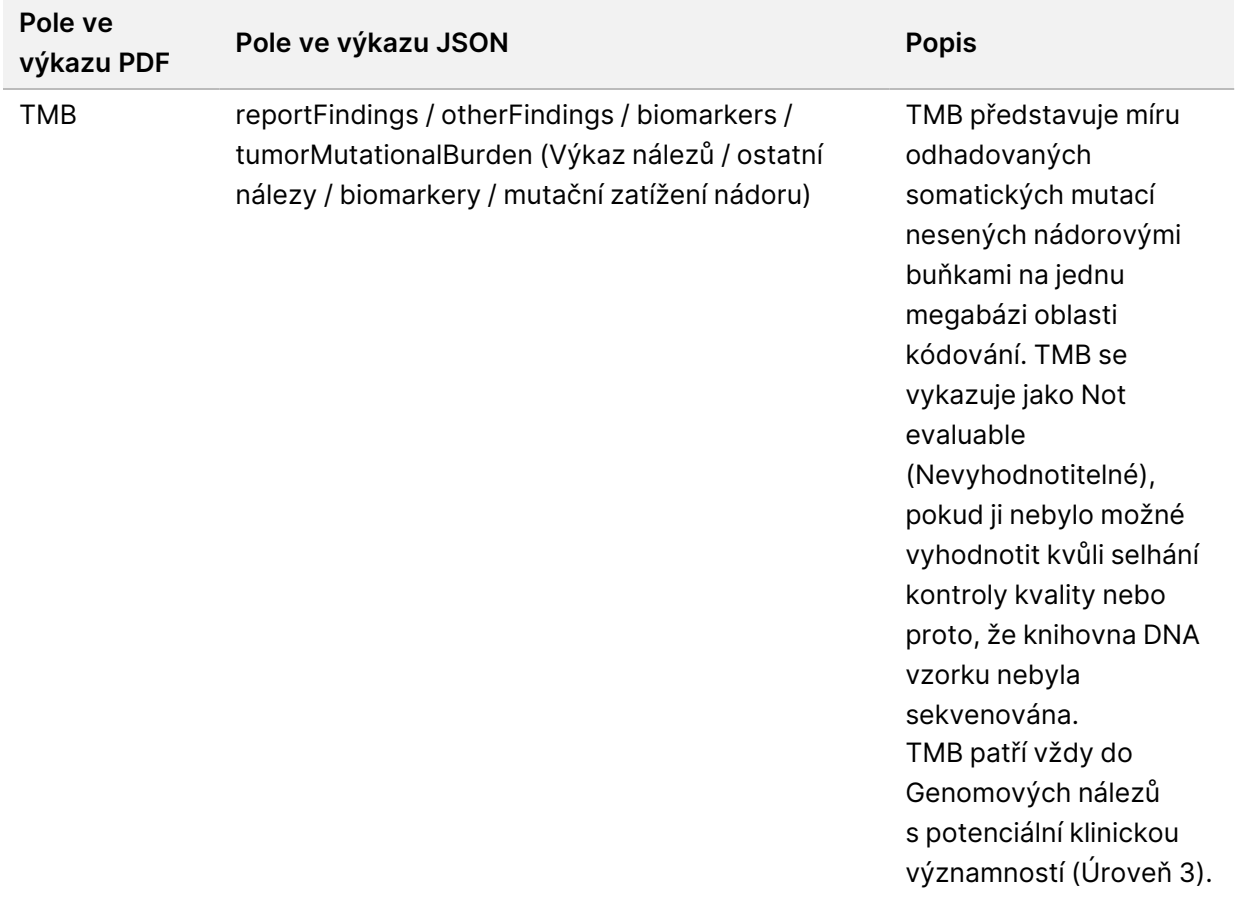

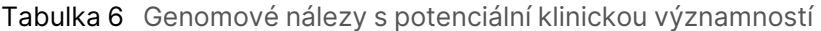

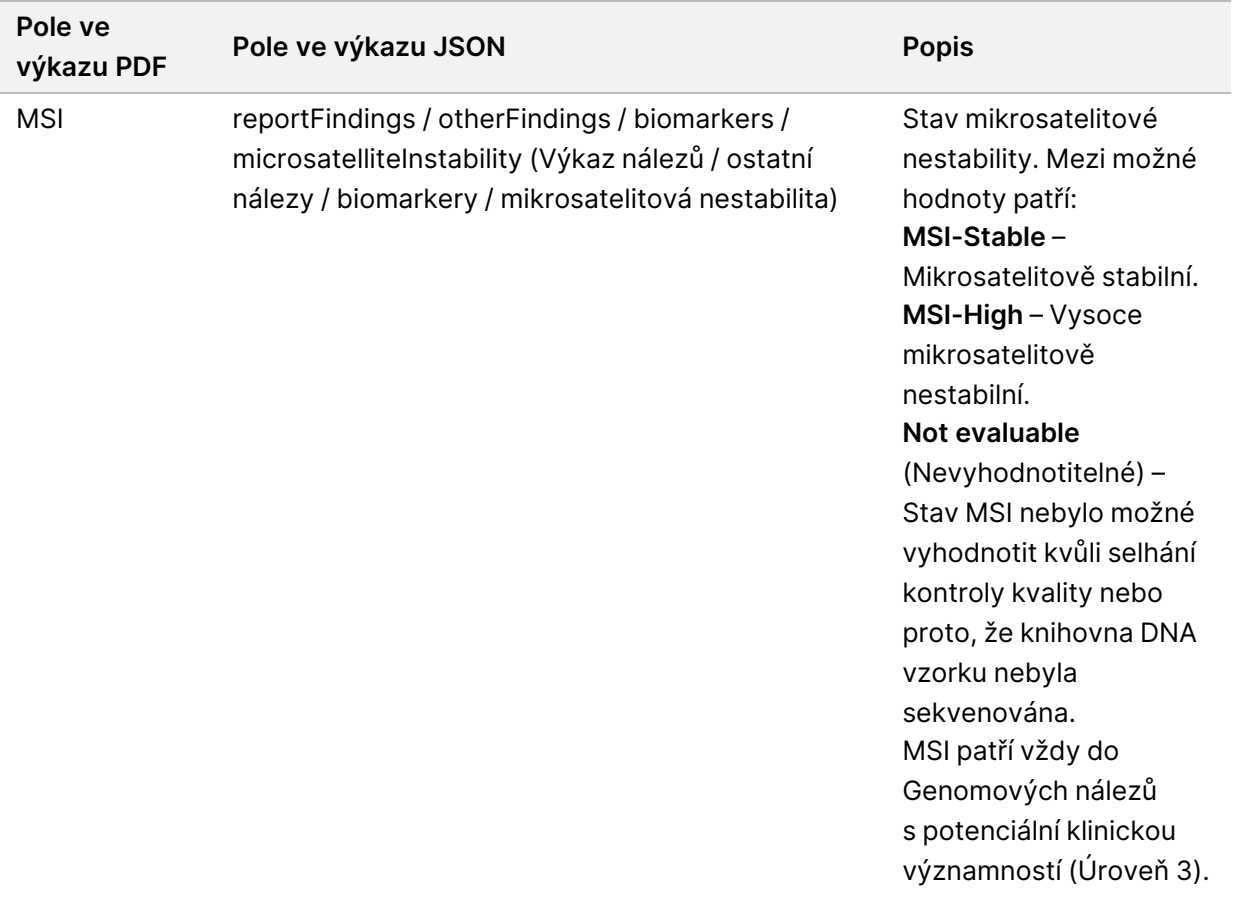

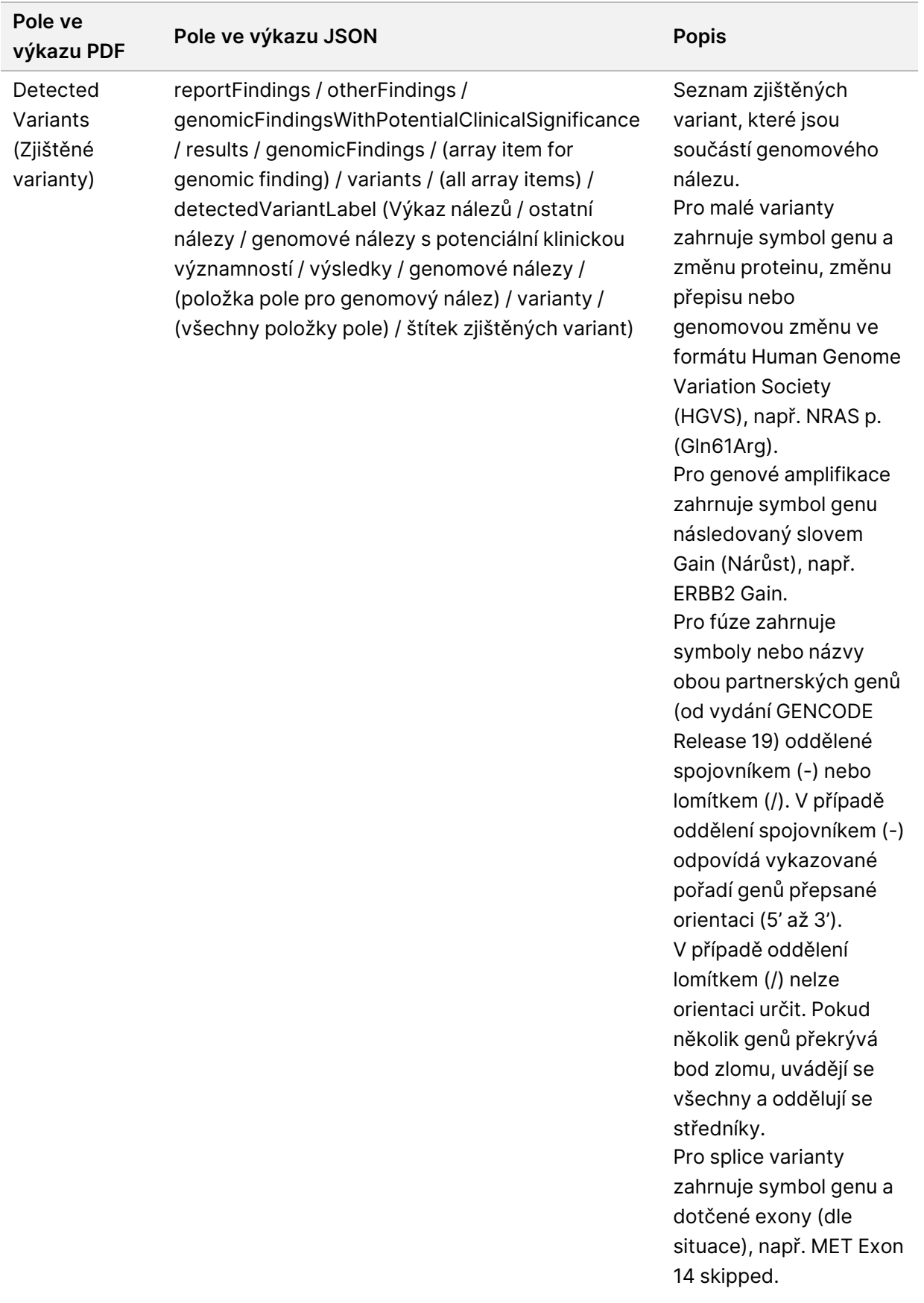

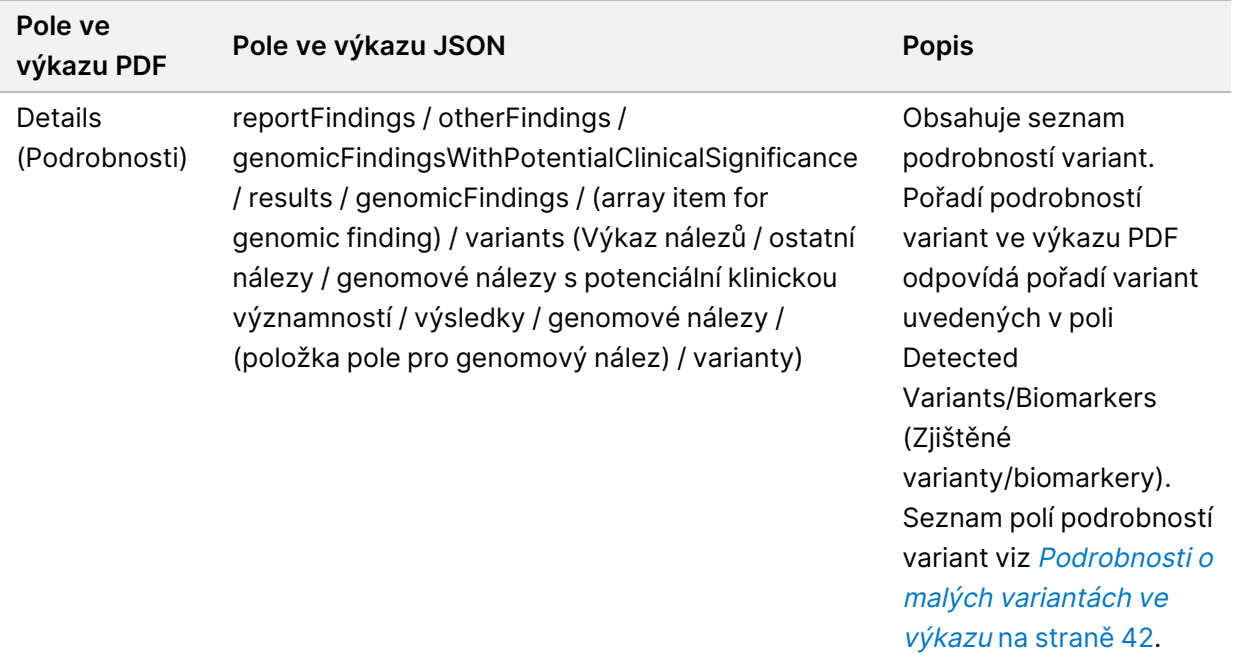

• **Companion Diagnostics QC** (Kontrola kvality doprovodné diagnostiky) – V této části jsou vypsány genomové pozice přidružené k zamýšlenému použití CDx, které měly nedostatečnou hloubku na to, aby bylo možné provést spolehlivé referenční přiřazení. Vypsána jsou jen ta zamýšlená použití CDx, která zahrnují malé varianty a která byla vyhodnocena pro vzorek.

Tabulka 7 Kontrola kvality doprovodné diagnostiky

| Pole ve<br>výkazu<br><b>PDF</b>           | Pole ve výkazu JSON                                                                                                    | <b>Popis</b>                                                                                                    |
|-------------------------------------------|----------------------------------------------------------------------------------------------------|----------------------------------------------------------------------------------------------------|
| [Position<br>list]<br>(Seznam)<br>pozic]) | reportFindings / companionDiagnosticResults /<br>qualityControl / insufficientQuality / entries / (array item for<br>CDx intended use) / positions (Výkaz nálezů / výsledky<br>doprovodné diagnostiky / kontrola kvality / nedostatečná<br>kvalita / záznamy / (položka pole pro zamýšlené použití CDx)<br>/ pozice) | Seznam<br>genomových pozic<br>pro přidružené<br>zamýšlené použití<br>CDx, které mají<br>nedostatečné<br>pokrytí. |

• **Companion Diagnostics Intended Uses Evaluated** (Vyhodnocení zamýšlených použití doprovodné diagnostiky) – V této části jsou vypsána všechna nainstalovaná zamýšlená použití CDx s polem, které indikuje, zda bylo příslušné zamýšlené použití CDx pro vzorek vyhodnoceno. Pokud některé zamýšlené použití CDx nebylo vyhodnoceno, je uveden důvod.

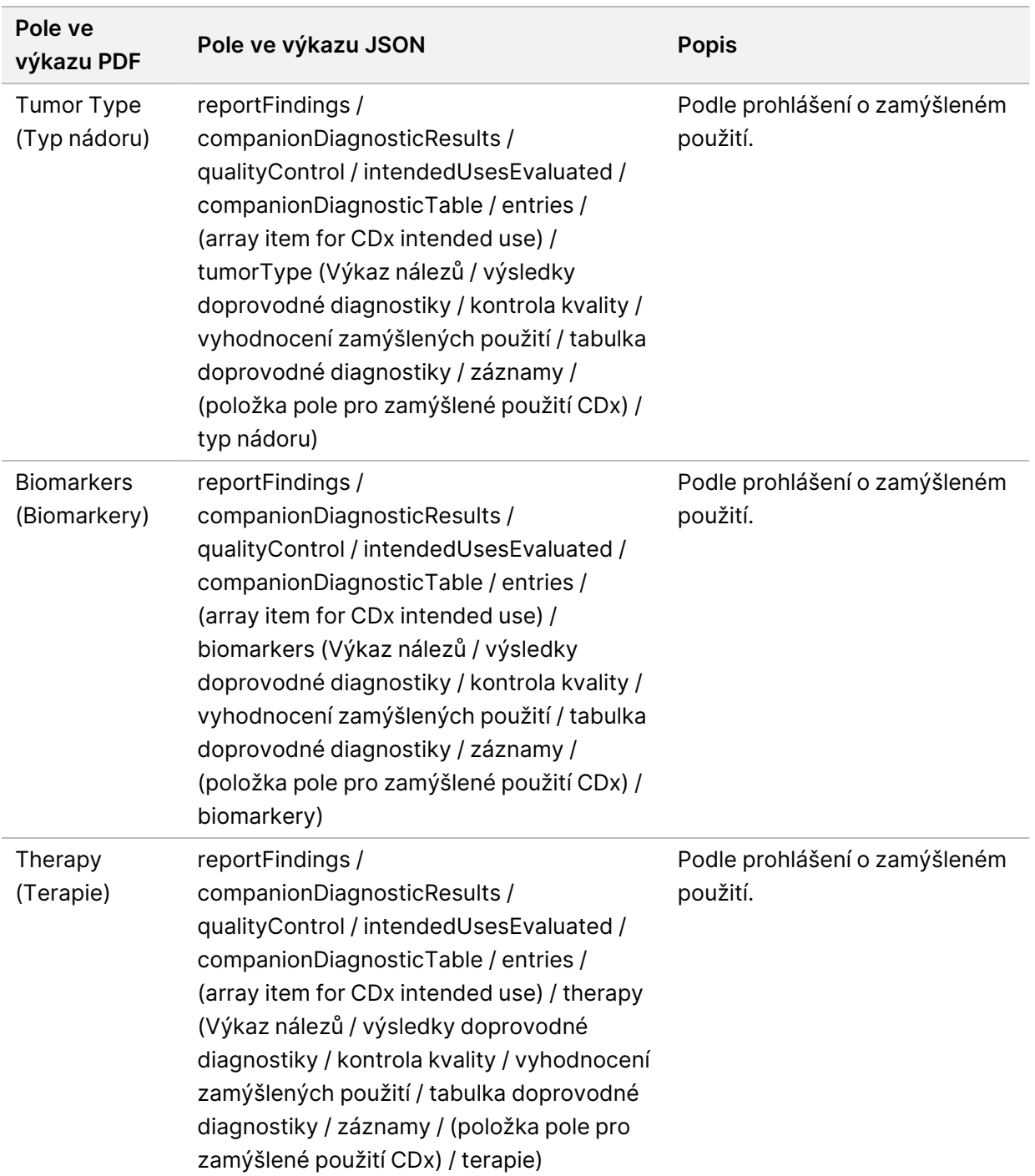

Tabulka 8 Vyhodnocení zamýšlených použití doprovodné diagnostiky

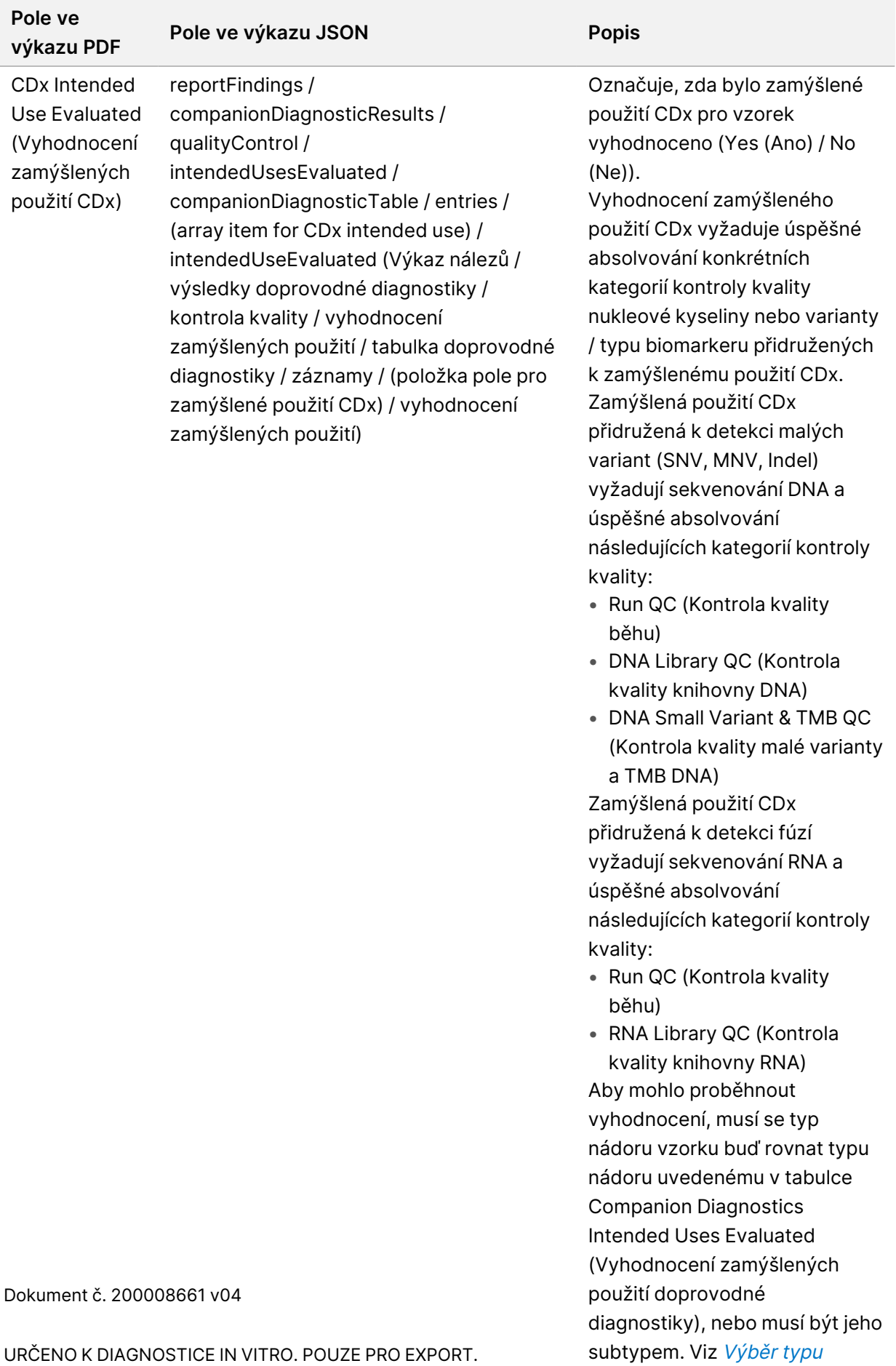

URČENO K DIAGNOSTICE IN VITRO. POUZE PRO EXPORT.

nádoru na [straně 6.](#page-9-0)

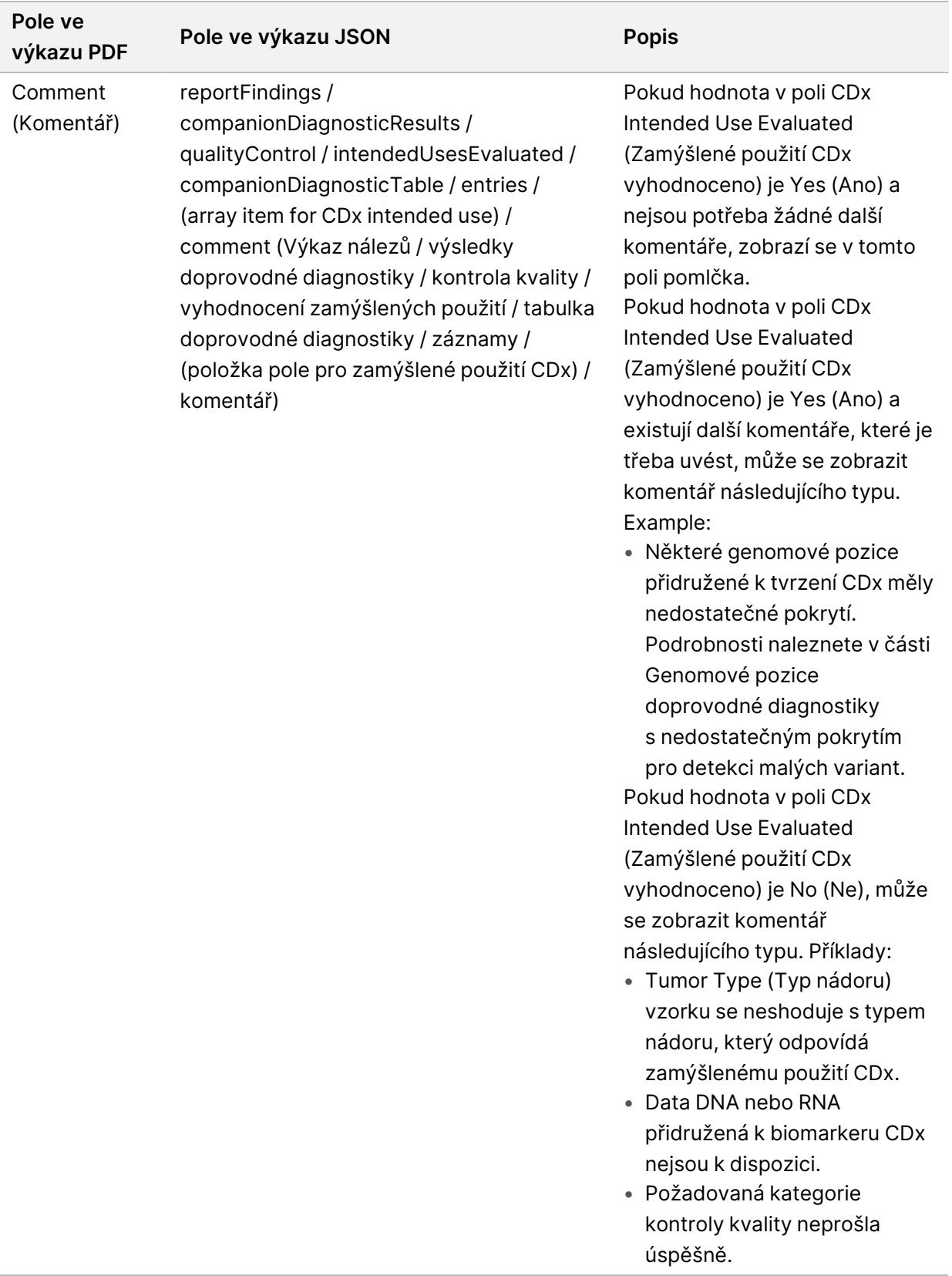

Dokument č. 200008661 v04

• **About the Test, Informatics Details, Limitations** (O testu, Podrobnosti o informačních zdrojích, Omezení) – Obsahuje obecné informace o testu a seznam omezení.

| Pole ve výkazu PDF                                                 | Pole ve výkazu JSON                                                                                        | <b>Popis</b>                                                                  |
|--------------------------------------------------------------------|----------------------------------------------------------------------------------------------------|-------------------------------------------------------------------------------|
| About the Test (O<br>testu)                                        | about / description (O testu / popis)                                                                      | Popis testu.                                                                  |
| Informatics Details<br>(Podrobnosti o<br>informačních<br>zdrojích) | details / (one JSON property per<br>subsection) (Detaily / (jedna vlastnost<br>JSON na každou dílčí část)) | Stručný popis částí výkazu<br>a další podrobnosti o<br>informačních zdrojích. |
| Limitations (Omezení)                                              | limitations / description (Omezení /<br>popis)                                                             | Seznam omezení rozborů a<br>výkazů.                                           |

Tabulka 9 O testu, Podrobnosti o informačních zdrojích, Omezení

• **TruSight Oncology Comprehensive (EU) Gene Panel** (Panel genů) – Obsahuje informace o panelu genů.

Tabulka 10 Panel genů TruSight Oncology Comprehensive (EU)

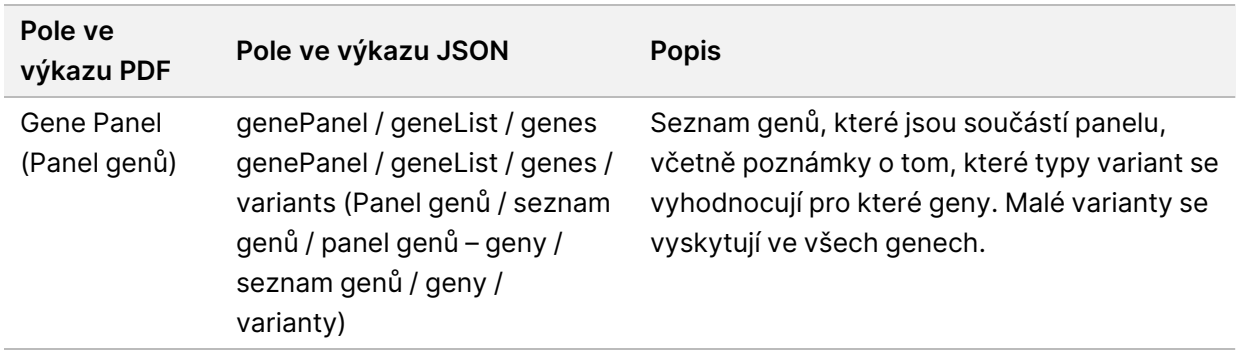

• **Details in Report** (Podrobnosti ve výkazu) – Obsahuje informace o malých variantách, amplifikacích genů, variantách fúze a splice variantách.

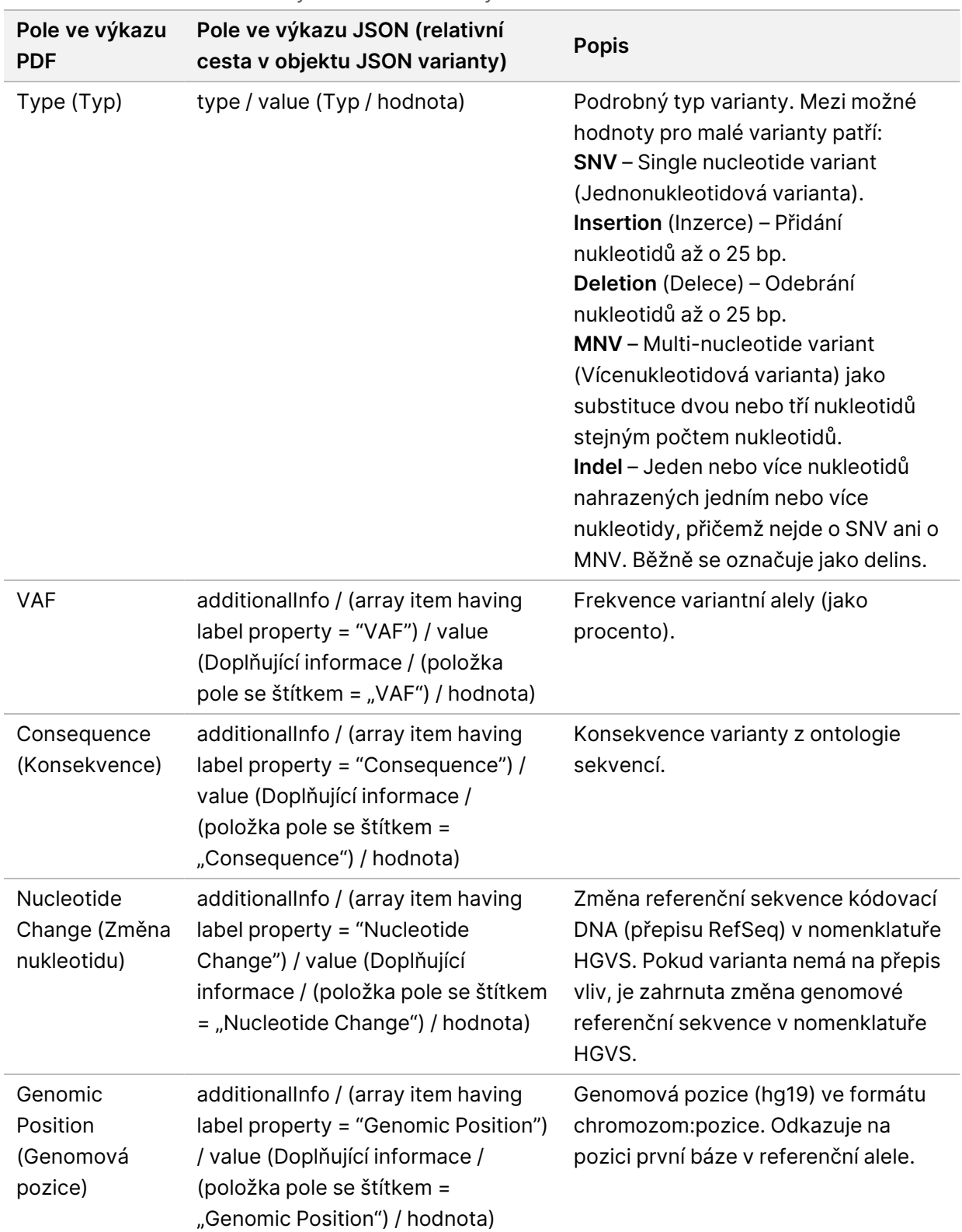

<span id="page-45-0"></span>Tabulka 11 Podrobnosti o malých variantách ve výkazu

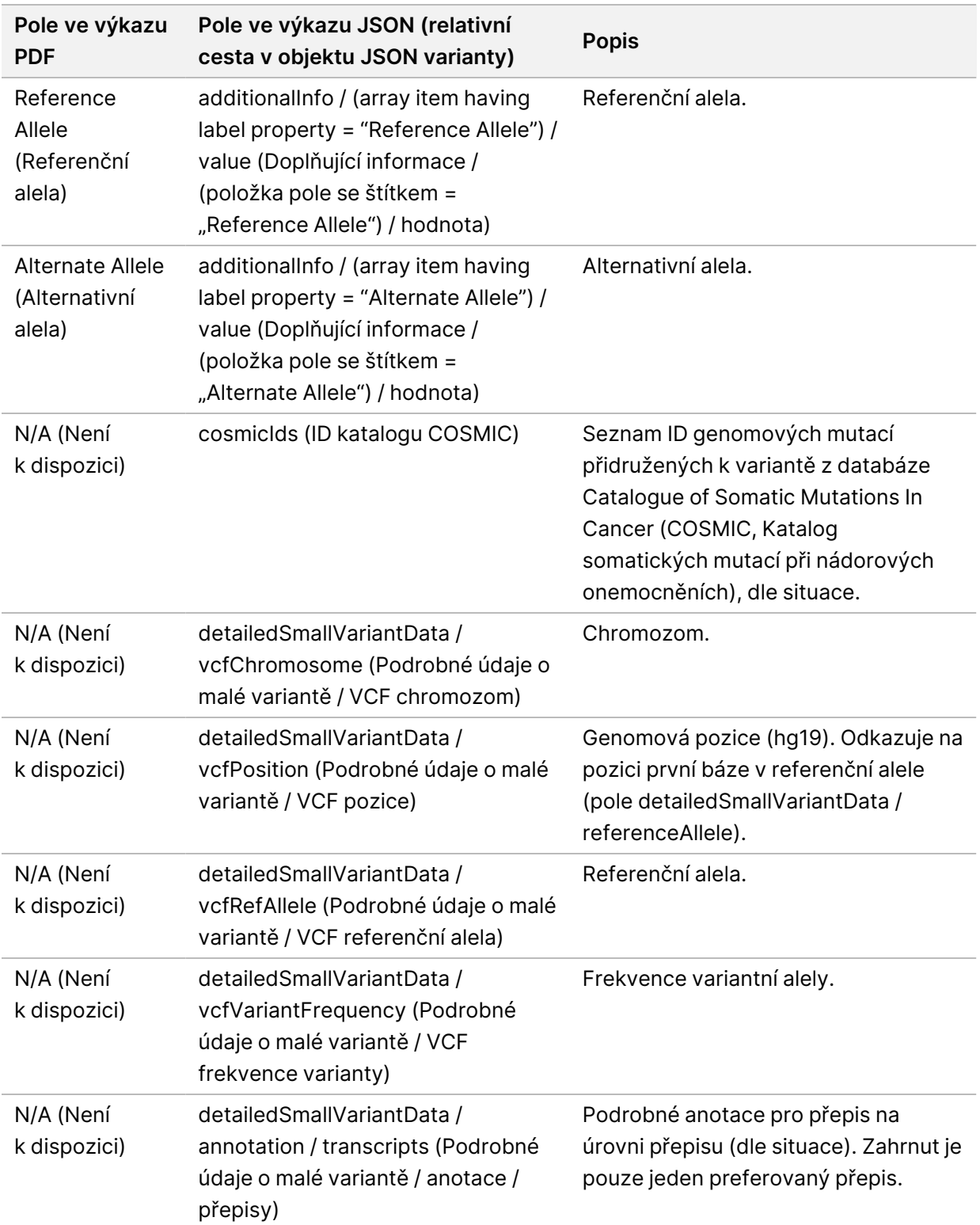

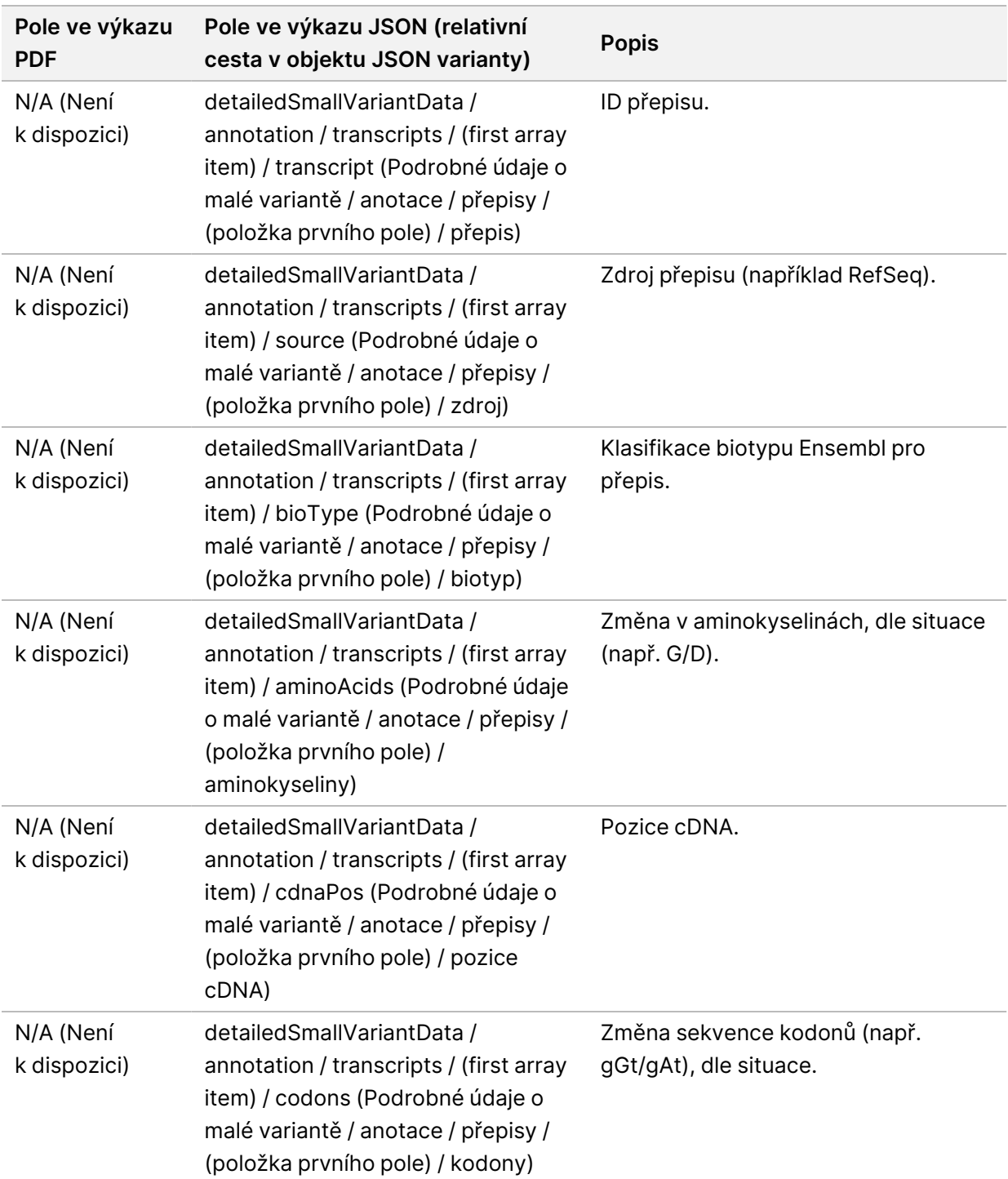

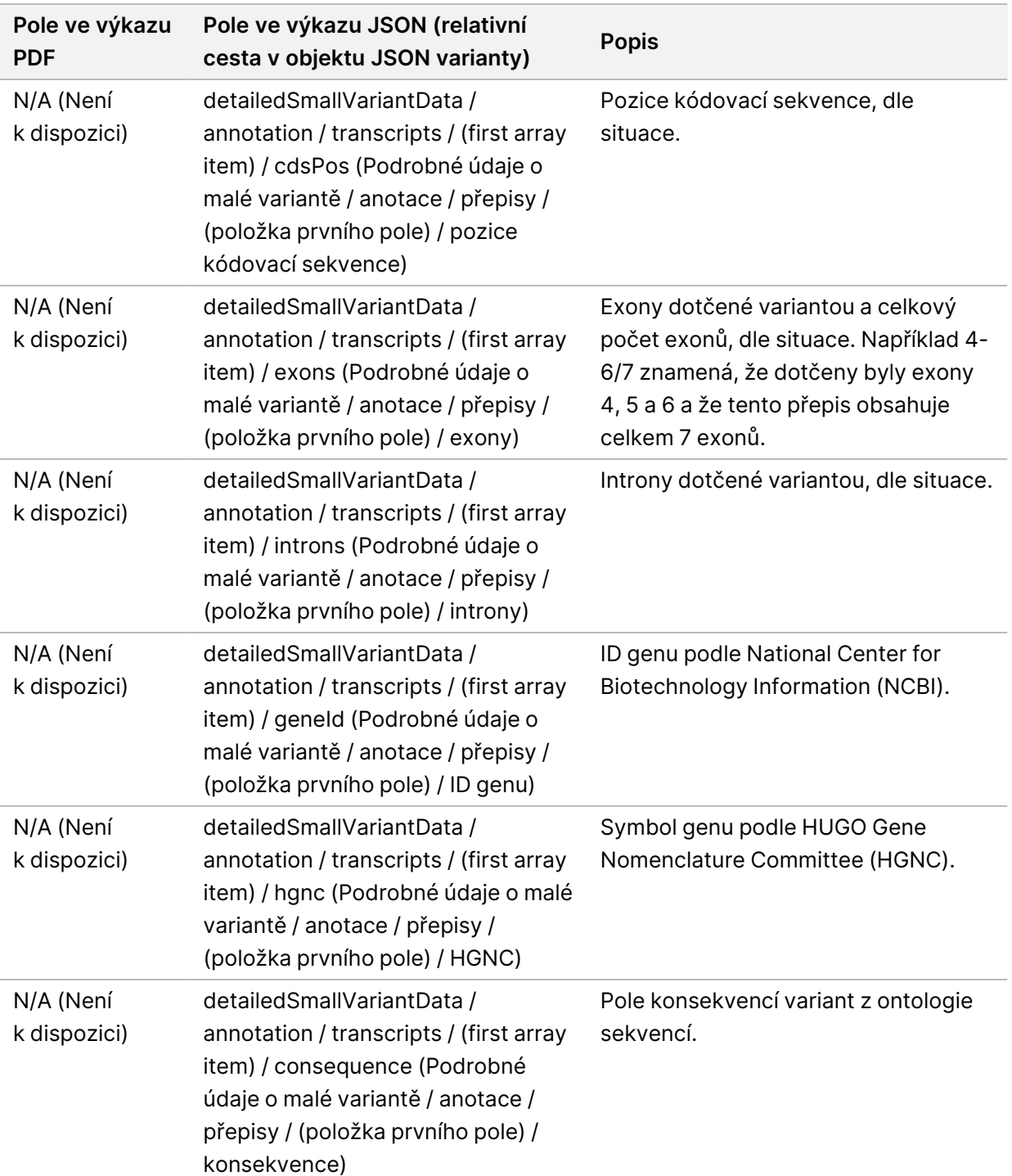

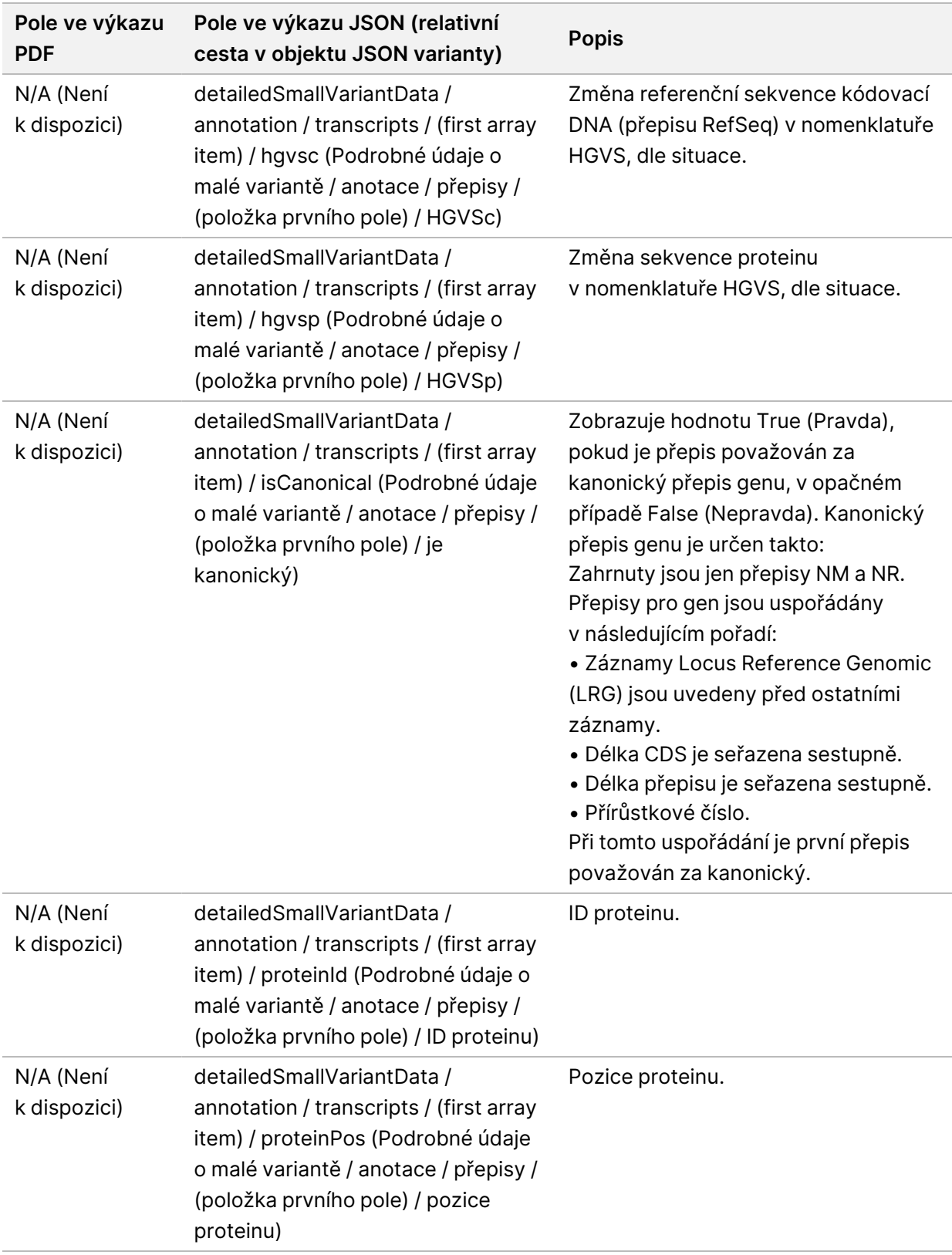

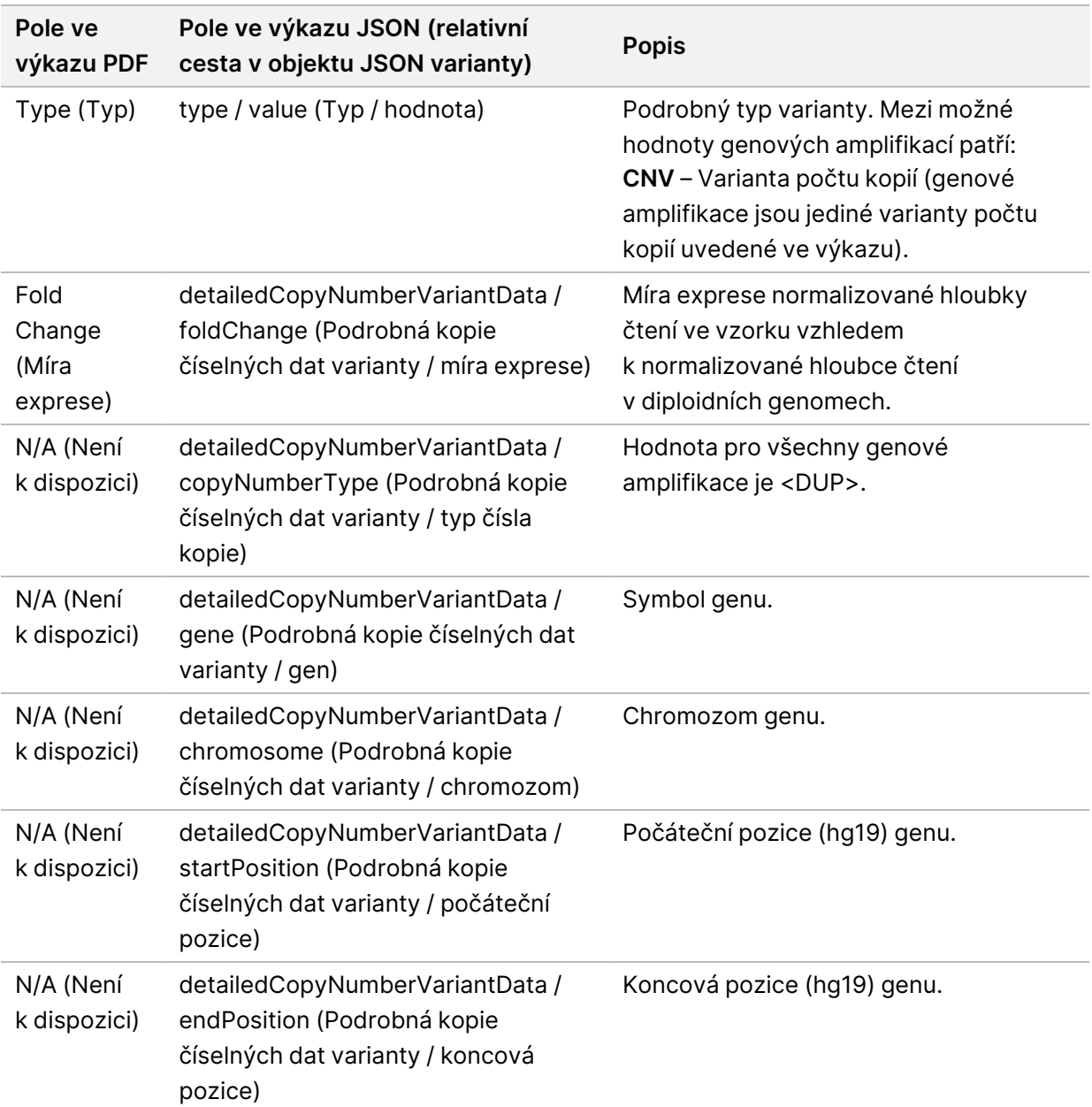

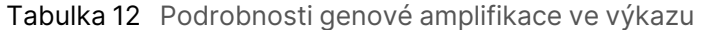

Anotace (informace o pozici, konsekvence atd.) uvedené v části [Podrobnosti](#page-51-0) o fúzi ve výkazu na [straně 48](#page-51-0) jsou založeny na variantách, které byly zarovnány doleva s genomem v souladu s normami sekvenování nové generace. Jedinou výjimkou z tohoto pravidla je, že notace HGVS je zarovnána doprava s příslušnou referenční sekvencí podle normy HGVS. Když dochází k inzercím a delecím v genomových oblastech s malou složitostí, mohou levostranné a pravostranné reprezentace odkazovat na různá místa.

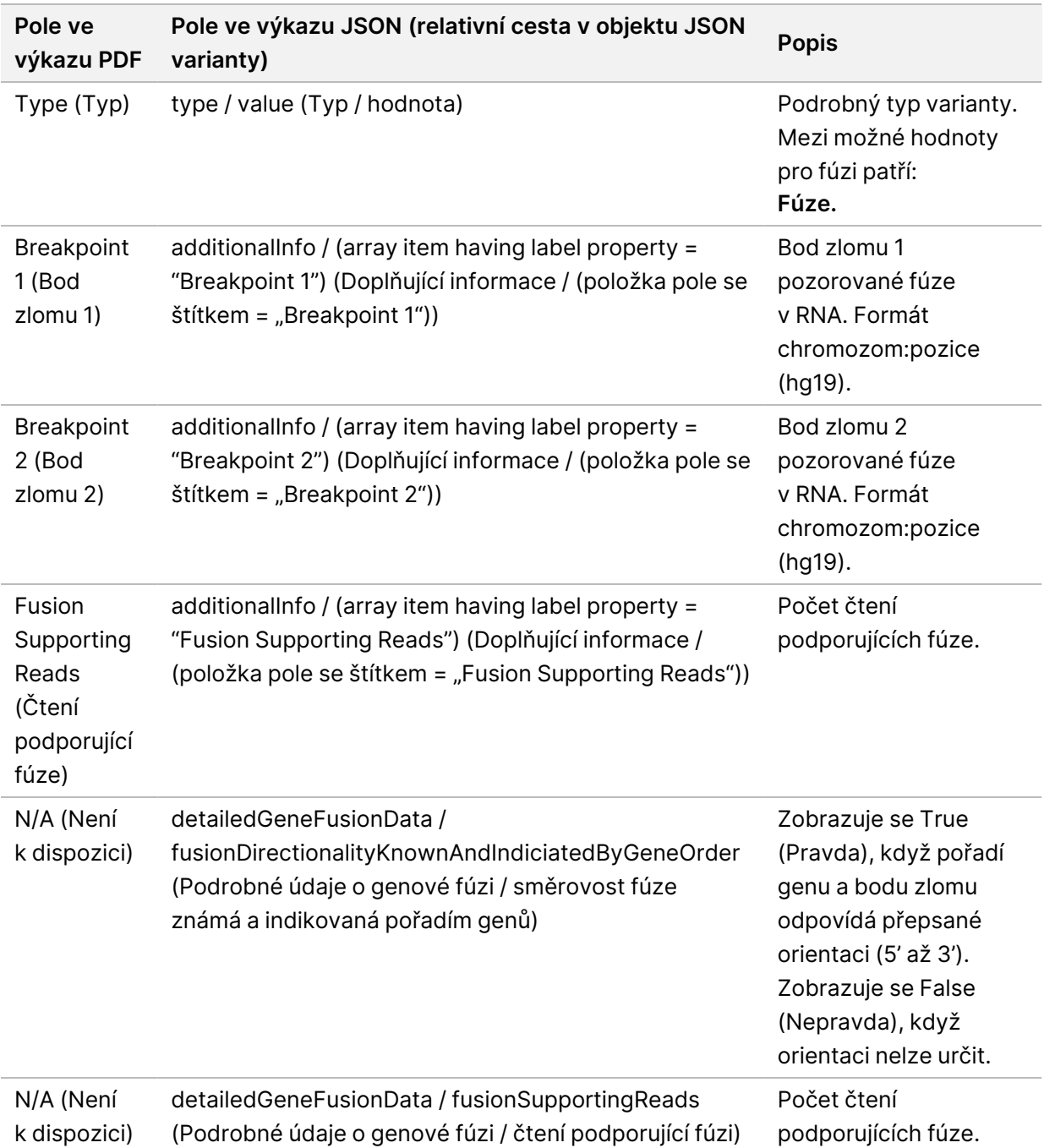

<span id="page-51-0"></span>Tabulka 13 Podrobnosti o fúzi ve výkazu

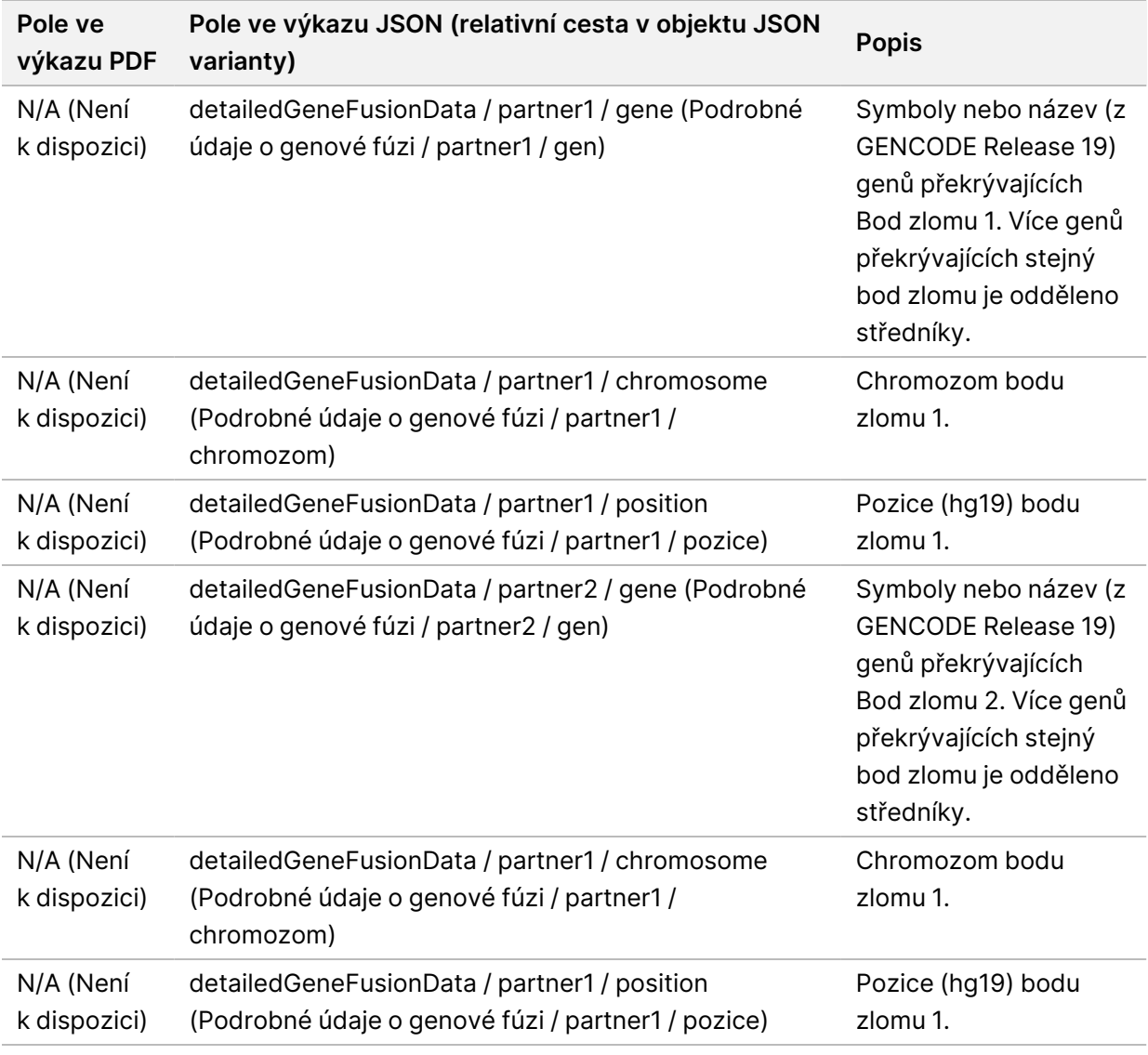

Tabulka 14 Podrobnosti splice variant ve výkazu

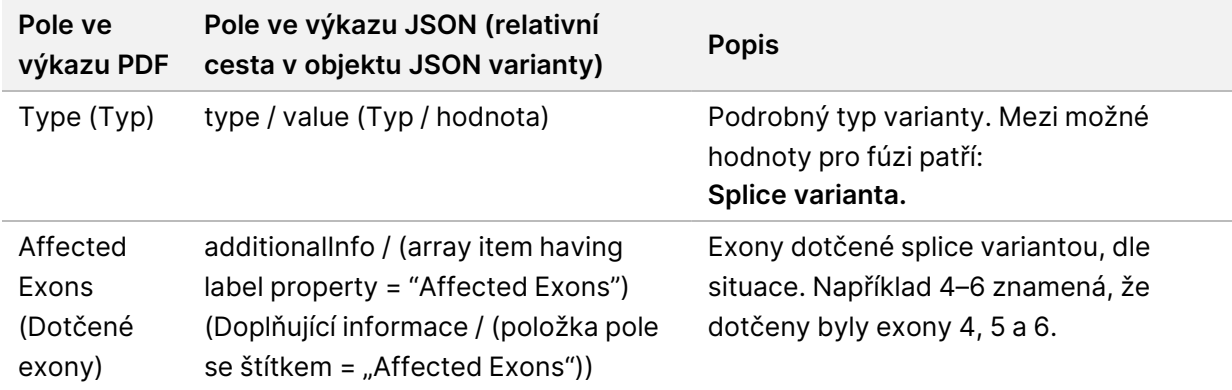

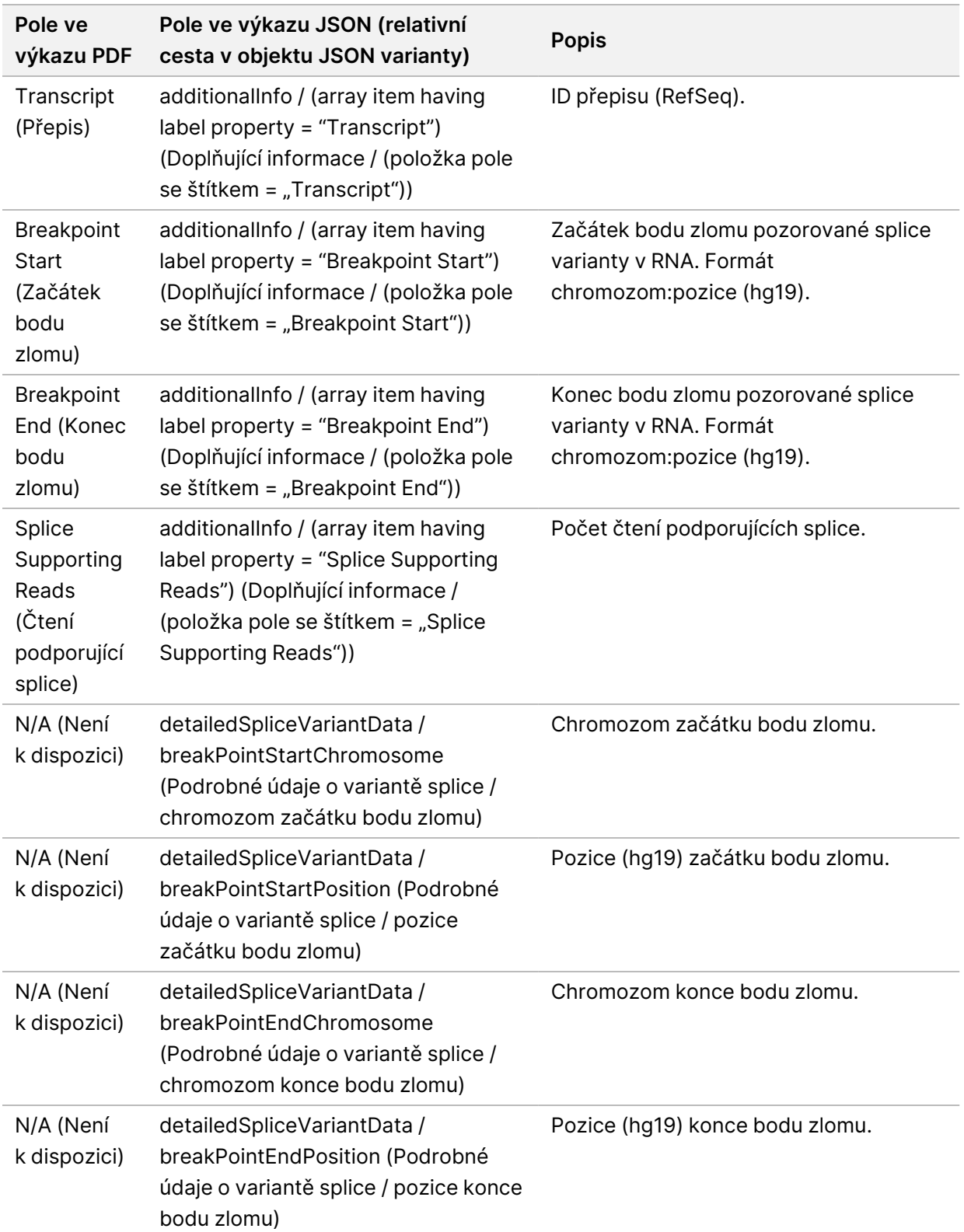

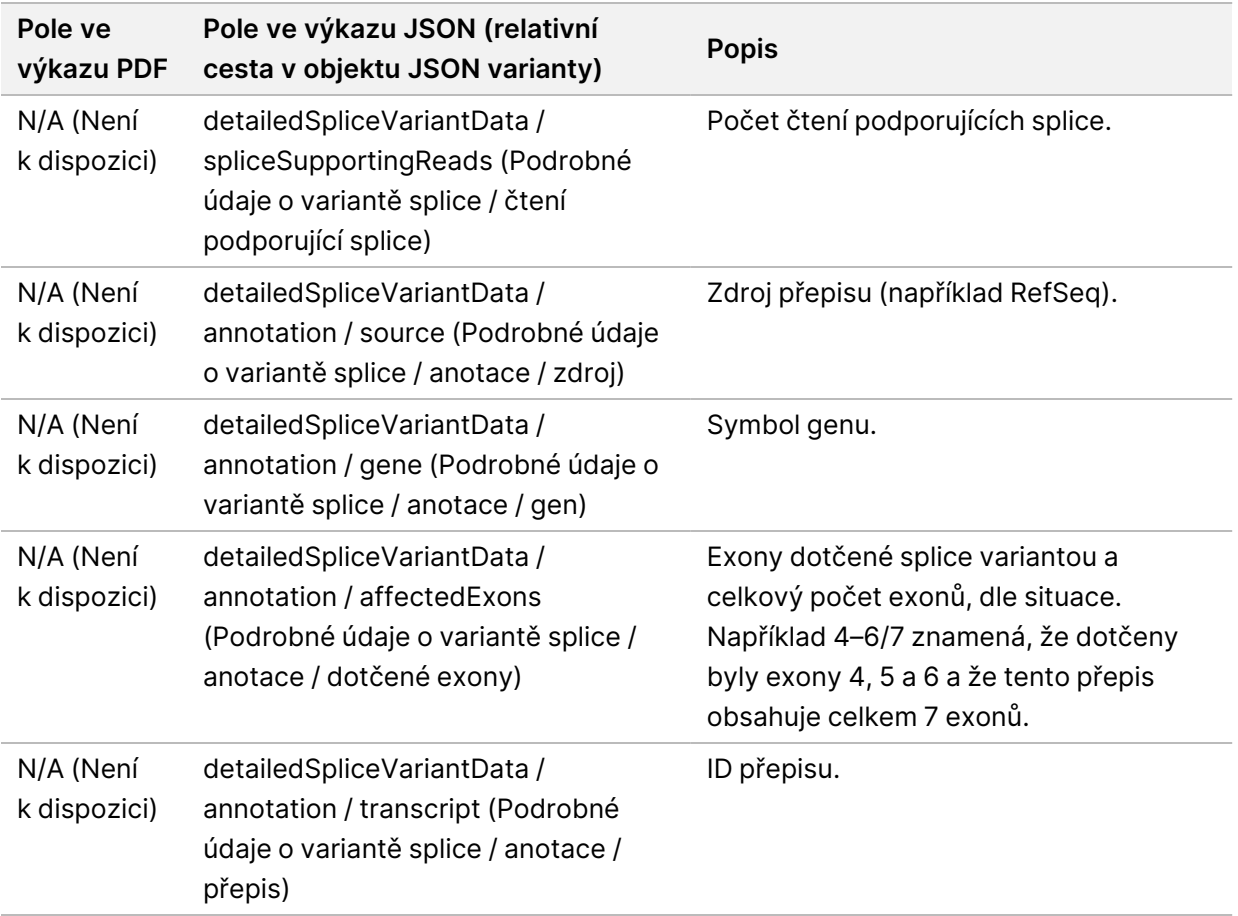

## **Seznam vzorků**

### Název souboru: SampleSheet.csv

Pro každou analýzu vytvoří TSO Comprehensive (EU) analysis module seznam vzorků oddělených čárkami (SampleSheet.csv). Tento soubor obsahuje informace o vzorcích poskytnuté softwaru při nastavení běhu. Tyto seznamy vzorků obsahují záhlaví s informacemi o běhu a deskriptory pro knihovny vzorků zpracovávané v konkrétní průtokové kyvetě (jeden řádek dat na jednu knihovnu vzorků).

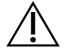

### UPOZORNĚNÍ

Úprava souboru seznamu vzorků vede k následným nežádoucím účinkům včetně nesprávných výsledků nebo selhání analýzy.

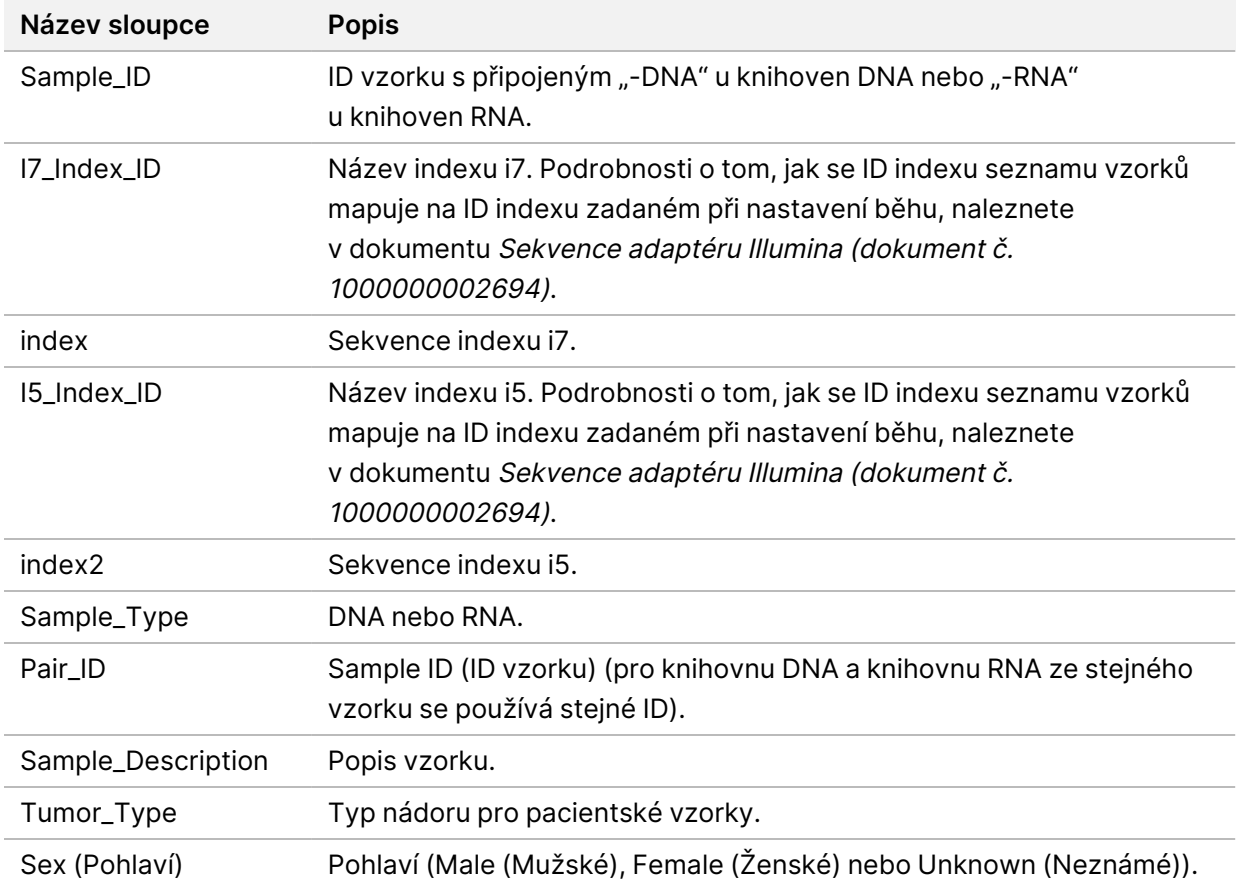

V následující tabulce jsou uvedeny podrobnosti o údajích v seznamu vzorků:

# **Kontrolní výstupní výkaz**

#### Název souboru: ControlOutput.csv

Kontrolní výstupní výkaz je soubor, ve kterém jsou údaje odděleny pomocí tabulátoru, obsahující informace o kontrole kvality pro všechny kontroly zahrnuté v běhu. Software TSO Comprehensive (EU) analysis module neprovádí automatické zneplatnění pacientských vzorků na základě výsledků kontrolního vzorku.

Pokyny k platnosti běhu a platnosti pacientských vzorků na základě výsledků kontrol viz Příbalový leták k modulu TruSight Oncology Comprehensive (EU) (dokument č. 200007789).

Kontrolní výstupní výkaz obsahuje následující části a jejich přidružená pole (ID běhu je uvedeno před první částí):

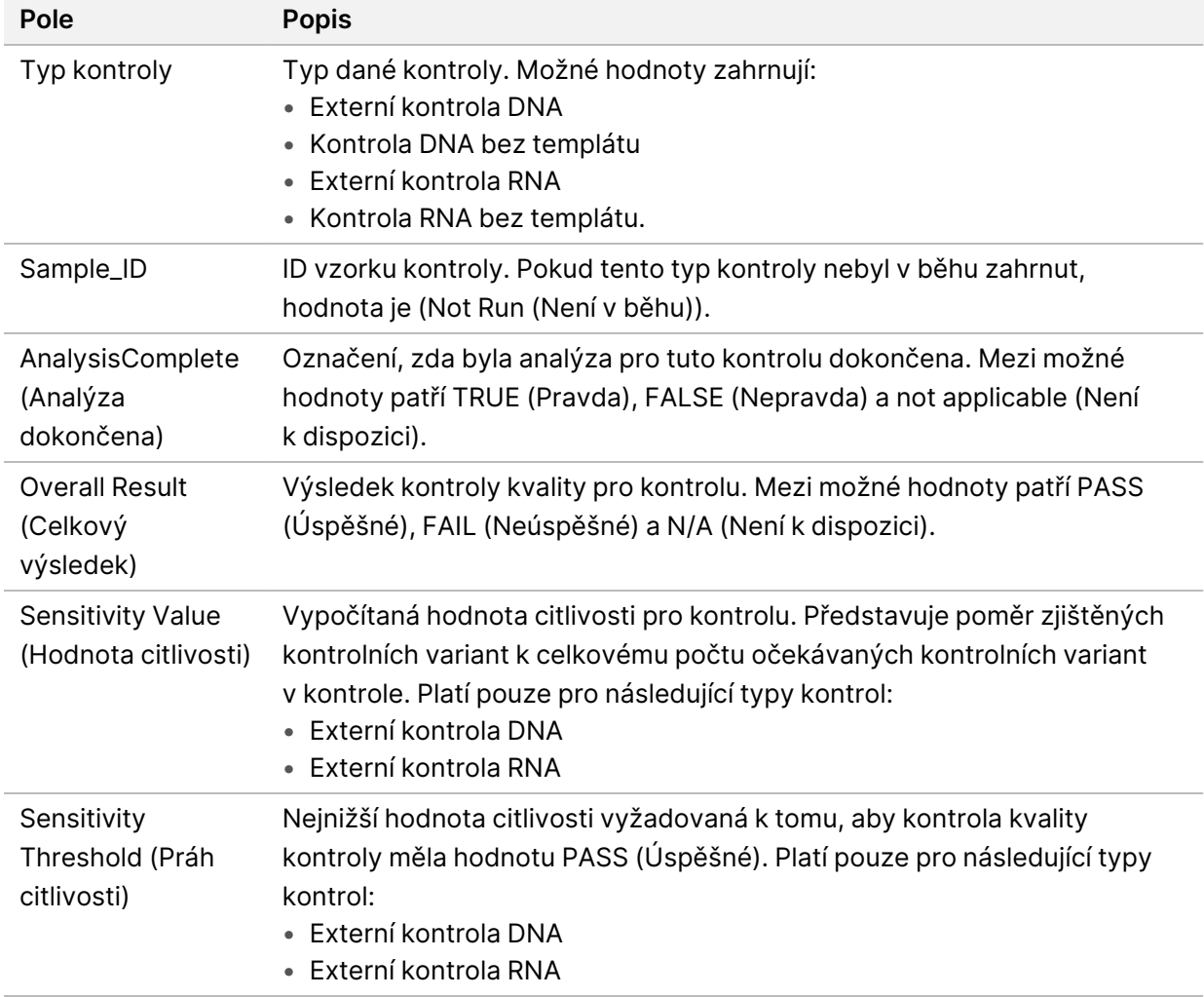

• **Control Types** (Typy kontroly) – Obsahuje informace o jednotlivých kontrolách zahrnutých v běhu.

• **Analysis Details** (Podrobnosti o analýze) – Obsahuje informace o analýze.

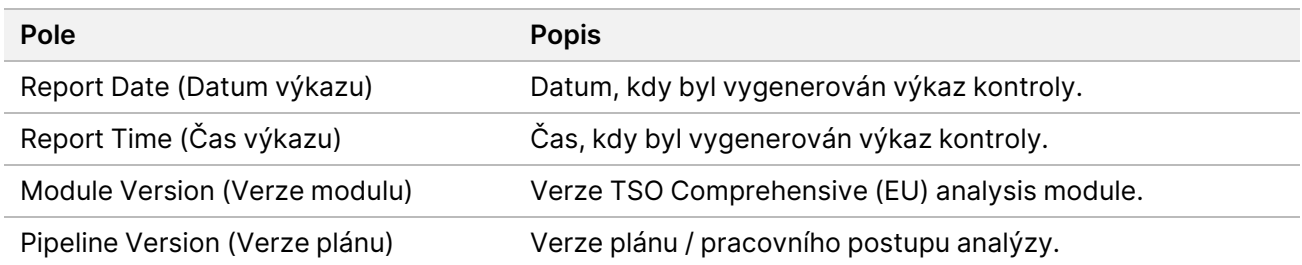

• **Sequencing Run Details** (Podrobnosti o běhu sekvenování) – Obsahuje informace o běhu sekvenování.

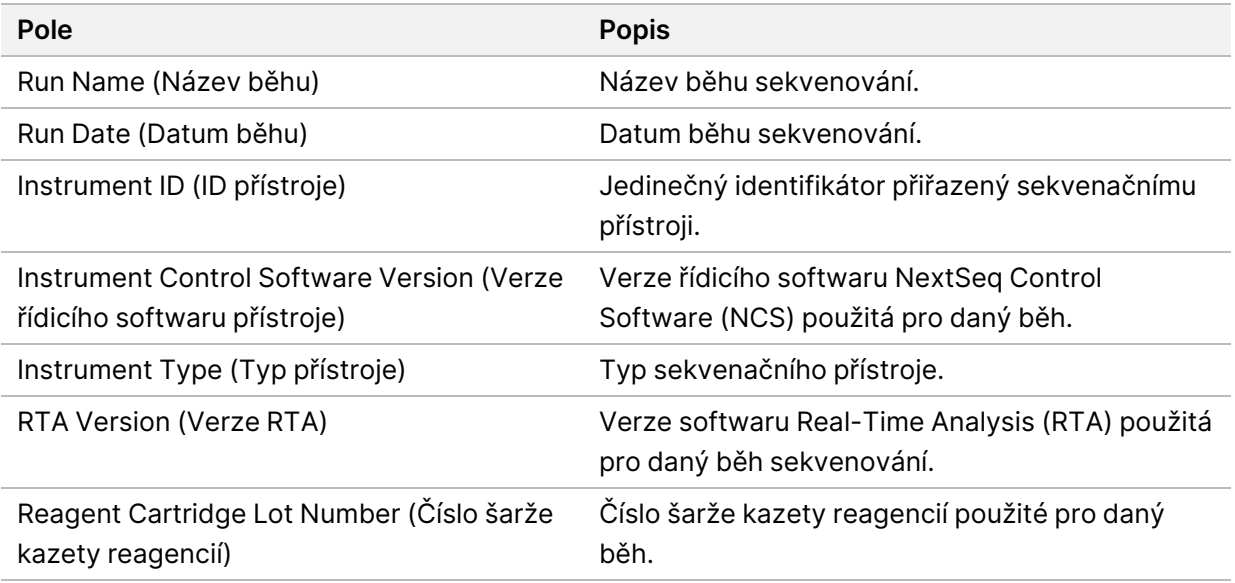

• **Analysis Status** (Stav analýzy) – Obsahuje informace o tom, zda byla analýza dokončena pro každou kontrolu a zda některé vzorky neselhaly vinou softwarové chyby.

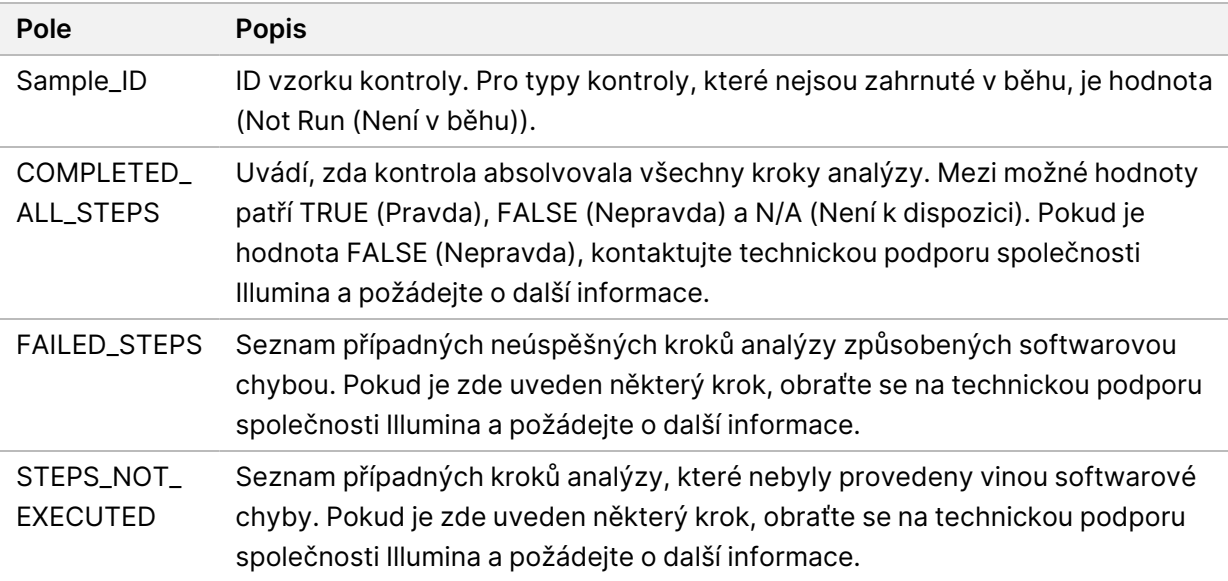

• **Small Variants Truth Table Results** (Výsledky pravdivostní tabulky malých variant) – Obsahuje informace o malých variantách kontrolní DNA v externí kontrole DNA (pozitivní kontrola DNA), které byly nebo nebyly zjištěny (jeden řádek na každou kontrolní variantu). Pokud externí kontrola DNA nebyla zahrnuta do běhu sekvenování, jsou uvedeny hodnoty N/A (Není k dispozici).

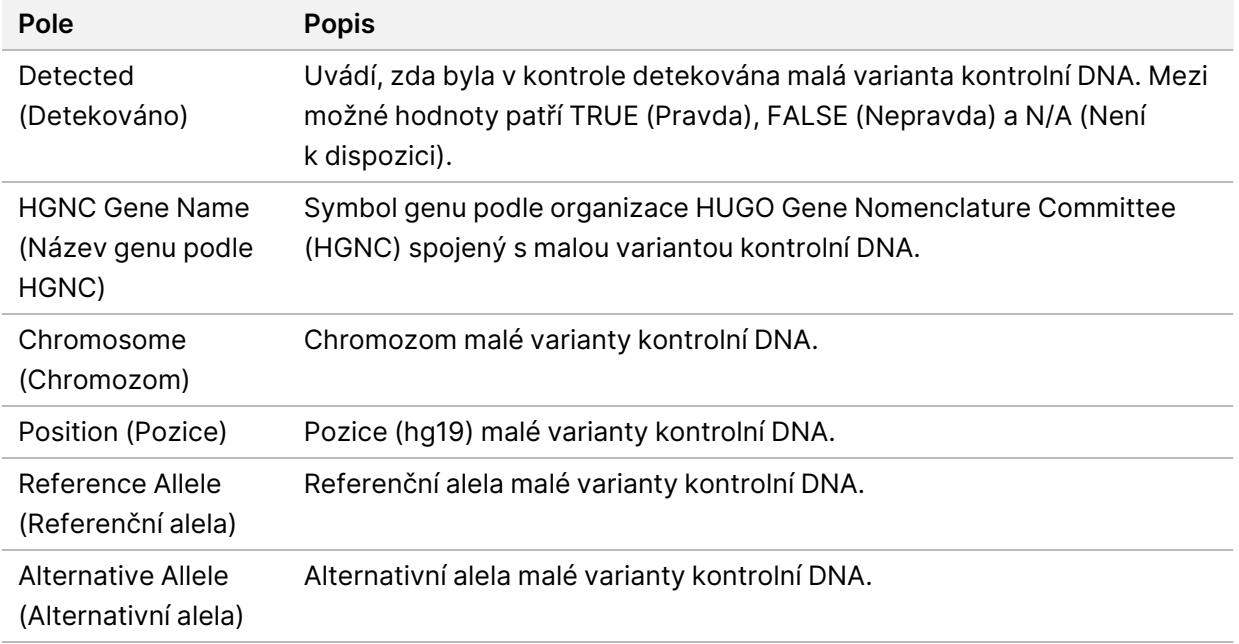

• **Splice Variants Truth Table Results** (Výsledky pravdivostní tabulky splice variant) – Obsahuje informace o splice variantách kontrolní RNA v externí kontrole RNA, které byly nebo nebyly zjištěny (jeden řádek na každou kontrolní variantu). Pokud externí kontrola RNA nebyla zahrnuta do běhu sekvenování, jsou uvedeny hodnoty N/A (Není k dispozici).

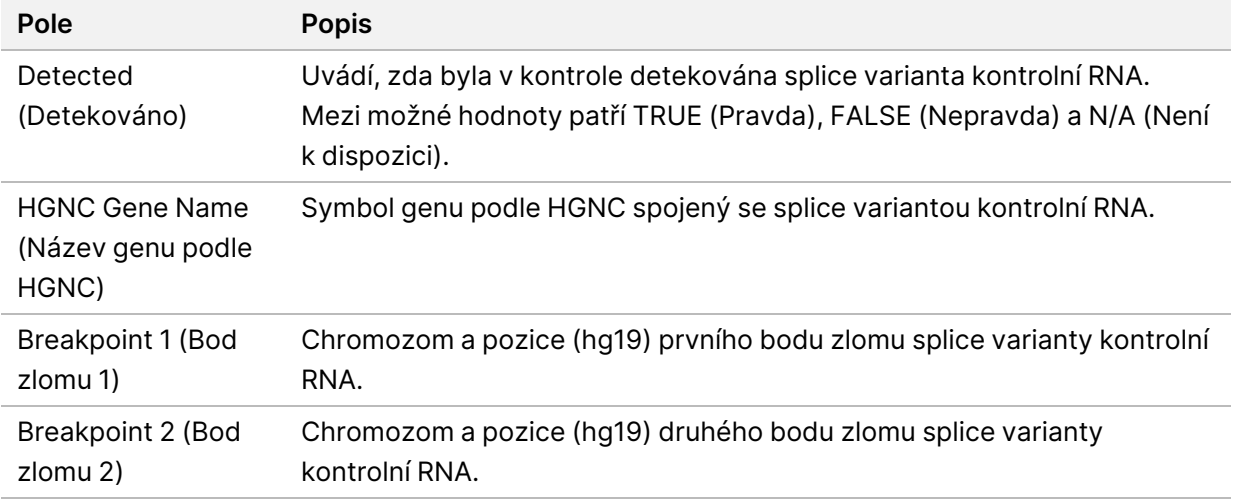

• **Fusions Truth Table Results** (Výsledky pravdivostní tabulky fúzí) – Obsahuje informace o fúzních variantách kontrolní RNA v externí kontrole RNA, které byly nebo nebyly zjištěny (jeden řádek na každou kontrolní variantu). Pokud externí kontrola RNA nebyla zahrnuta do běhu sekvenování, jsou uvedeny hodnoty N/A (Není k dispozici).

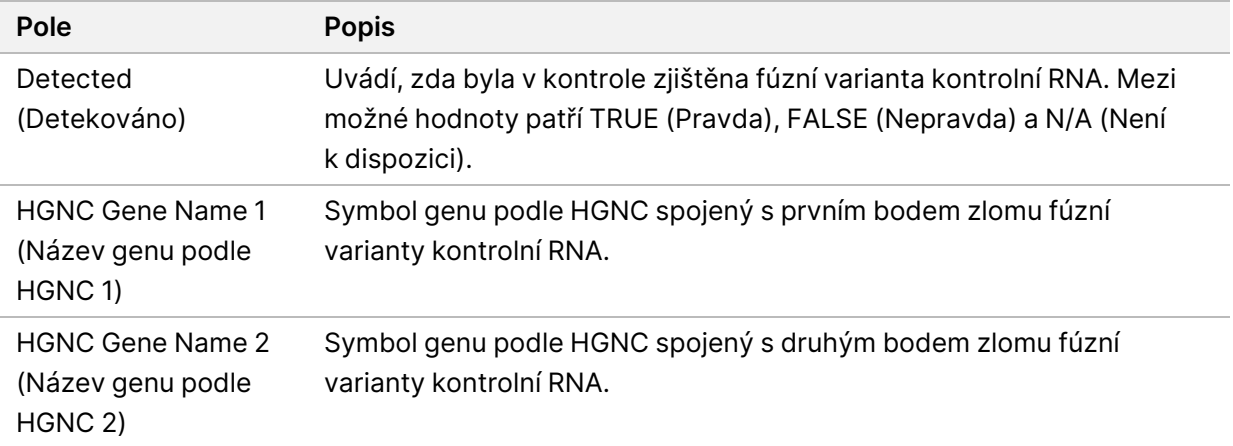

• **DNA NTC Library QC Metrics** (Metrika kontroly kvality knihovny DNA bez templátu) – Obsahuje informace o metrice kontroly kvality, která byla vyhodnocena pro kontrolu DNA bez templátu. Stav PASS (Úspěšné) znamená, že hodnota pro metriku je v rozmezích dolní hranice specifikace (LSL) a horní hranice specifikace (USL). Stav FAIL (Neúspěšné) znamená, že hodnota pro metriku je mimo rozmezí dolní hranice specifikace (LSL) nebo horní hranice specifikace (USL). Pokud kontrola DNA bez templátu nebyla zahrnuta do běhu sekvenování, jsou uvedeny hodnoty N/A (Není k dispozici).

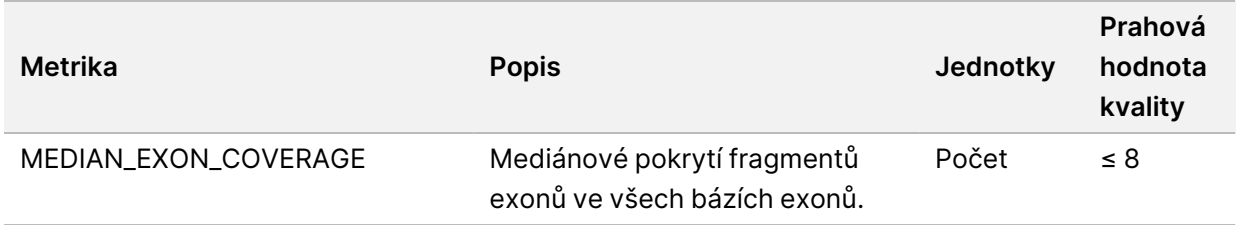

• **RNA NTC Library QC Metrics** (Metrika kontroly kvality knihovny RNA bez templátu) – Obsahuje informace o metrice kontroly kvality, která byla vyhodnocena pro kontrolu RNA bez templátu. Stav PASS (Úspěšné) znamená, že hodnota pro metriku je v rozmezích dolní hranice specifikace (LSL) a horní hranice specifikace (USL). Stav FAIL (Neúspěšné) znamená, že hodnota pro metriku je mimo rozmezí dolní hranice specifikace (LSL) nebo horní hranice specifikace (USL). Pokud kontrola RNA bez templátu nebyla zahrnuta do běhu sekvenování, jsou uvedeny hodnoty N/A (Není k dispozici).

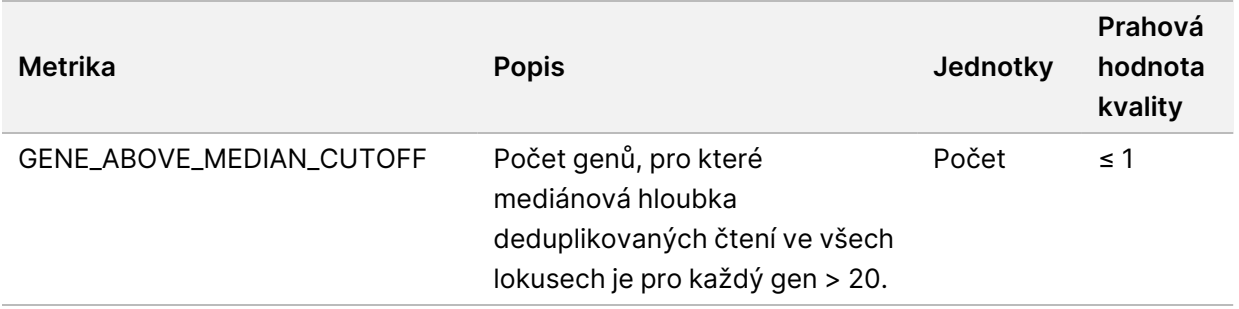

## <span id="page-60-0"></span>**Výstup metrik**

Název souboru: MetricsOutput.tsv

Výstup metrik je soubor, ve kterém jsou údaje odděleny pomocí tabulátoru a který obsahuje informace o kontrole kvality pro pacientské vzorky zahrnuté v běhu.

Soubor výstupu metrik obsahuje následující části a přidružená pole:

• **Header** (Záhlaví) – Obsahuje obecné informace o souboru a běhu.

#### Tabulka 15 Záhlaví souboru výstupu metrik

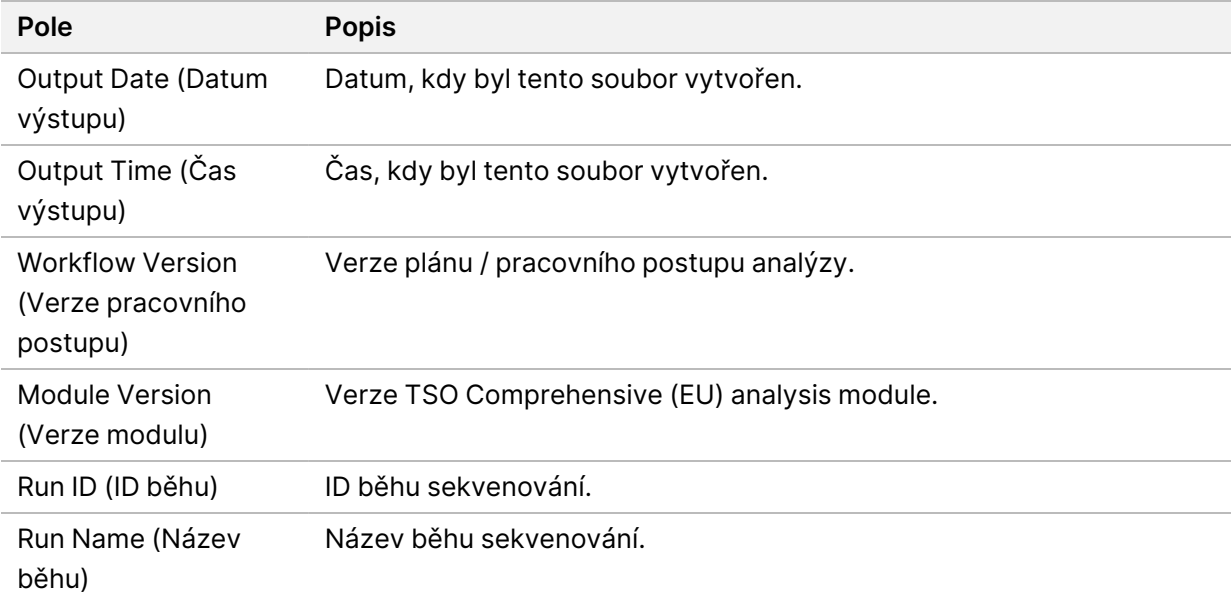

• **Run QC Metrics** (Metriky kontroly kvality běhu) – Obsahují informace o kontrole kvality pro běh sekvenování. Tato část odpovídá stavu kontroly kvality běhu ve výkazu TSO Comprehensive (EU) a obsahuje jeden řádek na každou metriku kontroly kvality, která přispívá ke stavu kontroly kvality běhu. Aby byla kontrola kvality běhu úspěšná, musí být úspěšné všechny metriky kontroly kvality v této části. Podrobnosti o analýze naleznete v části Kontrola kvality běhu na [straně 9.](#page-12-0) Popisy a prahové hodnoty metrik najdete v části Metriky kontroly kvality na [straně 72.](#page-75-0)

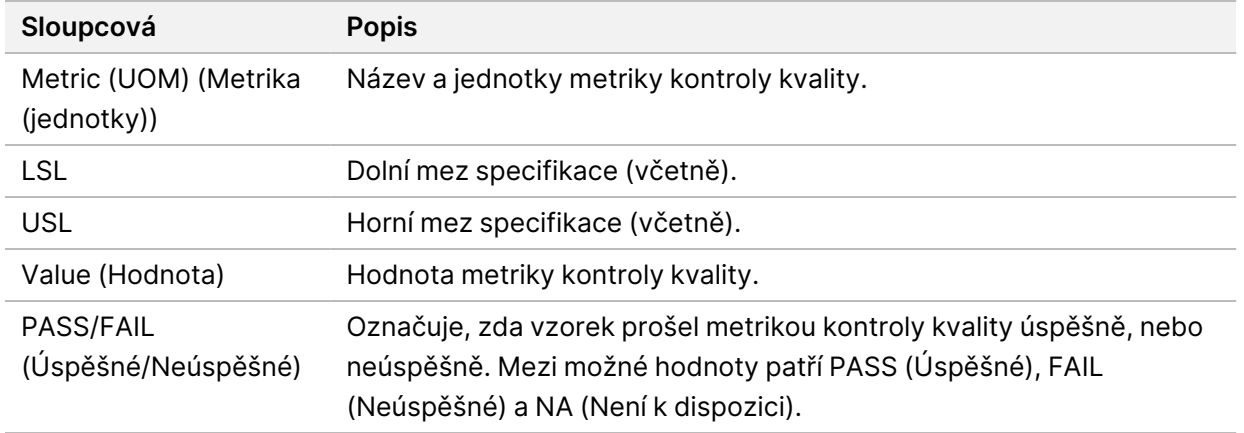

#### Tabulka 16 Spustit metriky kontroly kvality

• **Analysis Status** (Stav analýzy) – Obsahuje informace o tom, zda byla analýza dokončena pro každý pacientský vzorek a zda některé vzorky selhaly vinou softwarové chyby. Každý sloupec v této části odpovídá pacientskému vzorku (ID vzorku slouží jako název sloupce).

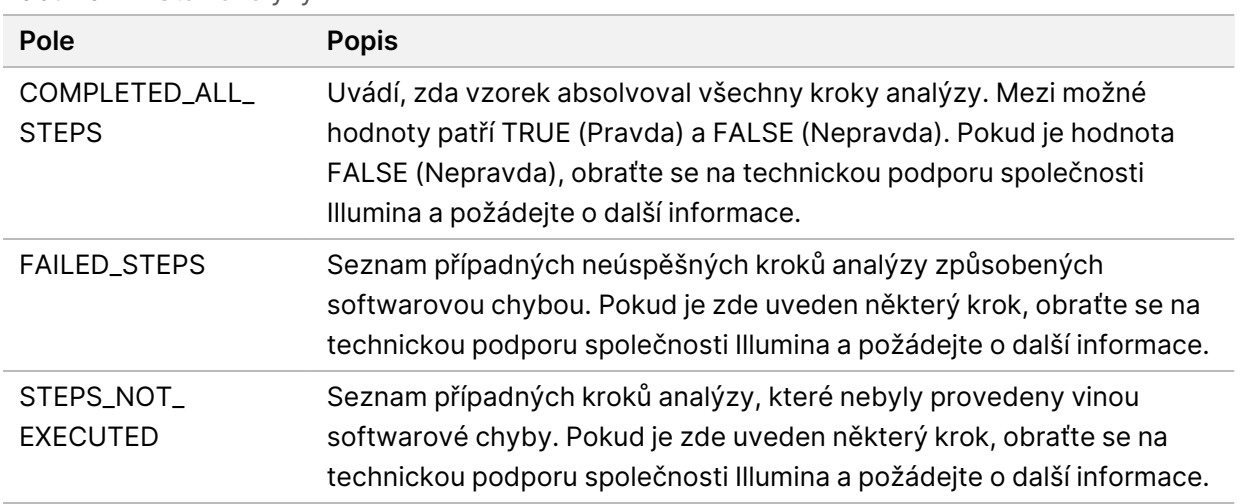

Tabulka 17 Stav analýzy

• **QC Metrics Sections for Patient Samples** (Části metrik kontroly kvality pro pacientské vzorky) – Pro každý typ kontroly kvality používané pro pacientské vzorky je zařazena jedna část. Následující tabulka uvádí, kde stav kontroly kvality ve výkazu TSO Comprehensive (EU) odpovídá příslušné části.

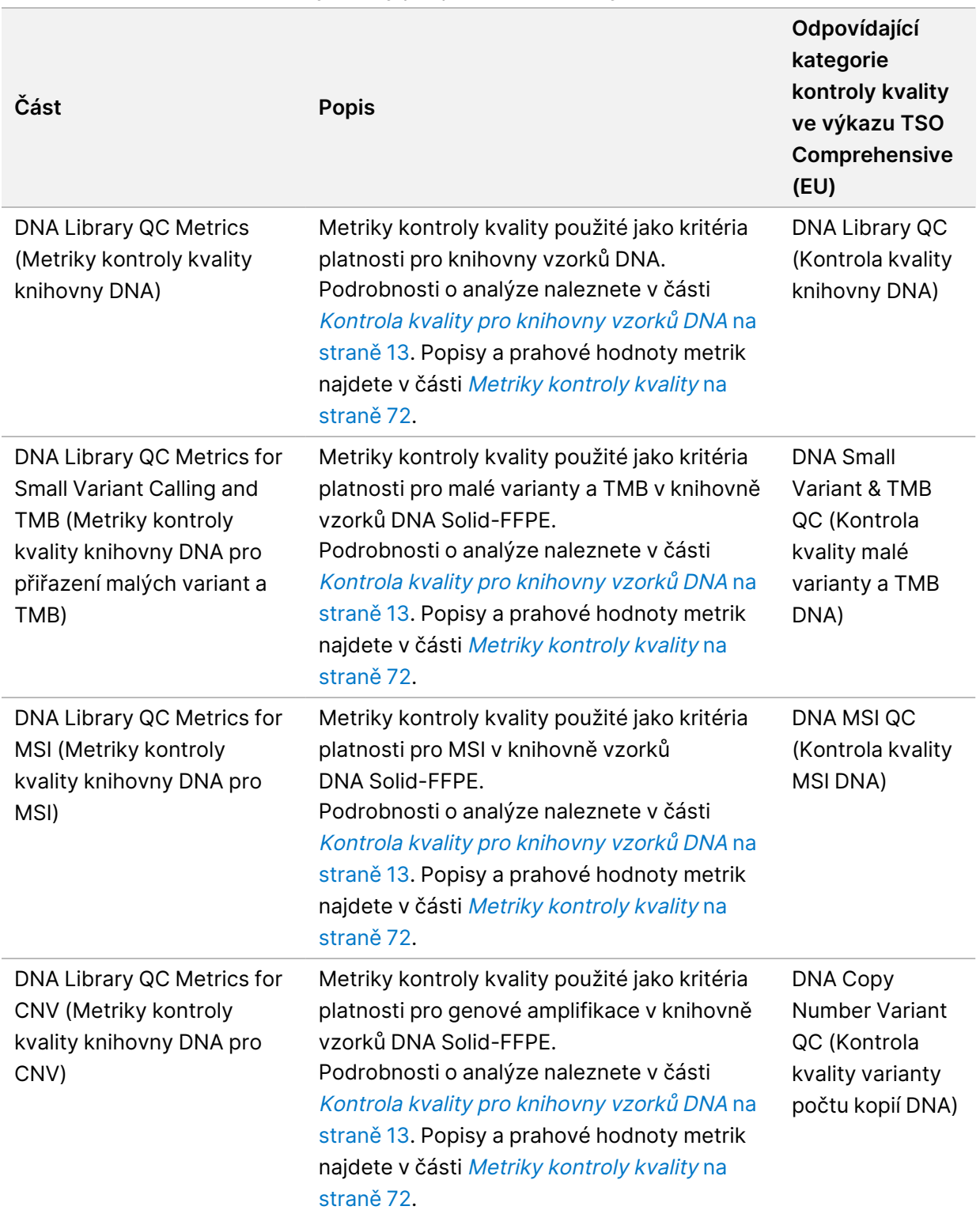

Tabulka 18 Části metrik kontroly kvality pro pacientské vzorky

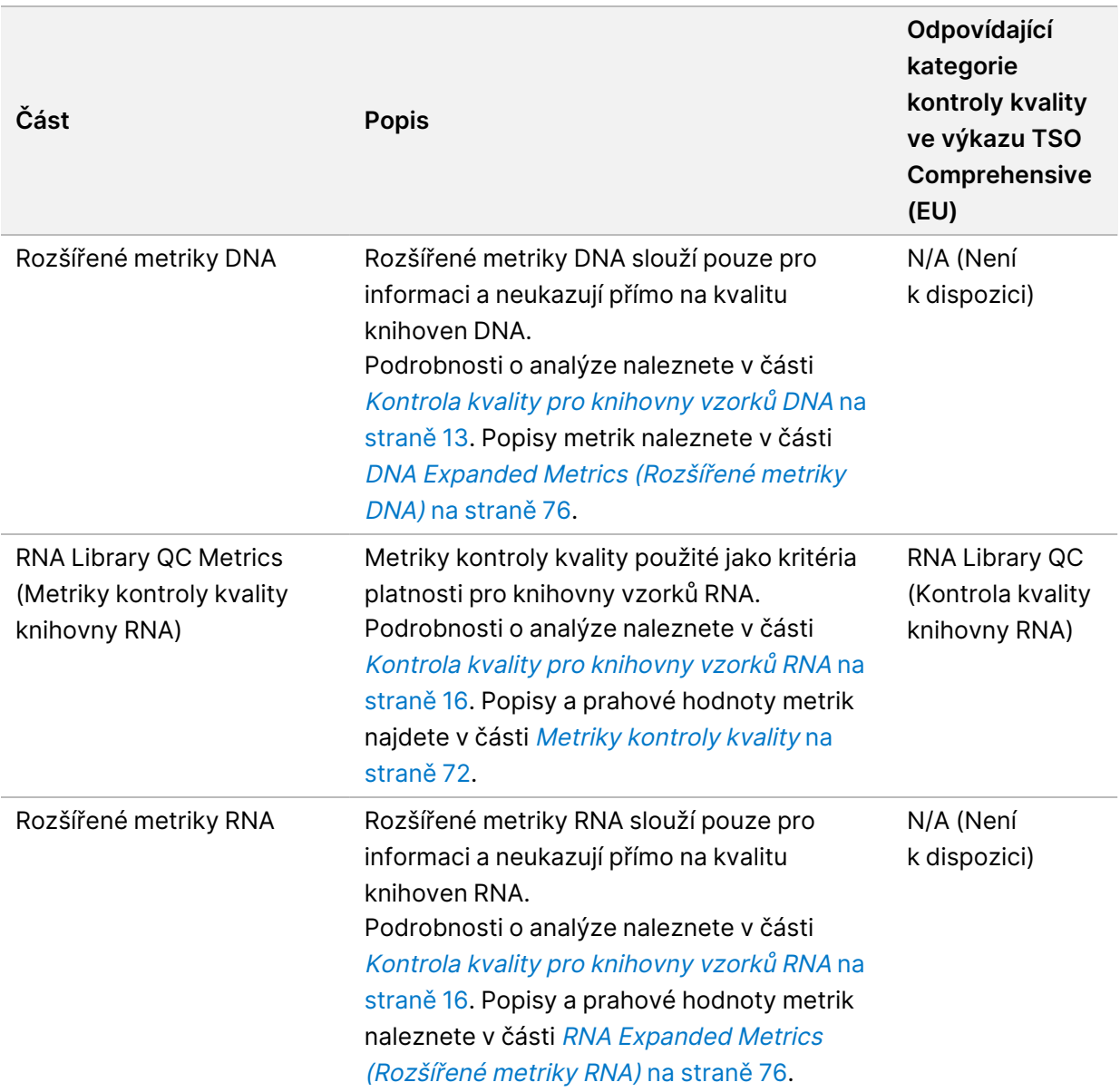

Každá část obsahuje následující sloupce:

- Metric (UOM) (Metrika (jednotky)) Název a jednotky metriky kontroly kvality.
- LSL Dolní mez specifikace (včetně).
- USL Horní mez specifikace (včetně).
- Jeden sloupec na každý vzorek (pojmenovaný ID vzorku).

Každá část obsahuje následující řádky:

– Jeden řádek na každou metriku kontroly kvality.

- PASS/FAIL (Úspěšné/Neúspěšné) Označuje, zda vzorek prošel typem kontroly kvality úspěšně, nebo neúspěšně. Stav PASS (Úspěšné) znamená, že hodnoty vzorku pro metriky jsou v rozsahu LSL a USL. Stav FAIL (Neúspěšné) znamená, že hodnoty vzorku jsou pro jednu nebo více metrik mimo rozsah LSL nebo USL. Tento řádek není obsažen u rozšířených metrik DNA nebo rozšířených metrik RNA.
- **Notes** (Poznámky) Obsahuje seznam poznámek popisujících obsah souboru.

## **Výkaz malé hloubky**

### Název souboru: {SAMPLE\_ID}\_LowDepthReport.tsv

Výkaz malé hloubky je soubor hodnot oddělených tabulátory vytvořený pro každý pacientský vzorek. Soubor obsahuje výpis rozsahů genomických pozic s celkovou hloubkou sekvenování < 100, pro které nebyla zjištěna průchozí varianta. Tyto pozice mají nedostatečnou hloubku sekvenování na to, aby bylo možno vyloučit přítomnost malé varianty. Pozice na blokačním seznamu jsou z výkazu vyloučeny.

Výkaz malé hloubky se při obnovování výkazů neobnovuje.

Výkaz malé hloubky obsahuje následující části a přidružená pole:

• **Header** (Záhlaví) – Obsahuje obecné informace o souboru a běhu.

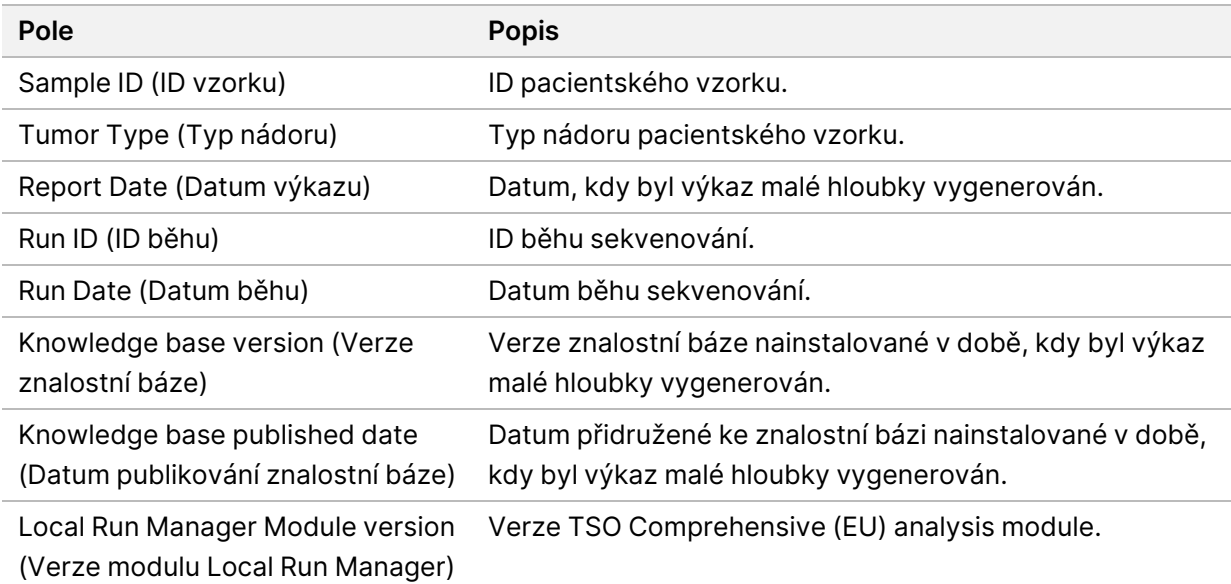

• **Genomic Range List** (Seznam genomových rozsahů) – Obsahuje seznam rozsahů genomových pozic s malou hloubkou. Sousedící genomové pozice malé hloubky pokrývající stejné geny jsou sloučeny do jednoho řádku.

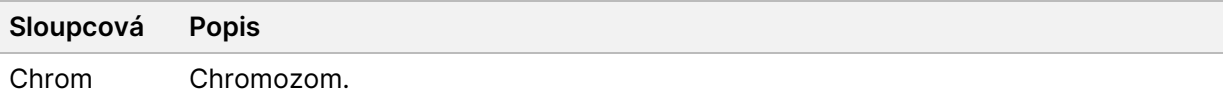

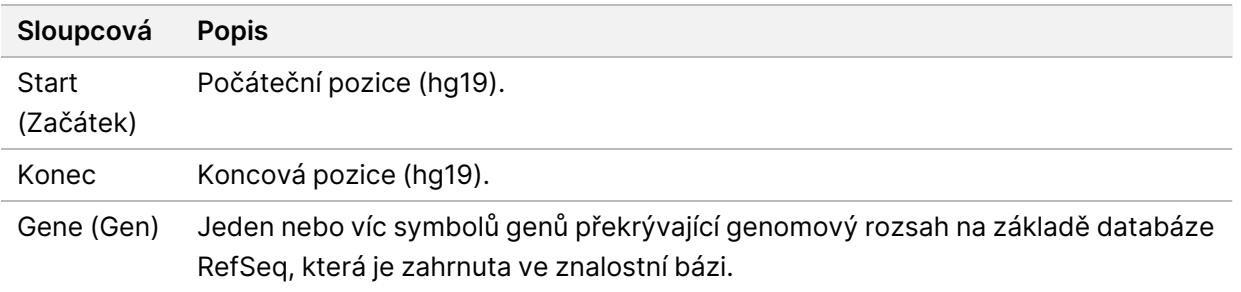

## **Struktura výstupní složky**

Tato část popisuje obsah jednotlivých výstupních složek generovaných během analýzy.

- IVD
	- IVD\_Reports (IVD\_Výkazy)
		- {SampleID}\_TSOCompEUModule\_KB{version}\_Report.pdf– Výkaz TSO Comprehensive (EU) (formát PDF) pro každý pacientský vzorek
		- {SampleID}\_TSOCompEUModule\_KB{version}\_Report.json Výkaz TSO Comprehensive (EU) (formát JSON) pro každý pacientský vzorek
		- {SampleID} LowDepthReport.tsv Výkaz malé hloubky pro každý pacientský vzorek
		- MetricsOutput.tsv Výstup metrik
		- ControlOutput.tsv Kontrolní výstupní výkaz
- **Logs\_Intermediates** Protokoly a přechodné soubory generované během plánu / pracovního postupu analýzy. Přechodné soubory slouží pouze k řešení potíží. Informace obsažené v přechodných souborech nejsou určeny k použití při tvorbě klinických zpráv nebo správě pacientů. Účinnost jakýchkoli variant identifikovaných v těchto souborech, kromě ověřených variant, nebyla prokázána. Ověřené varianty jsou varianty s prokázanou charakteristikou účinnosti. Každá složka představuje jeden krok plánu / pracovního postupu analýzy. K názvům složek ID vzorků doplní TSO Comprehensive (EU) analysis module při zpracování "RNA" nebo "DNA".

# Zobrazení výsledků analýzy

- 1. Na ovládacím panelu modulu Local Run Manager vyberte název běhu.
- 2. Na kartě Run Overview (Přehled běhu) zkontrolujte metriky běhu sekvenování.
- 3. Chcete-li změnit umístění souboru dat analýzy, aby bylo v budoucnu možné zařadit vybraný běh znovu, vyberte ikonu **Edit** (Upravit) a následně upravte cestu výstupní složky běhu. Cesta k souboru vedoucí k výstupní složce běhu je upravitelná. Název výstupní složky běhu nelze změnit.
- 4. [Volitelně] Chcete-li zkopírovat cestu k výstupní složce běhu, vyberte možnost **Copy to Clipboard** (Kopírovat do schránky).
- 5. Vyberte kartu Sequencing Information (Informace o sekvenování) a zkontrolujte parametry běhu a údaje o spotřebním materiálu.
- 6. Výběrem karty Samples & Results (Vzorky a výsledky) zobrazíte výkaz analýzy.
	- Pokud byla analýza opětovně zařazena, vyberte příslušnou analýzu z rozevíracího seznamu Select Analysis (Vybrat analýzu).
- 7. [Volitelně] Chcete-li zkopírovat cestu složky analýzy, vyberte ikonu **Copy to Clipboard** (Kopírovat do schránky).

# **Vzorky a výsledky**

Na obrazovce Samples & Results (Vzorky a výsledky) se zobrazují výsledky analýzy spojené s vybraným během a je zde možnost opakovat analýzu běhu s jinými parametry. Tabulka v horní části obrazovky uvádí počáteční datum aktuálně vybraného běhu analýzy a typ běhu (počáteční analýza, opětovné zařazení analýzy nebo obnovení výkazu).

## **Metriky úrovně běhu**

Část *Run Level Metrics* (Metriky úrovně běhu) obrazovky Samples & Results (Vzorky a výsledky) zobrazuje pro každou metriku kontroly kvality běhu stav metriky kontroly kvality PASS (Úspěšné) nebo FAIL (Neúspěšné). Stavy metriky kontroly kvality běhu pocházejí ze souboru MetricsReport.tsv (viz Výstup metrik na [straně 57](#page-60-0)). Popisy a prahové hodnoty metrik najdete v části Metriky [kontroly](#page-75-0) kvality na [straně 72](#page-75-0).

## **Kontroly**

Kontroly jsou označeny na obrazovce Run Setup (Nastavení běhu) TSO Comprehensive (EU) analysis module. Výsledky kontrol se zobrazí v části Controls (Kontroly) obrazovky Samples & Results (Vzorky a výsledky). Část Controls (Kontroly) zobrazuje pro každý vzorek označený jako kontrolní následující sloupce:

### • **Sample ID (ID vzorku)**

Dokument č. 200008661 v04

- **Type** (Typ) typ kontroly. Možné hodnoty jsou DNA External Control (Externí kontrola DNA), DNA No-Template Control (Kontrola DNA bez templátu), RNA External Control (Externí kontrola RNA) a RNA No-Template Control (Kontrola RNA bez templátu). Nainstalovaná znalostní báze nemá vliv na dostupné typy kontroly.
- **Analysis Complete?** (Analýza dokončena?) Možné hodnoty jsou TRUE (Pravda) a FALSE (Nepravda). Kontroly označené ve sloupci Analysis Complete? (Analýza dokončena?) jako TRUE (Pravda) mají dokončenou analýzu kontroly. Pokud je kontrola označena jako FALSE (Nepravda), došlo k softwarové chybě. Další informace vám poskytne technická podpora společnosti Illumina.
- **Outcome** (Výsledek) Možné hodnoty jsou PASS (Úspěšné) a FAIL (Neúspěšné). Kontroly DNA a RNA jsou hodnoceny nezávisle. Informace o tom, jak interpretovat hodnotu výsledku, naleznete v následující tabulce:

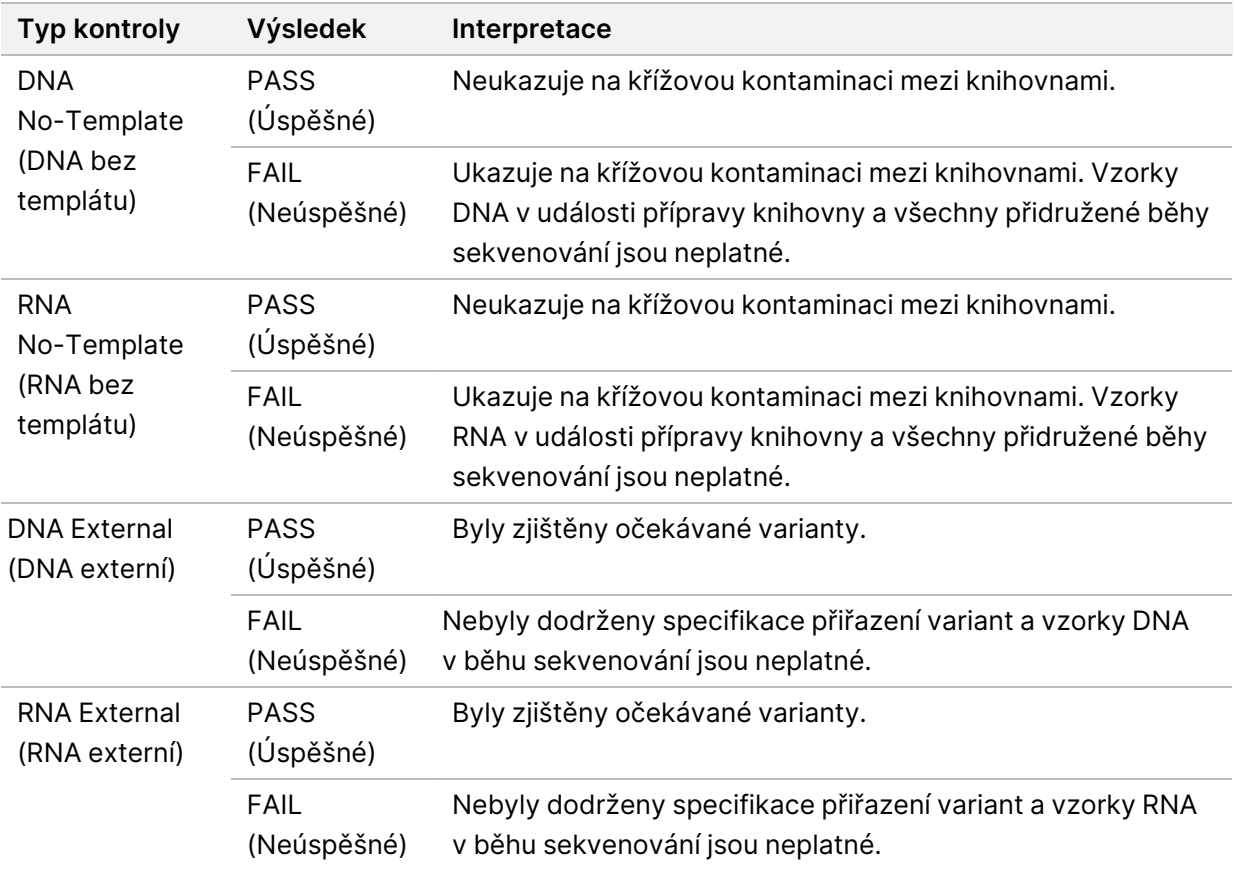

## **Metriky úrovně vzorků**

Část Sample Level Metrics (Metriky úrovně vzorků) obrazovky Samples & Results (Vzorky a výsledky) zobrazuje informace o kontrole kvality pro pacientské vzorky, které byly zařazeny v běhu. Výsledky kontroly kvality pacientských vzorků pocházejí ze souboru MetricsOutput.tsv (viz [Výstup](#page-60-0) metrik na [straně 57](#page-60-0)). Část Sample Level Metrics (Metriky úrovně vzorků) zobrazuje pro každý pacientský vzorek následující sloupce:

• **Sample** (Vzorek) – ID vzorku.

Dokument č. 200008661 v04

- **Analysis Complete?** (Analýza dokončena?) Možné hodnoty jsou TRUE (Pravda) a FALSE (Nepravda). Vzorky označené ve sloupci Analysis Complete? (Analýza dokončena?) jako TRUE (Pravda) mají úspěšně dokončenou analýzu. Pokud je vzorek v tomto sloupci označen jako FALSE (Nepravda), došlo k softwarové chybě. Další informace vám poskytne technická podpora společnosti Illumina.
- **DNA Library QC** (Kontrola kvality knihovny DNA) Možné hodnoty jsou PASS (Úspěšné) a FAIL (Neúspěšné). Označuje, zda vzorek prošel kontrolou kvality knihovny DNA úspěšně, nebo neúspěšně, což se týká knihovny DNA, která byla sekvenována. Odpovídá kontrole kvality knihovny DNA ve výkazu TSO Comprehensive (EU). "–" se zobrazí, pokud knihovna DNA nebyla sekvenována nebo kontrola kvality běhu skončila s hodnotou FAIL (Neúspěšné).
- **DNA Variants and Biomarkers (Varianty DNA a biomarkery)**
	- **Small Variants and TMB** (Malé varianty a TMB) Možné hodnoty jsou PASS (Úspěšné) a FAIL (Neúspěšné). Označuje, zda vzorek prošel úspěšně, nebo neúspěšně kontrolou kvality pro malé varianty a TMB v knihovně DNA Solid-FFPE. Odpovídá kontrole kvality malé varianty a TMB DNA ve výkazu TSO Comprehensive (EU). "–" se zobrazí, pokud knihovna DNA nebyla sekvenována, kontrola kvality běhu skončila s hodnotou FAIL (Neúspěšné) nebo kontrola kvality knihovny DNA skončila s hodnotou FAIL (Neúspěšné).
	- **MSI** Možné hodnoty jsou PASS (Úspěšné) a FAIL (Neúspěšné). Označuje, zda vzorek prošel úspěšně, nebo neúspěšně kontrolou kvality pro MSI v knihovně DNA. Odpovídá kontrole kvality MSI DNA ve výkazu TSO Comprehensive (EU). "-" se zobrazí, pokud knihovna DNA Solid-FFPE nebyla sekvenována, kontrola kvality běhu skončila s hodnotou FAIL (Neúspěšné) nebo kontrola kvality knihovny DNA skončila s hodnotou FAIL (Neúspěšné).
	- **CNV** Možné hodnoty jsou PASS (Úspěšné), FAIL (Neúspěšné). Označuje, zda vzorek prošel úspěšně, nebo neúspěšně kontrolou kvality pro genové amplifikace v knihovně DNA Solid-FFPE. Odpovídá kontrole kvality varianty počtu kopií DNA ve výkazu TSO Comprehensive (EU). "-" se zobrazí, pokud knihovna DNA Solid-FFPE nebyla sekvenována, kontrola kvality běhu skončila s hodnotou FAIL (Neúspěšné) nebo kontrola kvality knihovny DNA skončila s hodnotou FAIL (Neúspěšné).
- **RNA Library QC** (Kontrola kvality knihovny RNA) Možné hodnoty jsou PASS (Úspěšné) a FAIL (Neúspěšné). Označuje, zda vzorek prošel kontrolou kvality knihovny RNA úspěšně, nebo neúspěšně, což se týká knihovny RNA Solid-FFPE, která byla sekvenována. Odpovídá kontrole kvality knihovny RNA ve výkazu TSO Comprehensive (EU). "-" se zobrazí, pokud knihovna RNA nebyla sekvenována nebo kontrola kvality běhu skončila s hodnotou FAIL (Neúspěšné).

# Obnovení výkazu

Obnovení výkazu umožňuje obnovit jeden nebo více výkazů, aniž by bylo nutné opakovat všechny kroky sekundární analýzy.

Obnovení výkazu je mnohem rychlejší než úplné opětovné zařazení analýzy, ale má odlišné vlastnosti:

- **Scope** (Rozsah) Obnovení výkazu znovu vypracuje výkaz TSO Comprehensive (EU), ale přeskočí některé kroky analýzy. Pro jeden nebo více vzorků můžete změnit pohlaví nebo typ nádoru nebo můžete nainstalovat novou znalostní bázi a vygenerovat nový výkaz s přihlédnutím k těmto změnám. K obnovení výkazu musí být každý vzorek vybrán manuálně, zatímco opětovné zařazení analýzy ve výchozím nastavení automaticky vybere všechny vzorky. Jednotlivé vzorky lze z opětovného zařazení analýzy odebrat.
- **Analysis run failure** (Selhání běhu analýzy) Obnovení výkazu vyžaduje jako vstup úspěšné provedení analýzy, zatímco opětovné zařazení analýzy lze provést i v situacích, kdy analýza selhala.
- **Editable fields** (Editovatelná pole) Obnovení výkazu umožňuje provádět změny v polích Sex (Pohlaví) a Tumor Type (Typ nádoru), opětovné zařazení analýzy umožňuje měnit kterékoli pole zvolené při nastavení běhu.
- **TSO Comprehensive (EU) analysis module version** (Verze Analytický modul TSO Comprehensive (EU)) – Obnovení výkazu vyžaduje úspěšnou analýzu, kterou zahrnuje Analytický modul TruSight Oncology Comprehensive (EU) verze v2.3 nebo novější. Opětovné zařazení analýzy lze aktivovat pomocí analýzy z kterékoli předchozí verze modulu TSO Comprehensive (EU) analysis module.
- **Run Input Settings** (Nastavení vstupů běhu) Vstupy běhu obnovení výkazu se automaticky nastavují na hodnoty z posledního úspěšného provedení sekundární analýzy. Vstupy běhu pro opětovné zařazení analýzy se automaticky nastavují na hodnoty z posledního pokusu o analýzu (včetně neúspěšných provedení analýzy).

Tato funkce je přístupná pouze uživatelům modulu Local Run Manager s oprávněním správce nebo uživatelům bez oprávnění správce s přiděleným oprávněním k opětovnému zařazení analýzy. Další informace o správě uživatelů Local Run Manager viz Referenční příručka k přístroji NextSeq 550Dx (dokument č. 1000000009513).

# **Obnovení výkazu a opětovné zařazení analýzy**

- 1. V ovládacím panelu běhu vyhledejte běh se stavem Analysis Completed (Analýza dokončena). Vyberte ikonu s třemi vertikálně uspořádanými tečkami a zvolte **Requeue** (Znovu zařadit). Pro obnovení analýzy je nutné znovu propojit běhy, které byly odstraněny z místní dočasné složky. Další informace o správě uživatelů Local Run Manager viz Referenční příručka k přístroji NextSeq 550Dx (dokument č. 1000000009513).
- 2. Ve vyskakovacím okně Requeue Analysis (Opětovné zařazení analýzy) zvolte možnost **Edit Setup** (Upravit nastavení).
- 3. Pomocí rozbalovací nabídky v horní části obrazovky Requeue Analysis (Opětovné zařazení analýzy) vyberte obnovení výkazu nebo úplné opětovné zařazení analýzy.
- POZNÁMKA Před uložením běhu vždy zkontrolujte jeho vstupy pro každý vzorek. Vstupy běhu obnovení výkazu se automaticky nastaví na hodnoty z posledního úspěšného běhu sekundární analýzy.
- 4. Vzorky z dříve dokončeného běhu se zobrazují v tabulce. Pomocí tlačítek **+** na pravé straně tabulky můžete označit požadované vzorky pro obnovení výkazu. Všechny vzorky v běhu jsou ve výchozím nastavení z obnovení běhu vyloučeny a musí se přidat jednotlivě. Obnovení běhu není k dispozici pro vzorky původně analyzované jako kontroly, které vyžadují úplné opětovné zařazení analýzy.
- 5. Jakmile jsou všechny požadované vzorky označeny pro obnovení výkazu, vyberte možnost **Requeue Analysis** (Znovu zařadit analýzu).

## **Zobrazení výsledků obnovení výkazů**

Obnovené výkazy vzorků označené k obnovení výkazů lze zobrazit spolu s dalšími dokončenými analýzami na obrazovce Samples and Runs (Vzorky a běhy) v modulu Analytický modul TruSight Oncology Comprehensive (EU). Výkazy vytvořené pomocí obnovení výkazů jsou v poli Analysis Type (Typ analýzy) v horní části obrazovky Samples and Runs (Vzorky a běhy) označeny jako Report Regeneration (Obnovení výkazu).

# Řešení problémů

Následující tabulka obsahuje seznam softwarových problémů, se kterými se můžete setkat při používání softwaru TSO Comprehensive (EU) pro rozbor. Obsahuje možné příčiny problému a doporučené kroky, které je třeba provést.

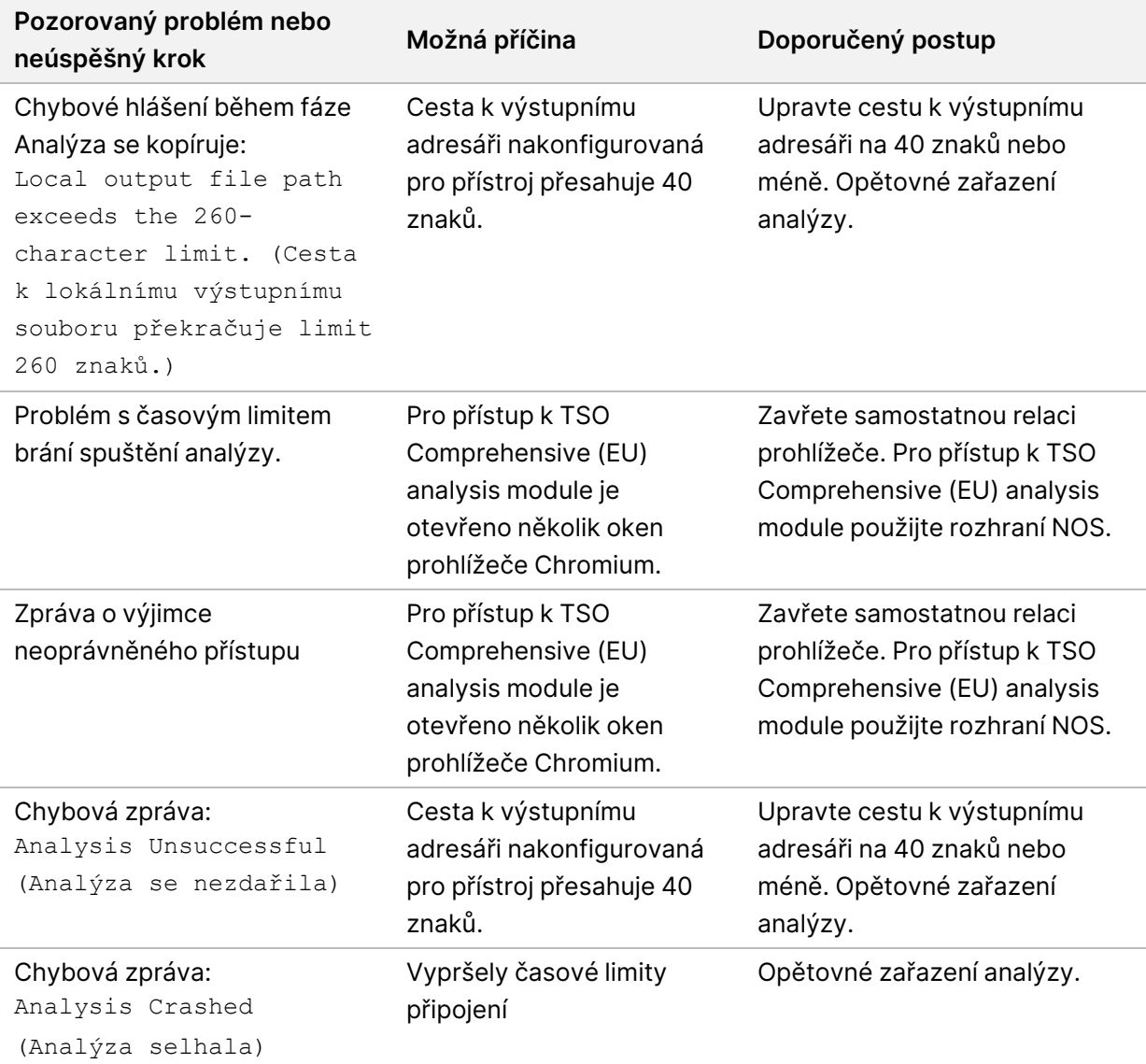

Pokud výkaz vzorku uvádí, že analýza vzorku selhala v důsledku chyby softwaru, vyhledejte řešení problému na základě konkrétního chybného kroku. Ve složce IVD\_Reports je v souboru MetricsOutput.tsv v části FAILED\_STEPS uveden konkrétní krok analýzy, který nebyl dokončen. K řešení problémů v pracovním postupu můžete použít následující tabulku.

Dokument č. 200008661 v04
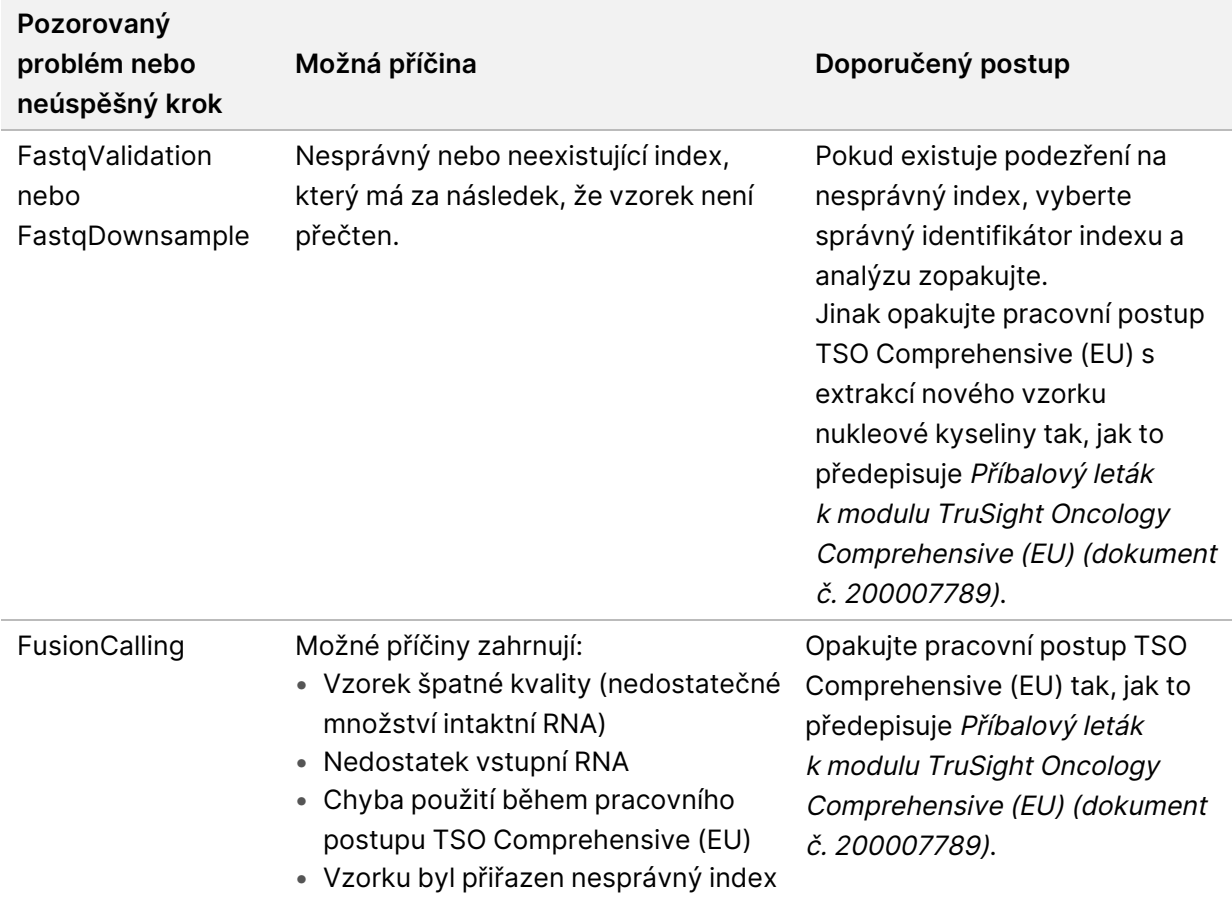

V případě jiných kroků, které jsou označeny jako neúspěšné, se obraťte na technickou podporu společnosti Illumina.

## <span id="page-73-0"></span>Příloha A: Metrický diagram kontroly kvality

Následující diagram popisuje metriky kontroly kvality, které jsou uvedeny ve výkazu TSO Comprehensive (EU). Pokud kontrola kvality běhu nevyhoví, nehodnotí se žádné další kroky kontroly kvality a všechny jsou označeny jako N/A. Pokud DNA nebo RNA není sekvenována nebo neprojde kontrolou kvality knihovny, pak nejsou do výsledků doprovodné diagnostiky nebo profilování nádorů zahrnuty žádné odpovídající typy variant. Kontrola kvality knihovny DNA je měřítkem kontaminace. Pokud neproběhne kontrola úspěšně, jsou následné metriky kontroly kvality DNA (kontrola kvality MSI DNA, kontrola kvality malých variant DNA a TMB DNA a kontrola kvality DNA pro CNV) označeny jako N/A. Další informace naleznete v následujících částech a tabulkách:

- Metody analýzy na [straně 9](#page-12-0)
- Výkaz TruSight Oncology [Comprehensive](#page-24-0) (EU) na straně 21
- Spustit metriky kontroly kvality na [straně 58](#page-61-0)
- Kontrola kvality pro knihovny vzorků DNA na [straně 13](#page-16-0)
- Metriky úrovně vzorků na [straně 64](#page-67-0)
- Příloha B: Metriky [kontroly kvality](#page-75-0) na straně 72

Diagram neznázorňuje kontroly. Výsledky z kontrol nemají vliv na metriky kontroly kvality ve výkazu TSO Comprehensive (EU) ve formátu PDF nebo JSON. Selhání kontrol zneplatňuje výsledky vzorků odděleně od výsledků kontroly kvality, jak je popsáno v části Výkaz TruSight Oncology [Comprehensive](#page-24-0) (EU) na [straně 21.](#page-24-0) Použití kontrol je popsáno v části Kontroly na [straně 5](#page-8-0). Podrobnější informace o kontrolách viz Příbalový leták k modulu TruSight Oncology Comprehensive (EU) (dokument č. 200007789).

Diagram neznázorňuje výsledky kontroly kvality na úrovni polohy. Tyto výsledky jsou součástí výsledků kontroly kvality [doprovodné](#page-40-0) diagnostiky, které jsou popsány v části Kontrola kvality doprovodné [diagnostiky](#page-40-0) na straně 37. Výsledky kontroly kvality na úrovni polohy pro část Profilování nádorů jsou uvedeny ve výkazu Low Depth Report (Výkaz malé hloubky). Viz část [Vykázání](#page-17-0) malé hloubky pro knihovny vzorků DNA na [straně 14](#page-17-0).

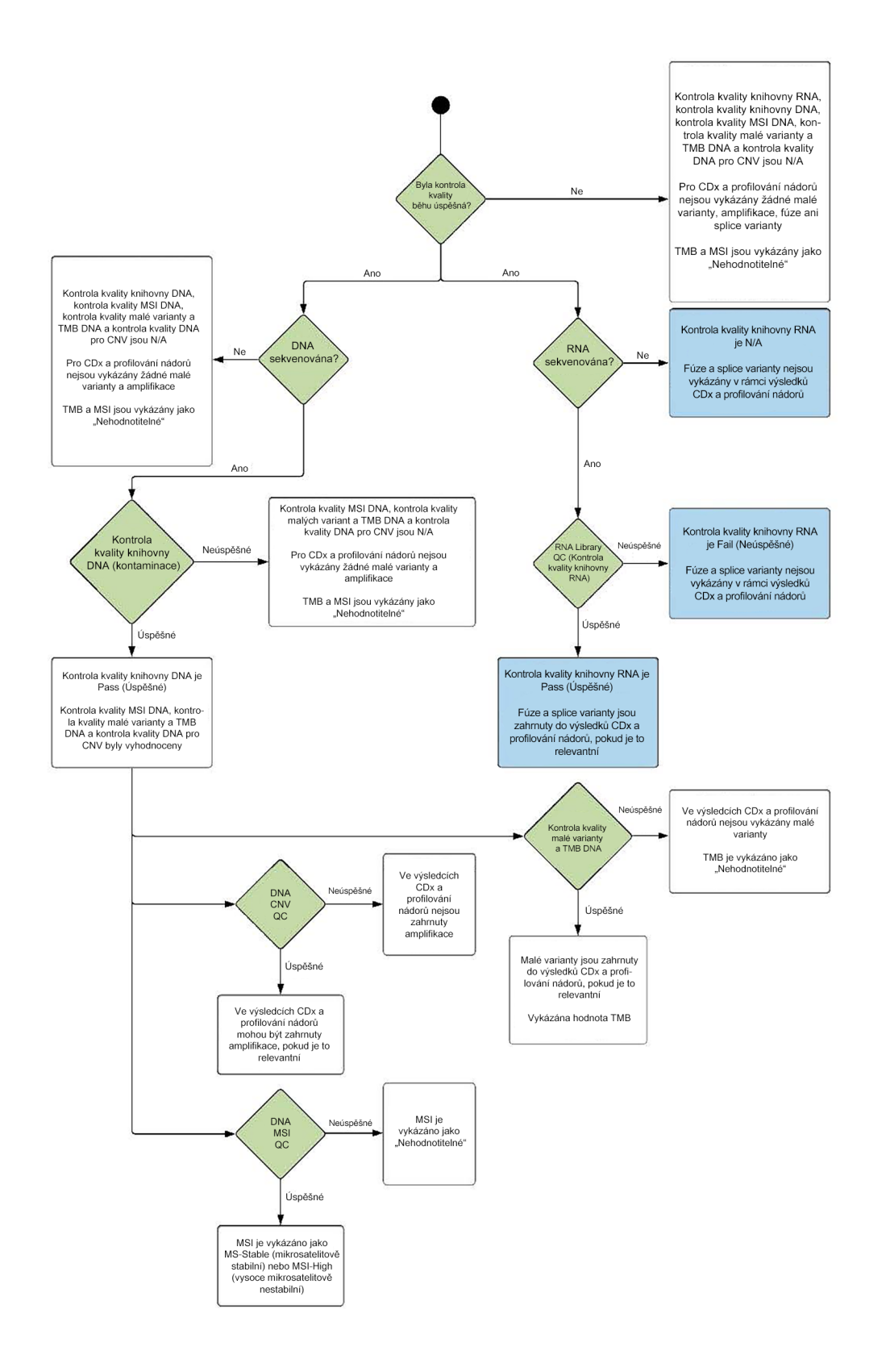

Dokument č. 200008661 v04

### <span id="page-75-0"></span>Příloha B: Metriky kontroly kvality

#### **Metriky kontroly kvality**

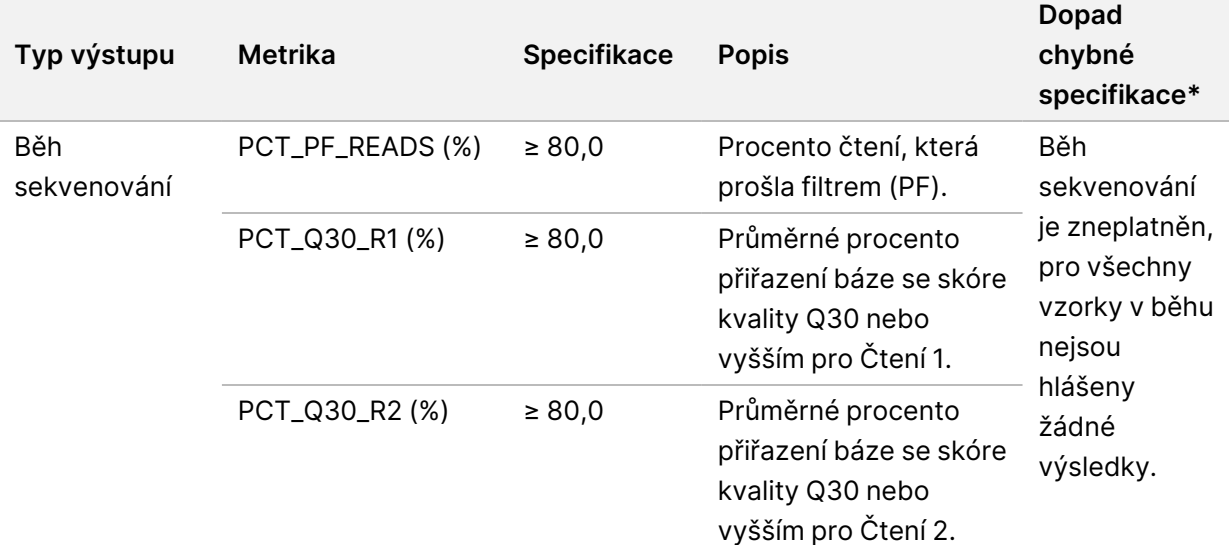

Tabulka 19 Metriky kontroly kvality pro výsledky výkazu TSO Comprehensive

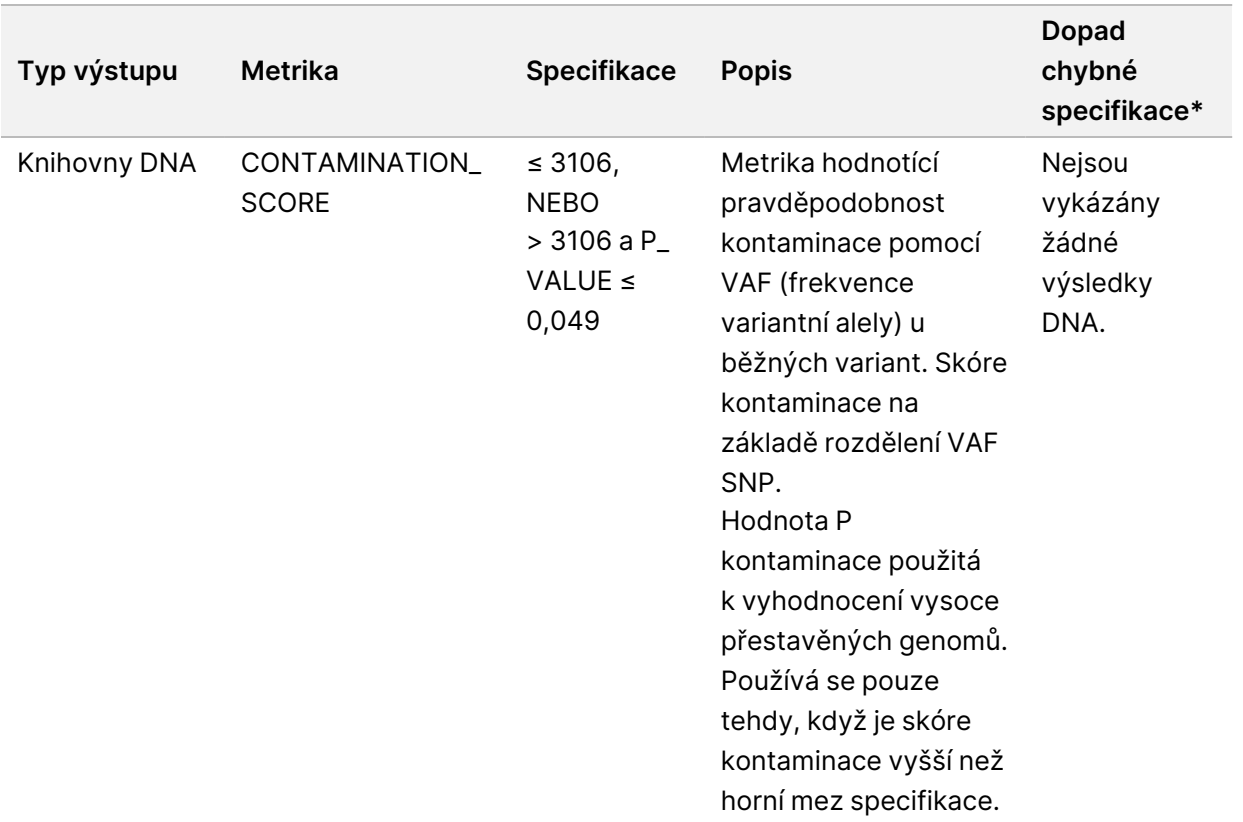

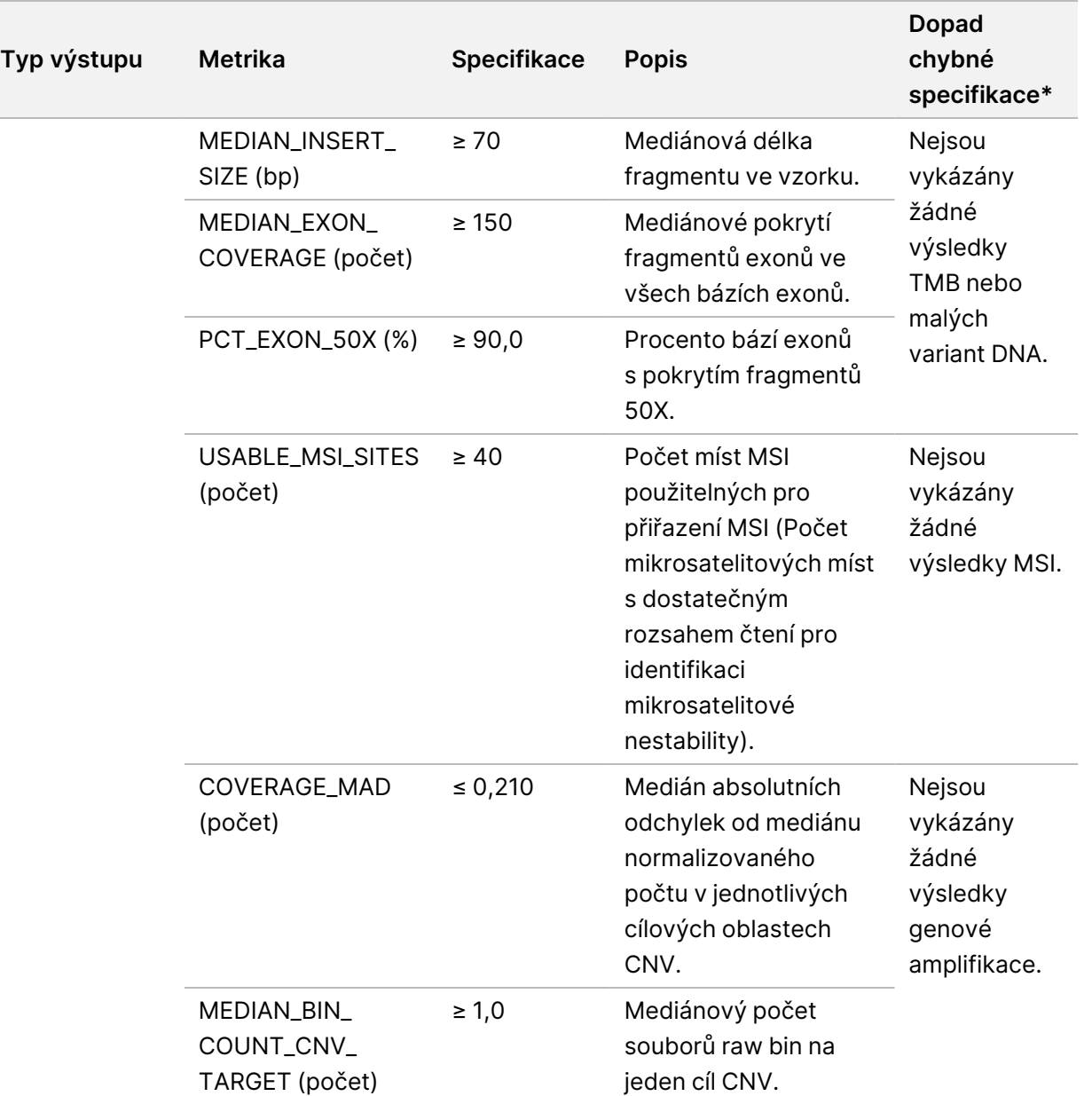

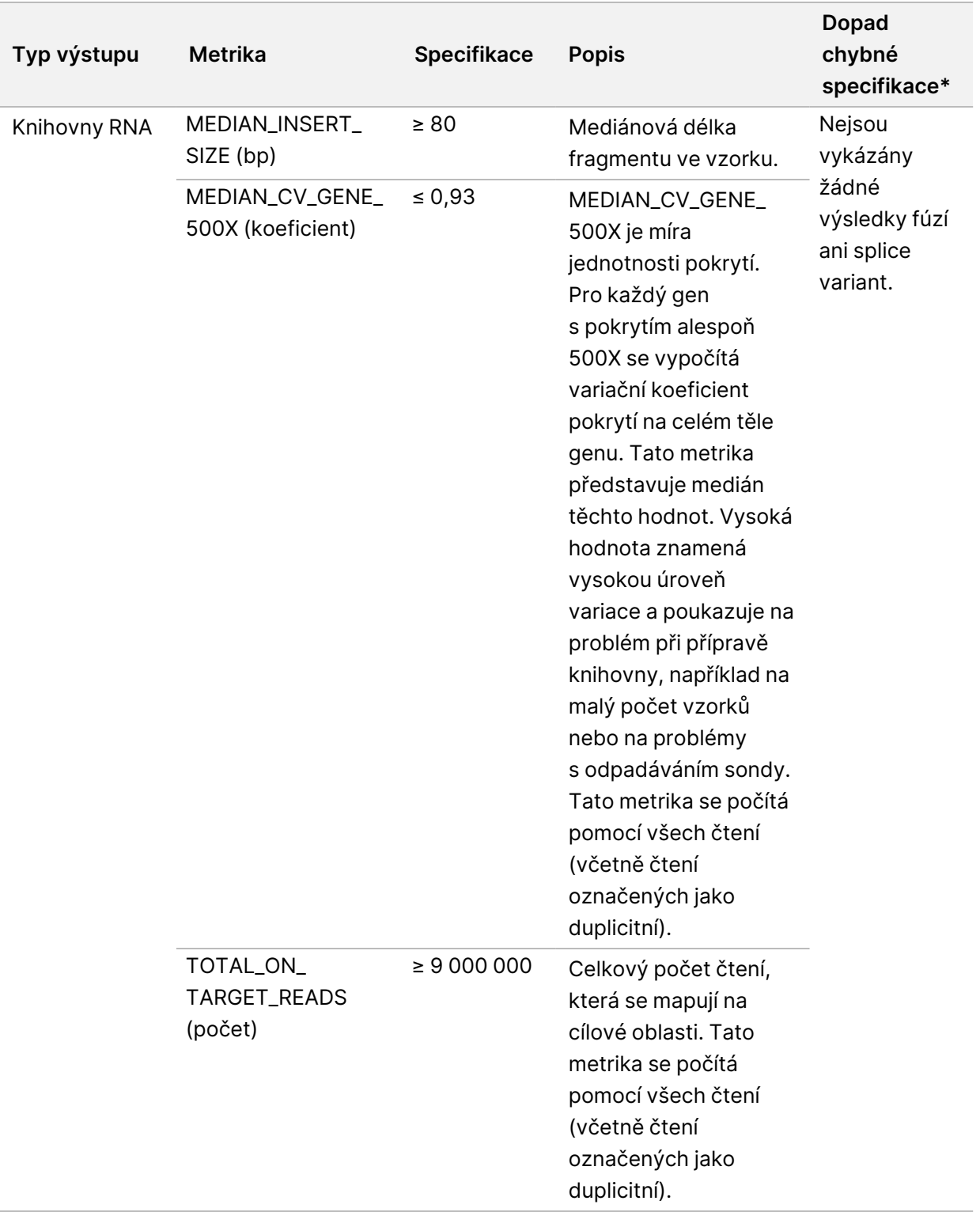

\* Úspěšné výsledky jsou označeny jako PASS.

#### **DNA Expanded Metrics (Rozšířené metriky DNA)**

Rozšířené metriky DNA jsou uvedeny pouze pro informaci. Mohou mít informativní význam při řešení problémů, ale jsou poskytovány bez výslovných mezí specifikace a nepoužívají se přímo pro kontrolu kvality vzorků. Další pokyny získáte od technické podpory společnosti Illumina.

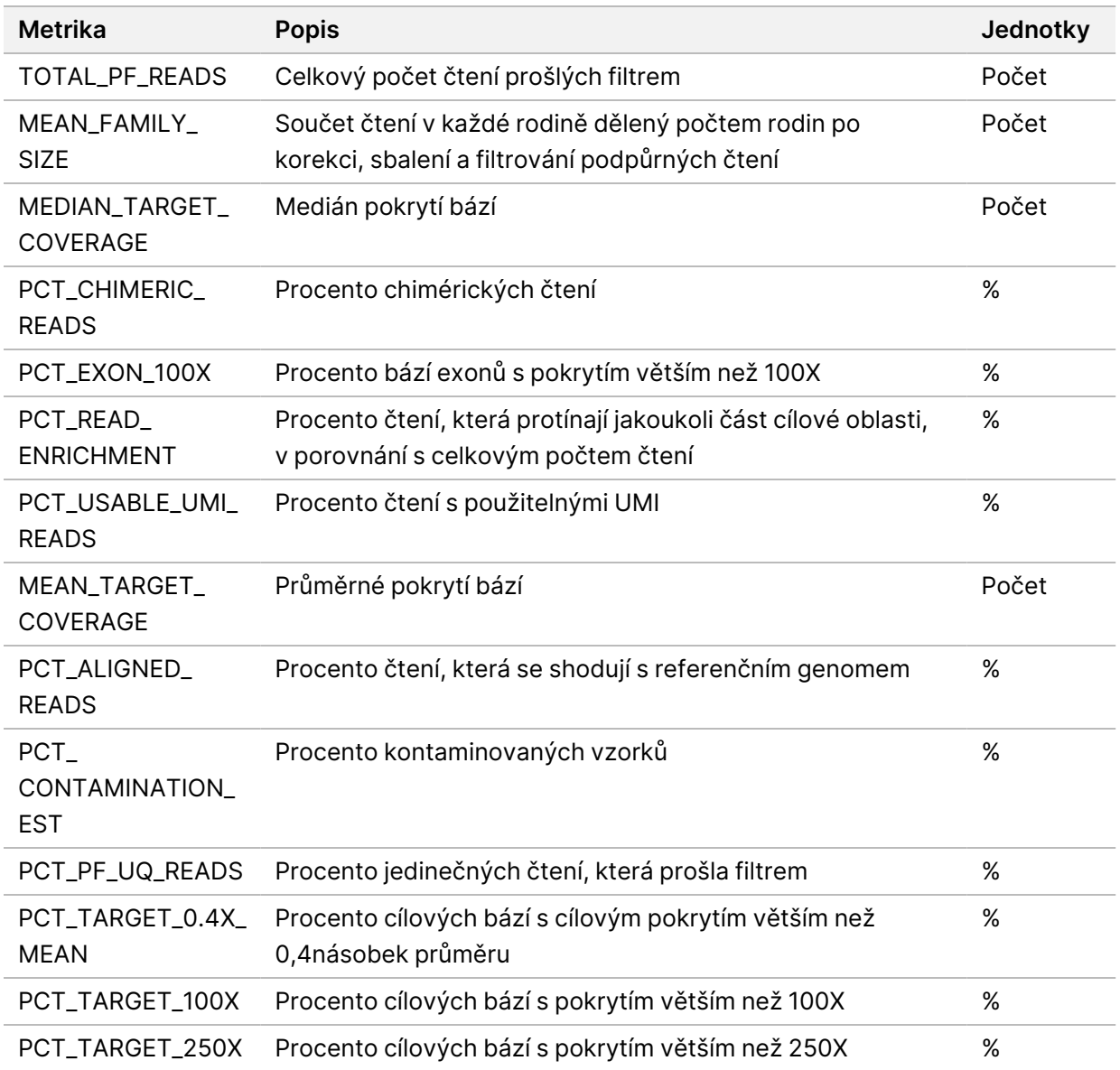

#### **RNA Expanded Metrics (Rozšířené metriky RNA)**

Rozšířené metriky RNA jsou uvedeny pouze pro informaci. Mohou mít informativní význam při řešení problémů, ale jsou poskytovány bez výslovných mezí specifikace a nepoužívají se přímo pro kontrolu kvality vzorků. Další pokyny získáte od technické podpory společnosti Illumina.

Dokument č. 200008661 v04

URČENO K DIAGNOSTICE IN VITRO. POUZE PRO EXPORT.

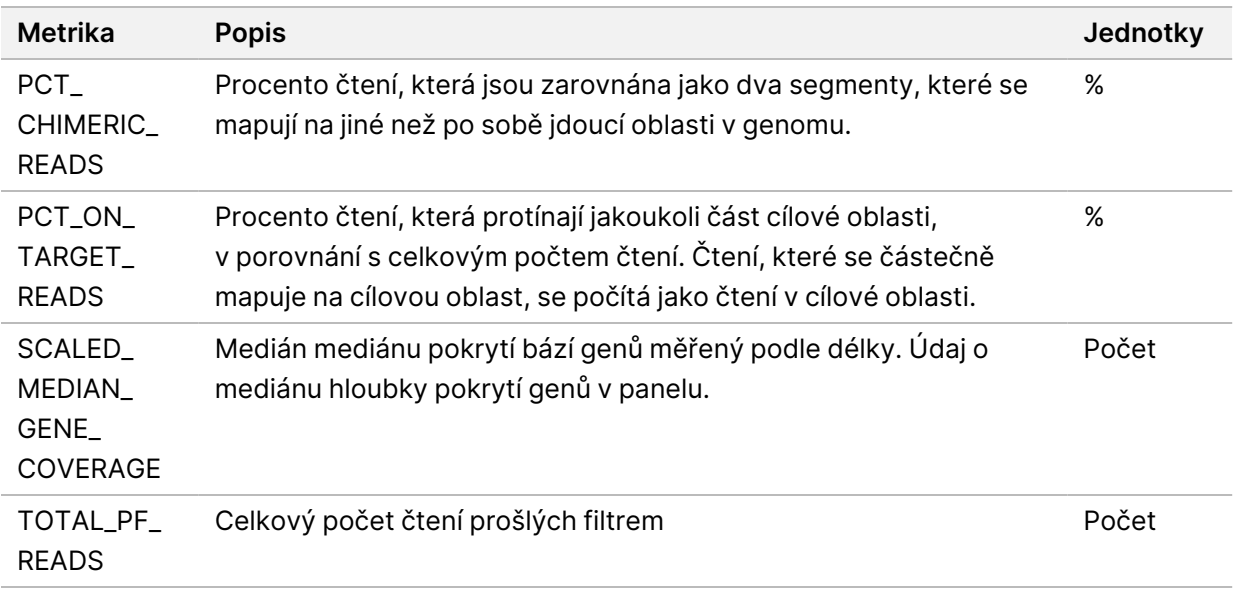

# Příloha C Výkaz TSO Comprehensive (EU)

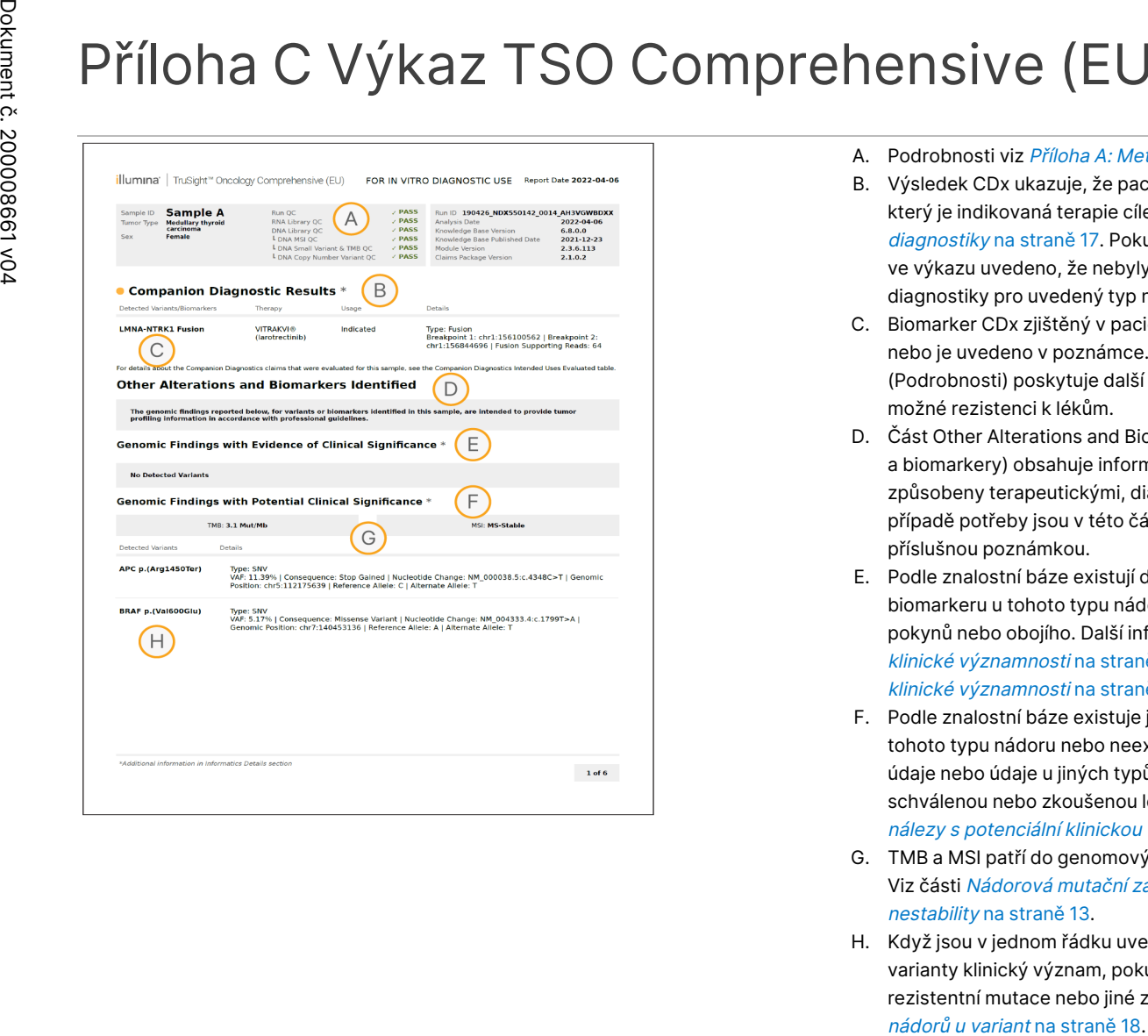

- A. Podrobnosti viz Příloha A: Metrický diagram [kontroly kvality](#page-73-0) na straně 70.
- B. Výsledek CDx ukazuje, že pacientský vzorek má typ nádoru a biomarker, na který je indikovaná terapie cílená. Podrobnosti viz část Přiřazení [doprovodné](#page-20-0) [diagnostiky](#page-20-0) na straně 17. Pokud nejsou k dispozici žádné výsledky CDx, bude ve výkazu uvedeno, že nebyly zjištěny žádné biomarkery doprovodné diagnostiky pro uvedený typ nádoru vzorku.
- C. Biomarker CDx zjištěný v pacientském vzorku. Použití může být uvedeno nebo je uvedeno v poznámce. Případná poznámka ve sloupci Details (Podrobnosti) poskytuje další informace o variantě, například informace o možné rezistenci k lékům.
- D. Část Other Alterations and Biomarkers Identified (Další identifikované změny a biomarkery) obsahuje informace o profilování nádorů. Asociace mohou být způsobeny terapeutickými, diagnostickými nebo prognostickými důkazy. V případě potřeby jsou v této části uvedeny také rezistentní mutace s příslušnou poznámkou.
- E. Podle znalostní báze existují důkazy o klinické významnosti tohoto biomarkeru u tohoto typu nádoru na základě informací z terapie, klinických pokynů nebo obojího. Další informace viz část Genomové nálezy [s důkazy](#page-21-0) o klinické [významnosti](#page-21-0) na straně 18 a tabulka Genomové nálezy [s důkazy](#page-35-0) <sup>o</sup> klinické [významnosti](#page-35-0) na straně 32.
- F. Podle znalostní báze existuje jen málo klinických důkazů pro genomový nález tohoto typu nádoru nebo neexistuje žádný. Mohou existovat předklinické údaje nebo údaje u jiných typů nádorů, kde biomarker předpovídá reakci na schválenou nebo zkoušenou léčbu. Další informace viz část [Genomové](#page-22-0) nálezy s potenciální klinickou [významností](#page-22-0) na straně 19 a [Tabulka](#page-37-0) 6.
- G. TMB a MSI patří do genomových nálezů s potenciální klinickou významností. Viz části Nádorová mutační zátěž na [straně 12](#page-15-0) a Stav [mikrosatelitové](#page-16-1) [nestability](#page-16-1) na straně 13.
- H. Když jsou v jednom řádku uvedeny dvě varianty (není na obrázku), mají tyto varianty klinický význam, pokud jsou zjištěny společně. Příčinou mohou být rezistentní mutace nebo jiné zdroje. Příklady naleznete v části [Profilování](#page-21-1)

URČENO K DIAGNOSTICE

Z.

VITRO.

POUZE

PRO EXPORT.

URČENO K DIAGNOSTICE

Z.

VITRO.

POUZE

PRO EXPORT.

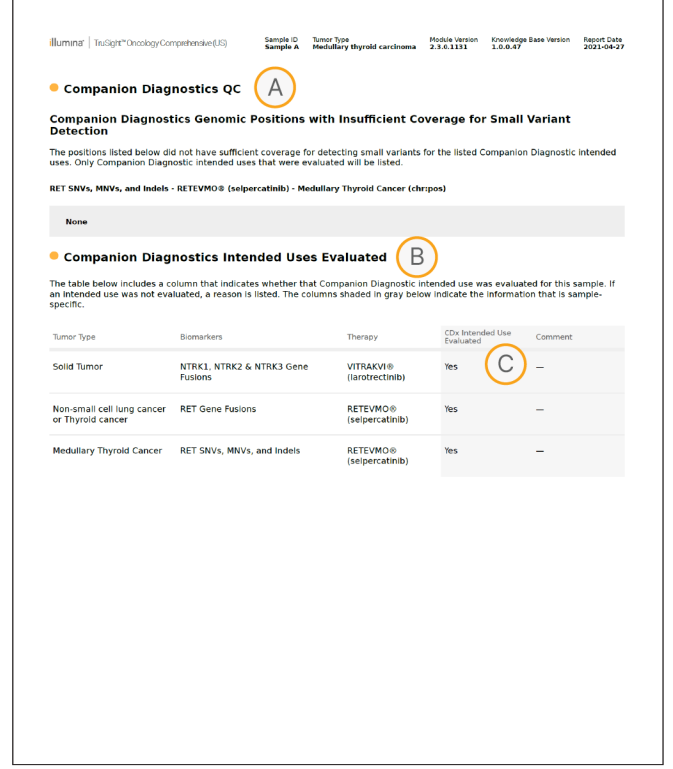

- A. Část Companion Diagnostic QC (Kontrola kvality doprovodné diagnostiky) obsahuje informace o kontrole kvality na úrovni pozice biomarkerů CDx. Pokud nejsou uvedeny žádné pozice, znamená to, že bylo dosaženo dostatečného pokrytí v celé cílené variantě a oblasti. Další informace naleznete v části *[Kontrola](#page-40-0) kvality* [doprovodné](#page-40-0) diagnostiky na straně 37.
- B. Část Companion Diagnostics Intended Uses Evaluated (Vyhodnocení zamýšlených použití doprovodné diagnostiky) jsou uvedena všechna zamýšlená použití CDx a je uvedeno, zda byla v tomto vzorku hodnocena. Další informace o zamýšleném použití TSO Comprehensive naleznete v Příbalový leták k modulu TruSight Oncology Comprehensive (EU) (dokument č. 200007789). Informace o typu nádoru, biomarkeru a terapii jsou uvedeny v prohlášení o zamýšleném použití.
- C. Vyhodnocení se provádí, pokud je typ nádoru vhodný pro CDx a vzorek prošel požadovanými kategoriemi kontroly kvality. Další informace o kritériích nezbytných pro hodnocení vzorků pro CDx naleznete v tabulce *[Vyhodnocení](#page-41-0) zamýšlených použití doprovodné* [diagnostiky](#page-41-0) na straně 38.
	- **Yes** (Ano) Vzorek byl hodnocen pro toto zamýšlené použití. Konkrétní výsledky by byly identifikovány v části výkazu FDA úroveň 1.
	- **No** (Ne) Vzorek nebyl pro toto zamýšlené použití hodnocen a v komentáři je vysvětleno proč.

## Příloha D: MNV, indely a delece v EGFR a RET zjistitelné detekčním programem pro fázované varianty

Průvodce

pracovními

postupy

analytického

modulu

Local

모<br>드

Manager

TruSight

Oncology

Comprehensive

(EU)

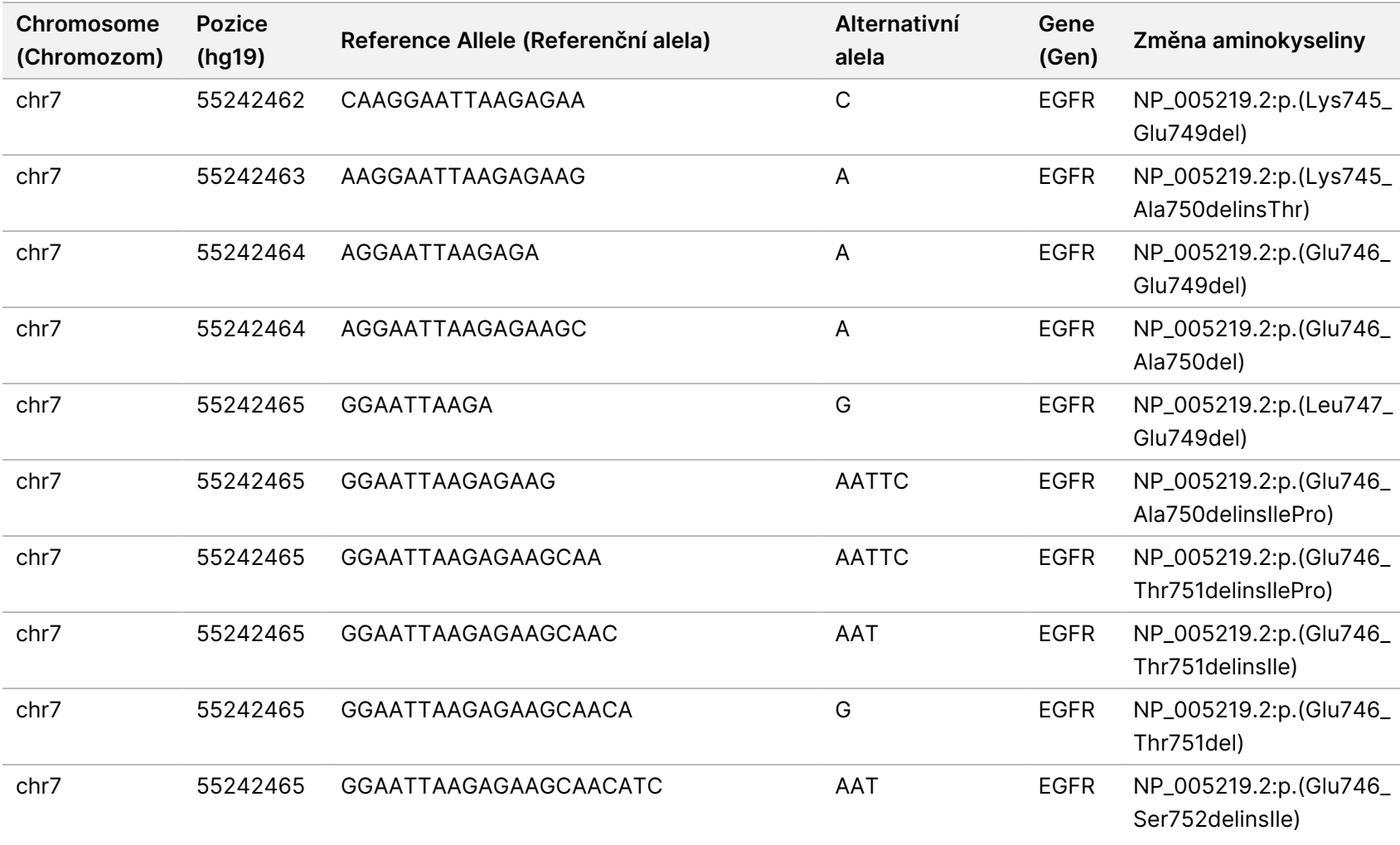

PRO EXPORT.

Dokument

č.

20008661

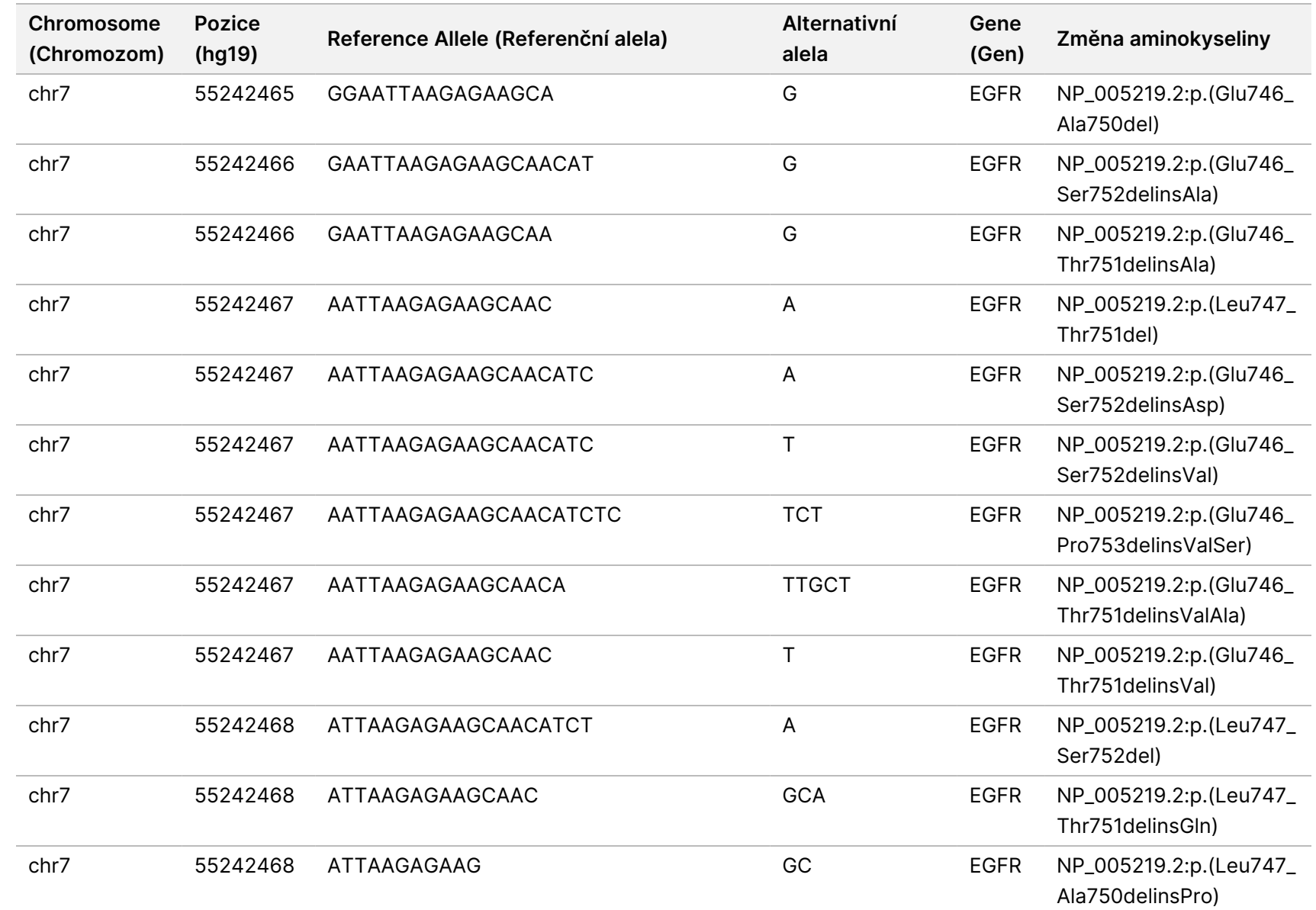

pracovními

postupy

analytického

modulu

Local

모<br>드

Manager

TruSight

Oncology

Comprehensive

(EU)

PRO EXPORT.

Dokument

č.

20008661

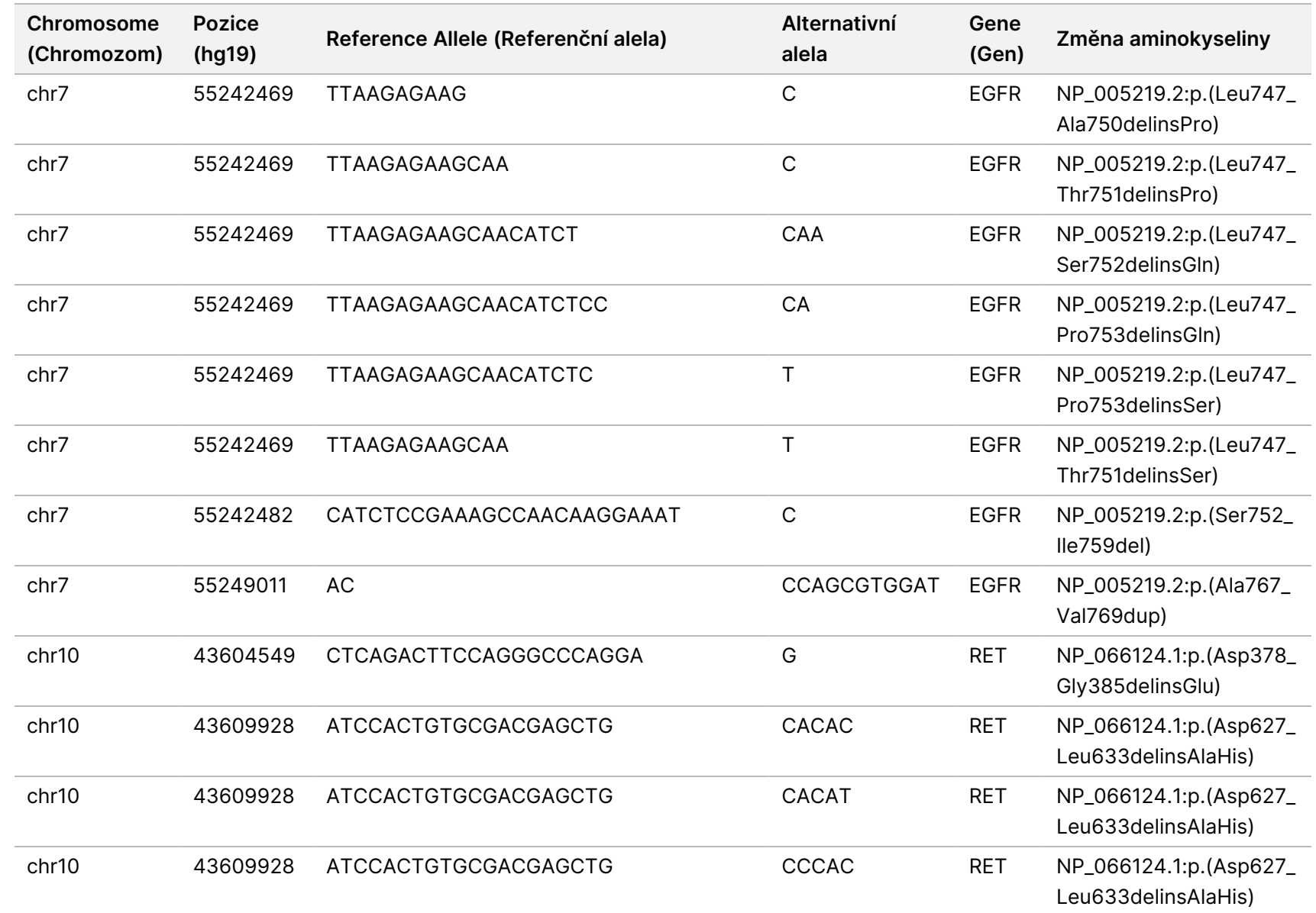

pracovními

postupy

analytického

modulu

Local

모<br>드

Manager

TruSight

Oncology

Comprehensive

(EU)

Dokument

č.

20008661

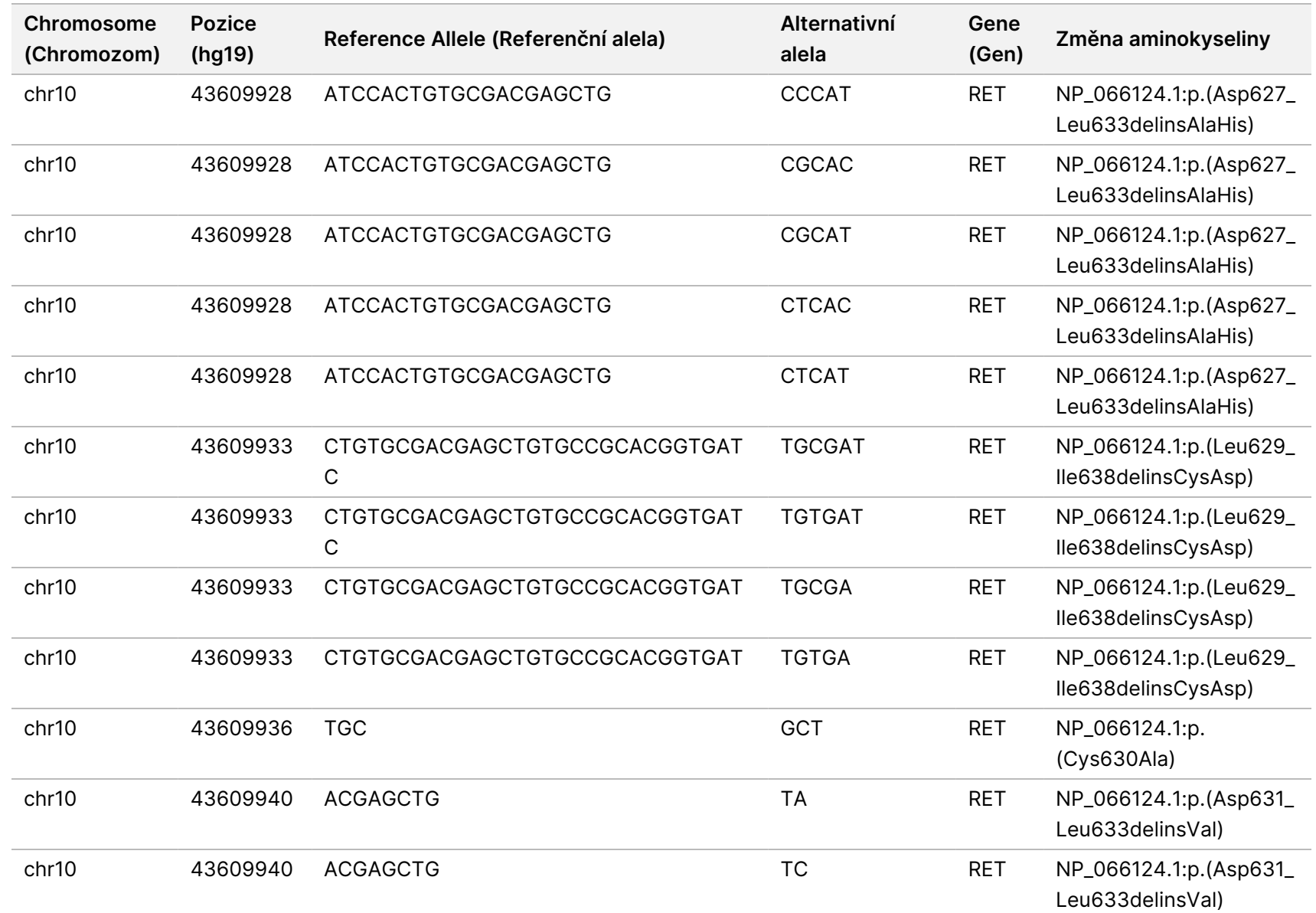

pracovními

postupy

analytického

modulu

Local

모<br>드

Manager

TruSight

Oncology

Comprehensive

(EU)

PRO EXPORT.

Dokument

č.

20008661

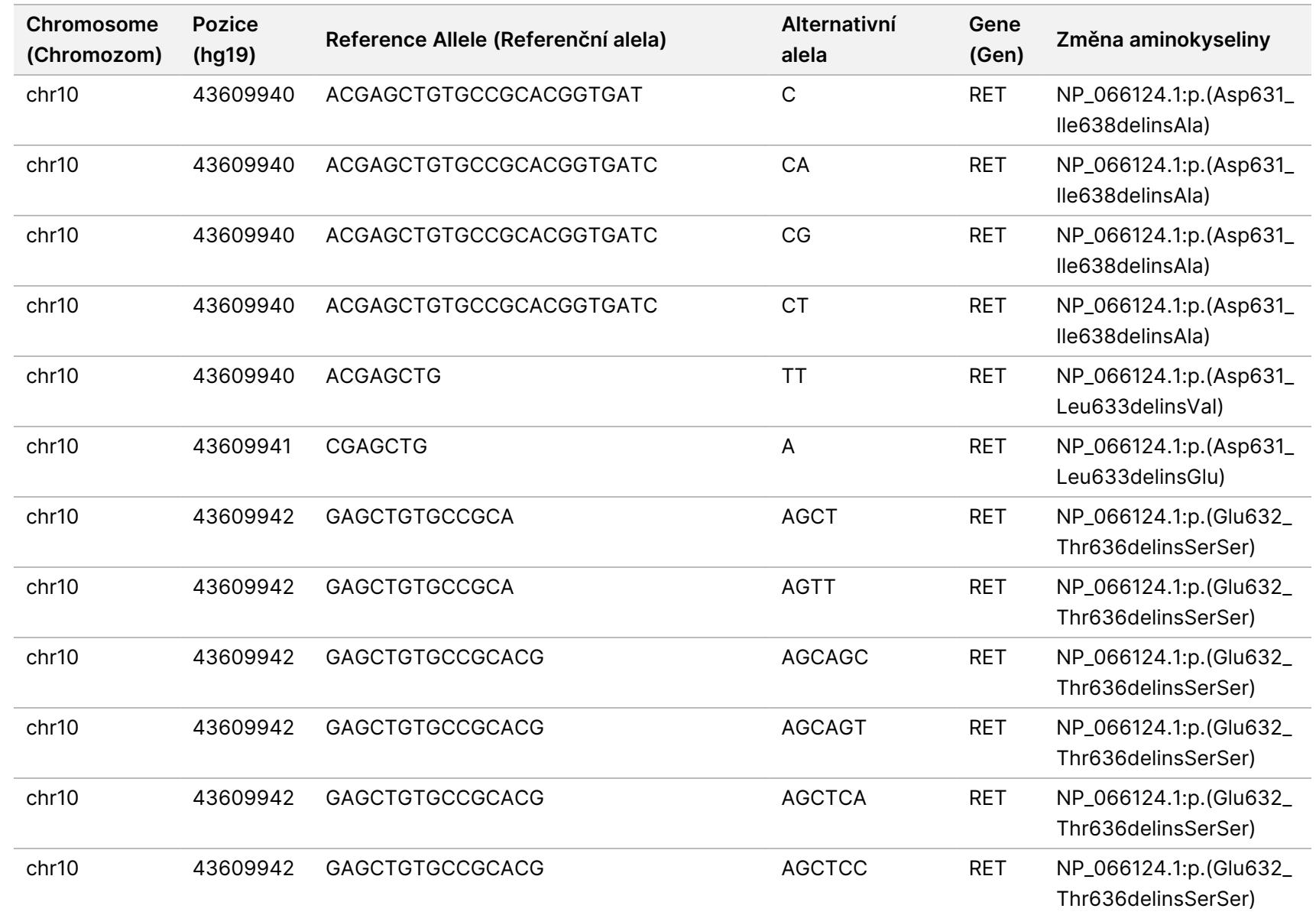

pracovními

postupy

analytického

modulu

Local

모<br>드

Manager

TruSight

Oncology

Comprehensive

(EU)

Dokument

č.

20008661

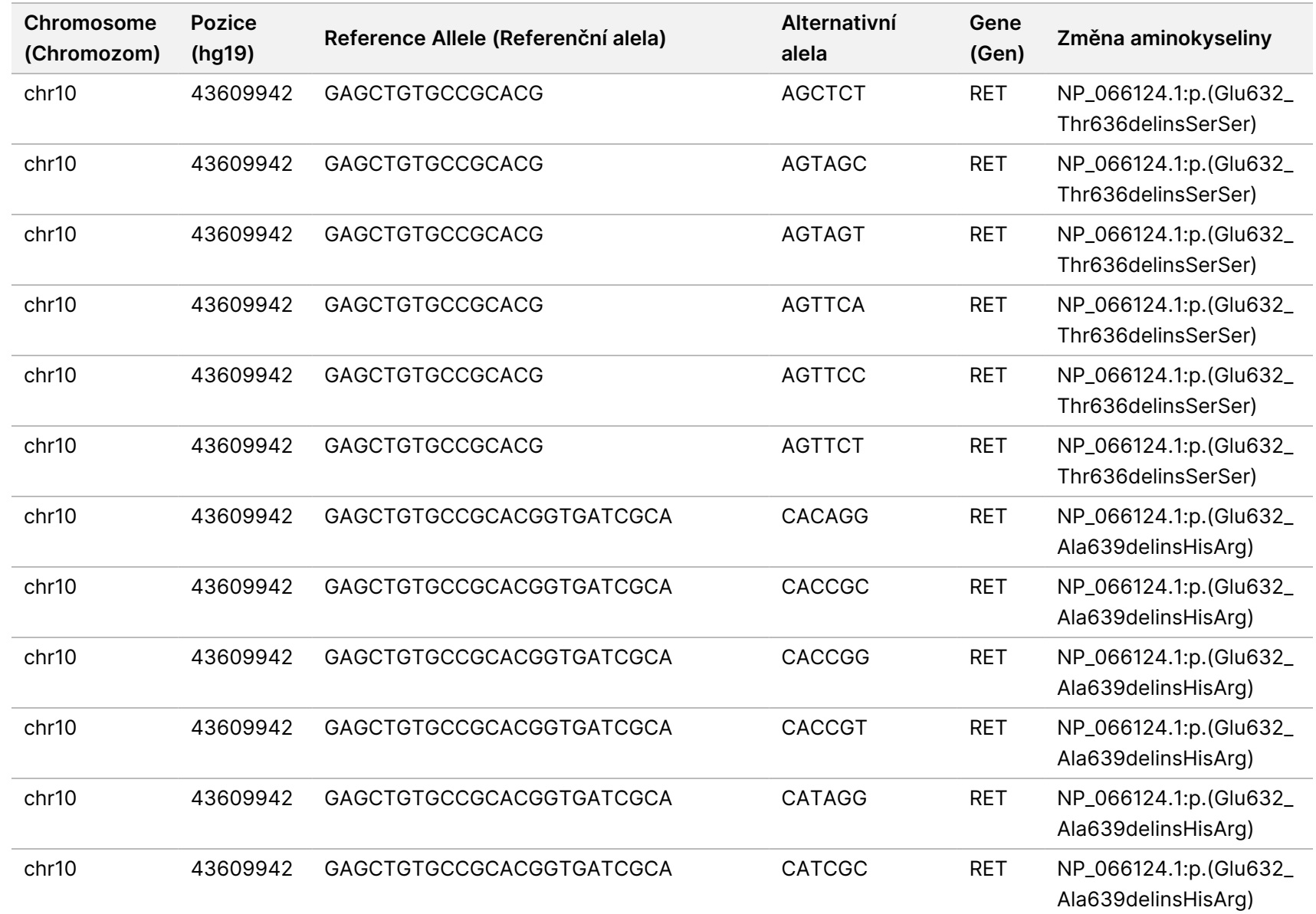

Dokument

č.

20008661

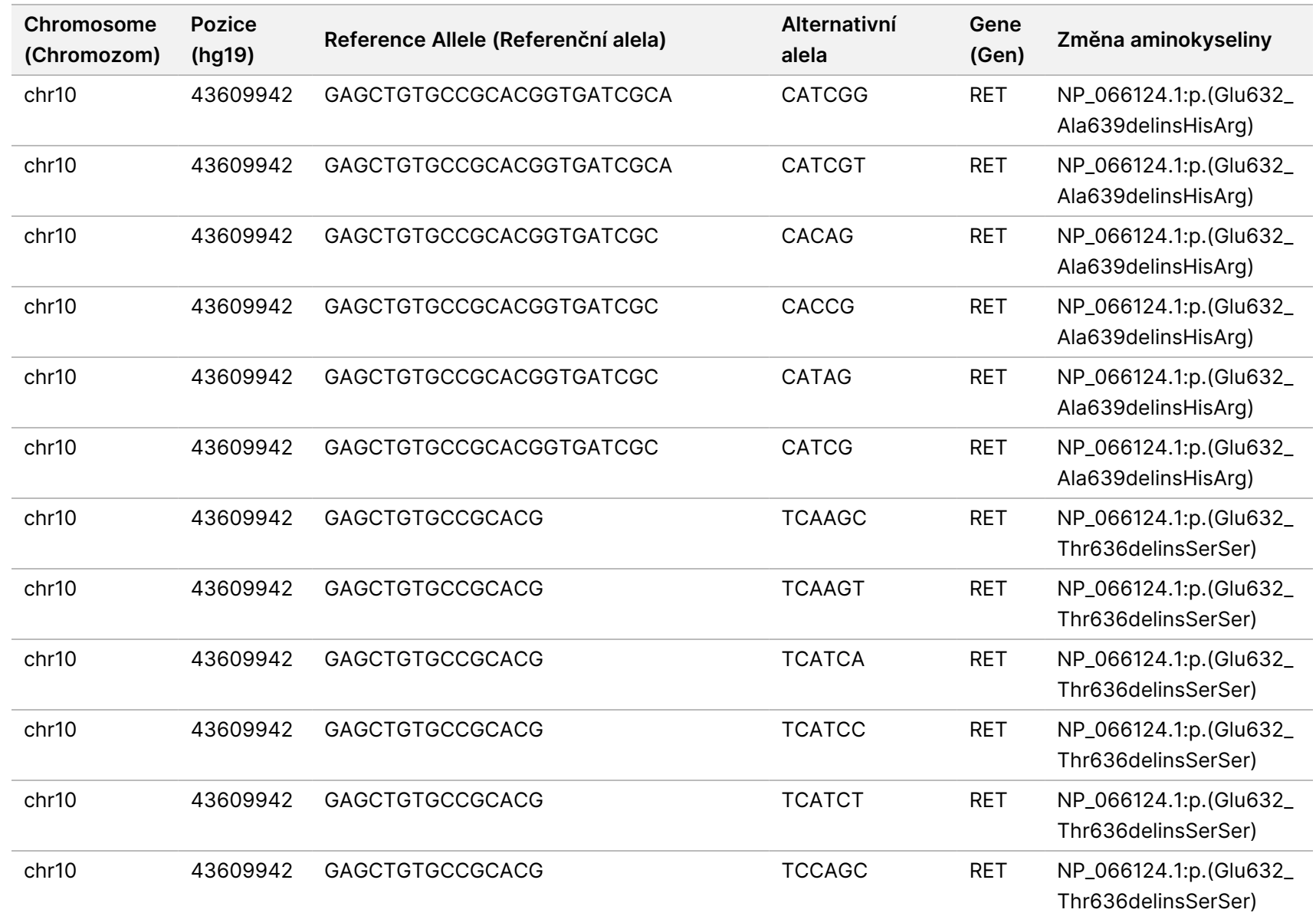

pracovními

postupy

analytického

modulu

Local

모<br>드

Manager

TruSight

Oncology

Comprehensive

(EU)

Dokument

č.

20008661

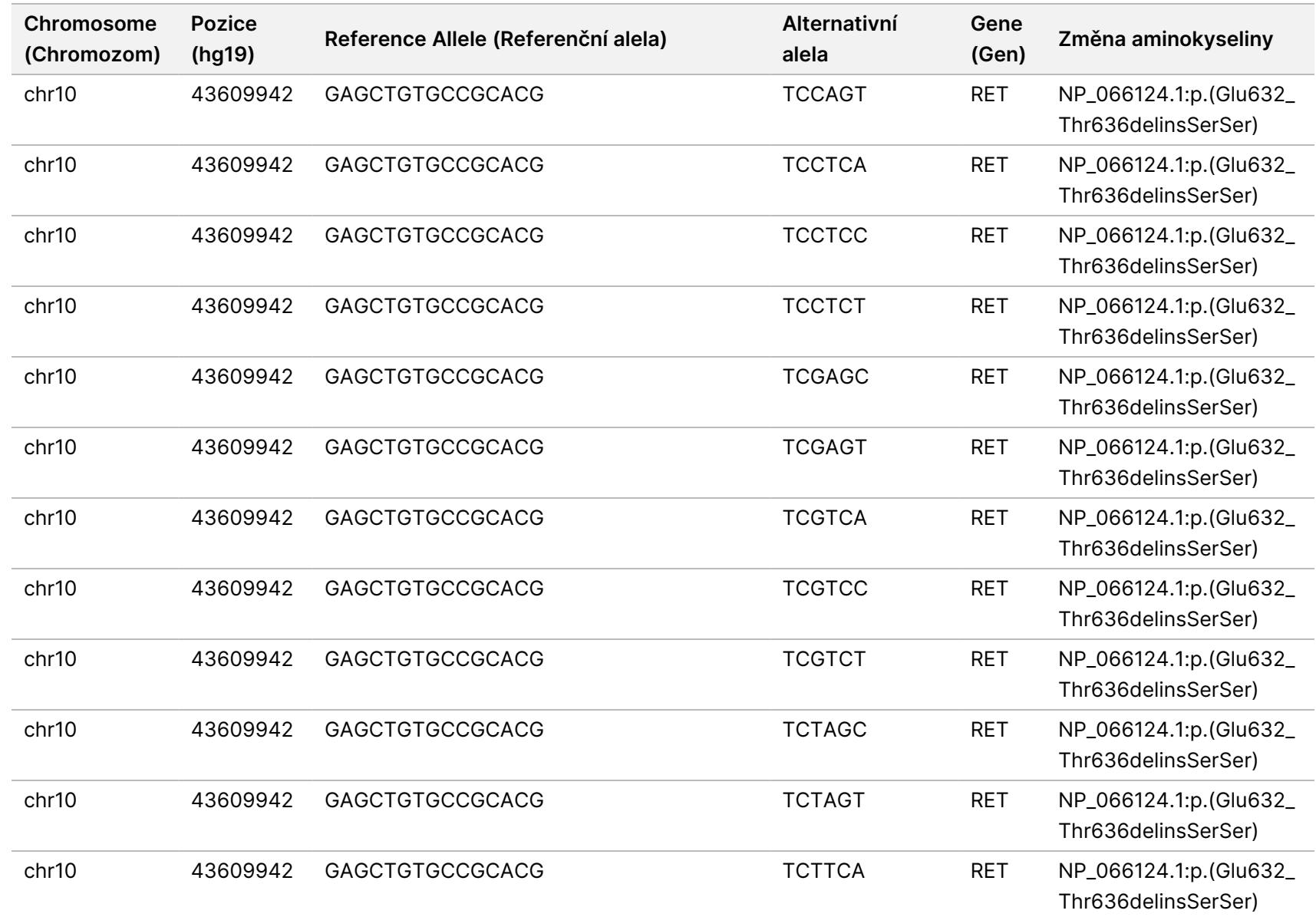

PRO EXPORT.

Dokument

č.

20008661

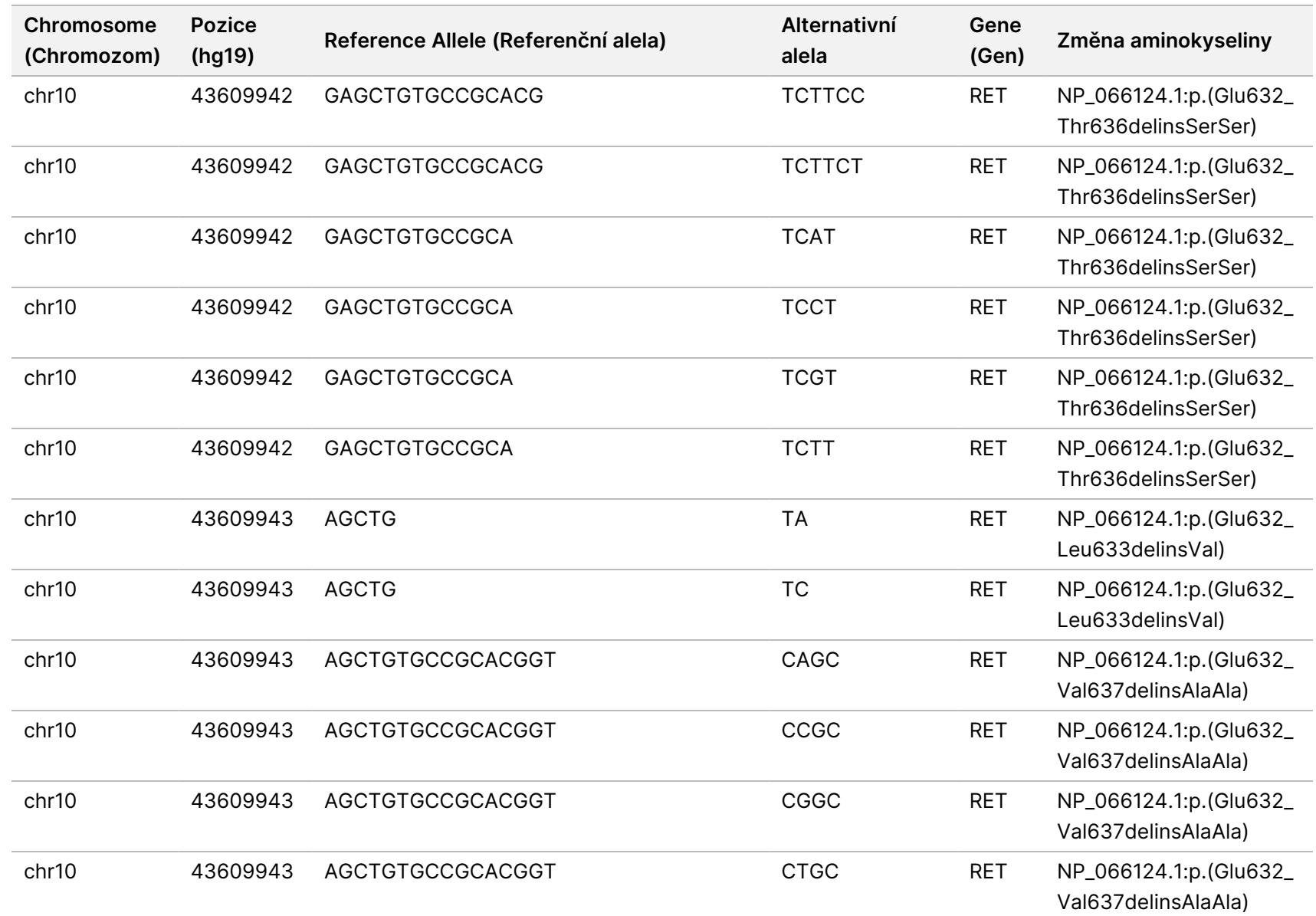

pracovními

postupy

analytického

modulu

Local

모<br>드

Manager

TruSight

Oncology

Comprehensive

(EU)

Dokument

č.

20008661

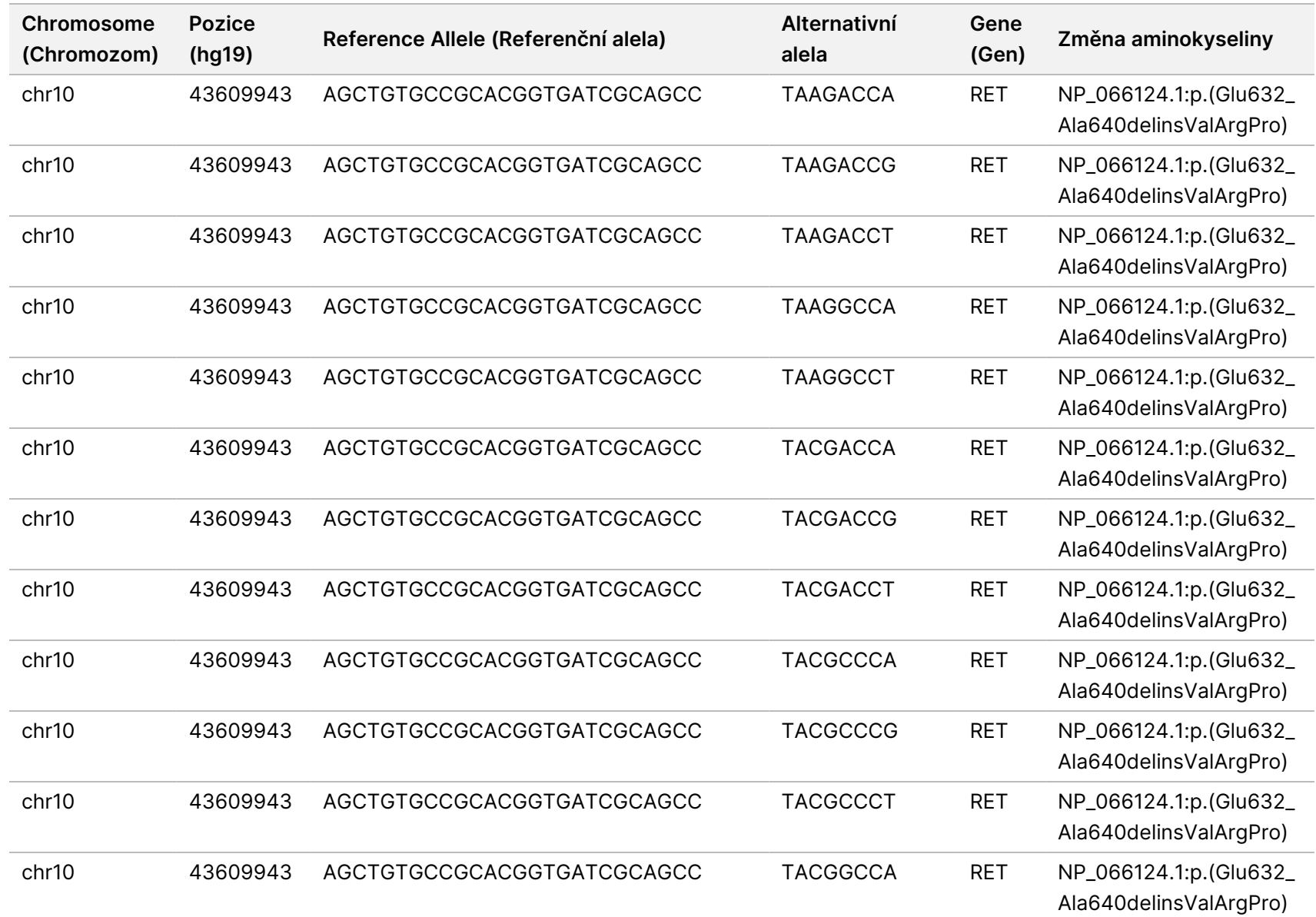

pracovními

postupy

analytického

modulu

Local

모<br>드

Manager

TruSight

Oncology

Comprehensive

(EU)

Dokument

č.

20008661

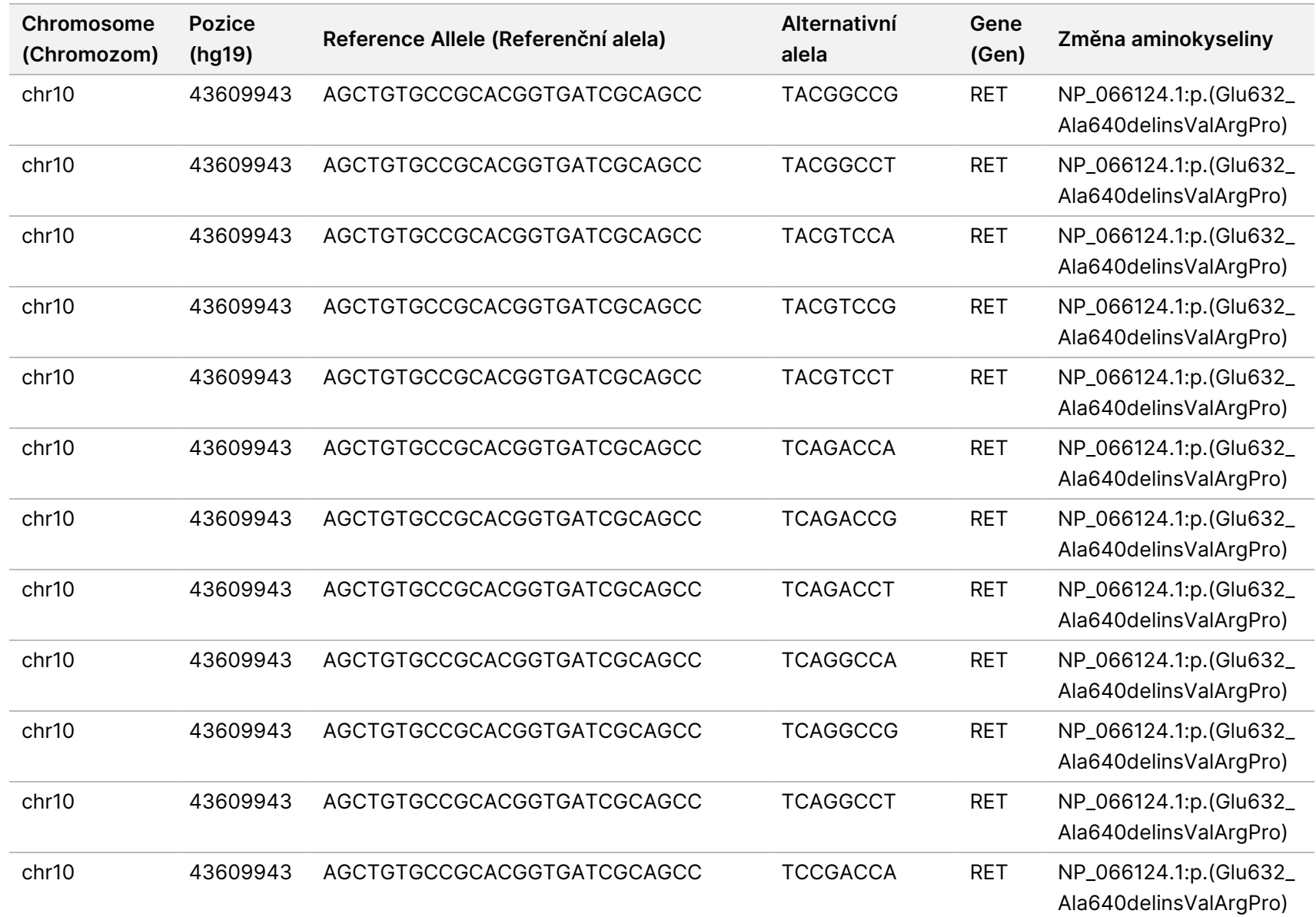

pracovními

postupy

analytického

modulu

Local

모<br>드

Manager

TruSight

Oncology

Comprehensive

(EU)

Dokument

č.

20008661

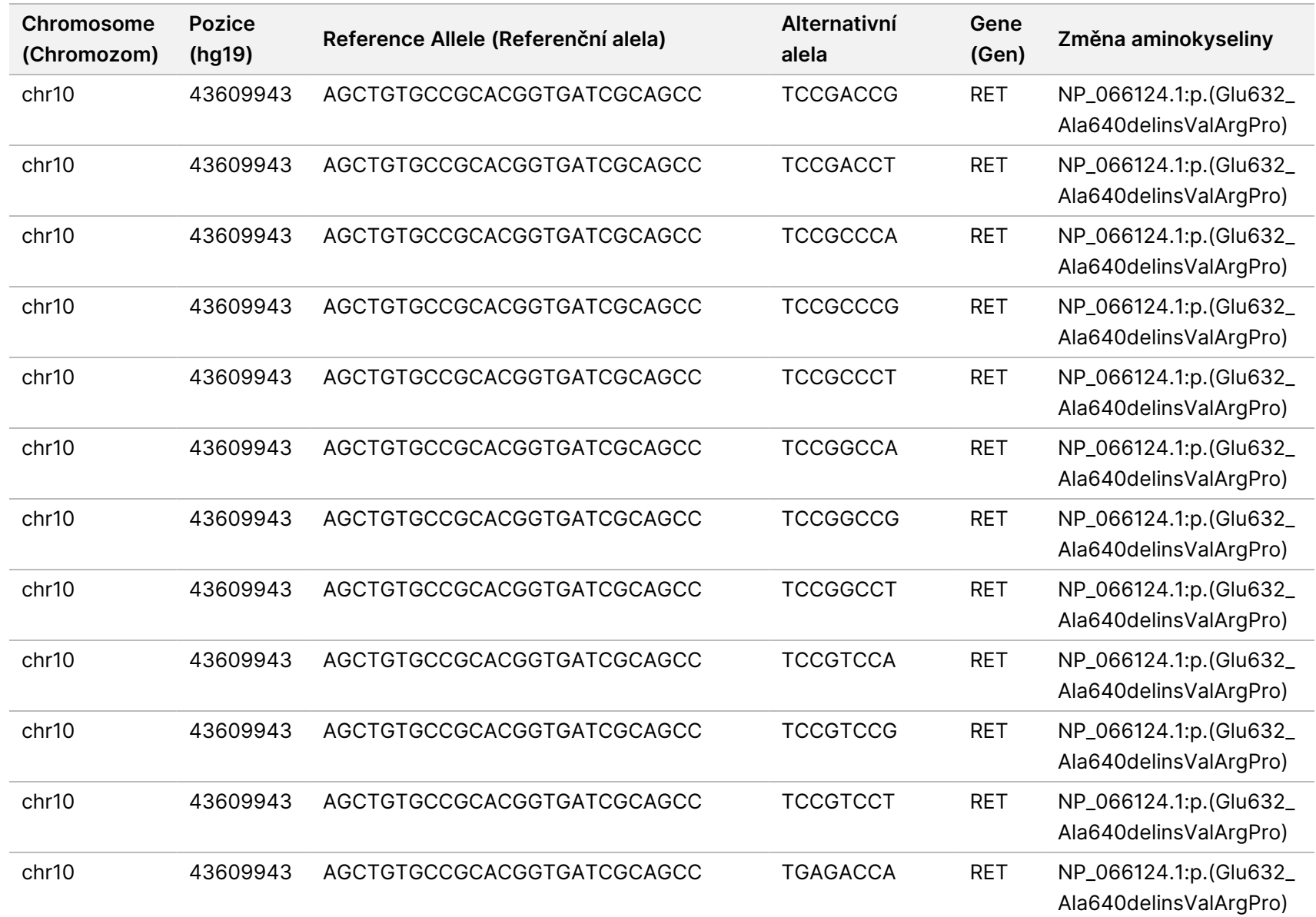

pracovními

postupy

analytického

modulu

Local

모<br>드

Manager

TruSight

Oncology

Comprehensive

(EU)

Dokument

č.

20008661

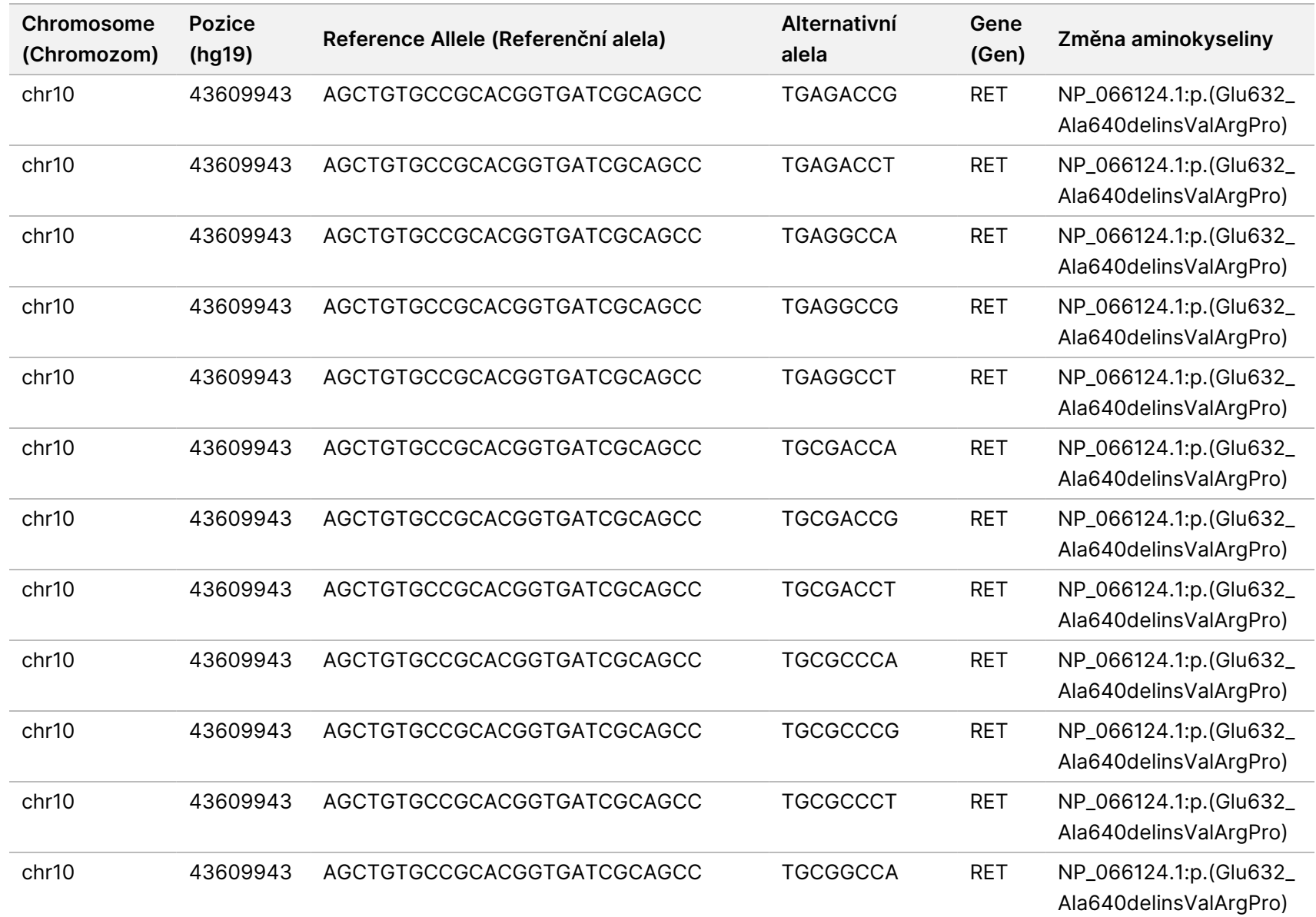

pracovními

postupy

analytického

modulu

Local

모<br>드

Manager

TruSight

Oncology

Comprehensive

(EU)

Dokument

č.

20008661

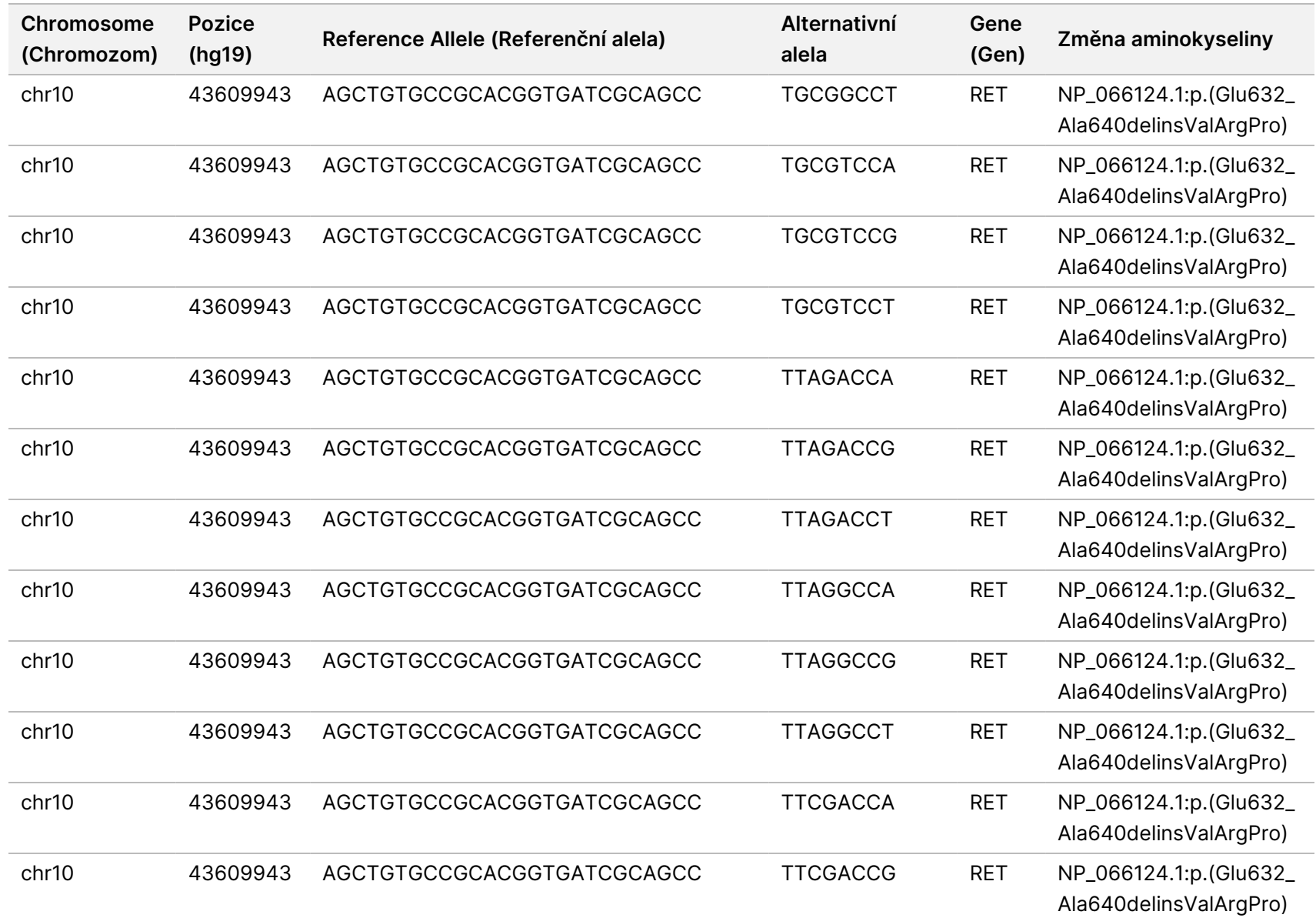

PRO EXPORT.

Dokument

č.

20008661

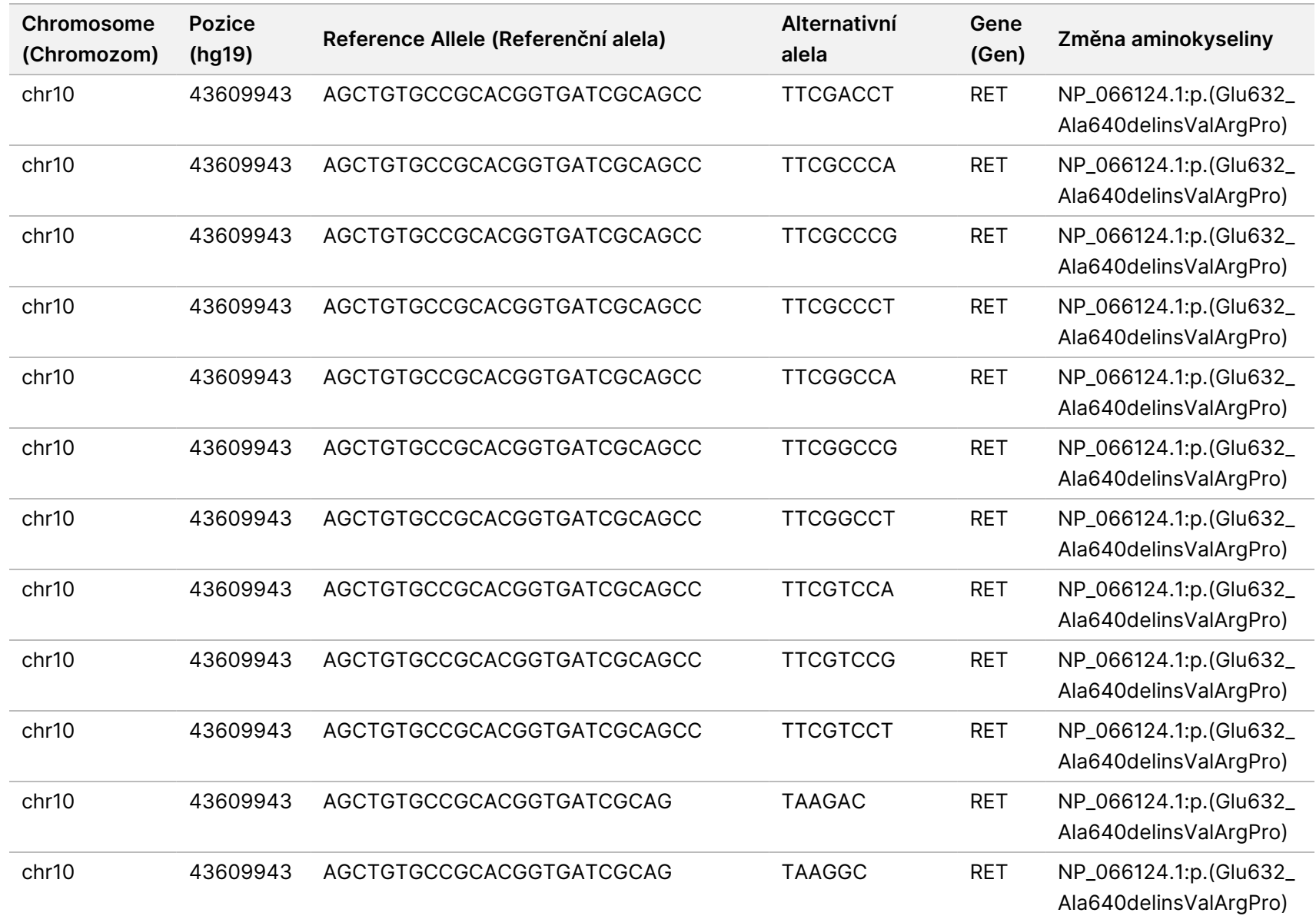

pracovními

postupy

analytického

modulu

Local

모<br>드

Manager

TruSight

Oncology

Comprehensive

(EU)

Dokument

č.

20008661

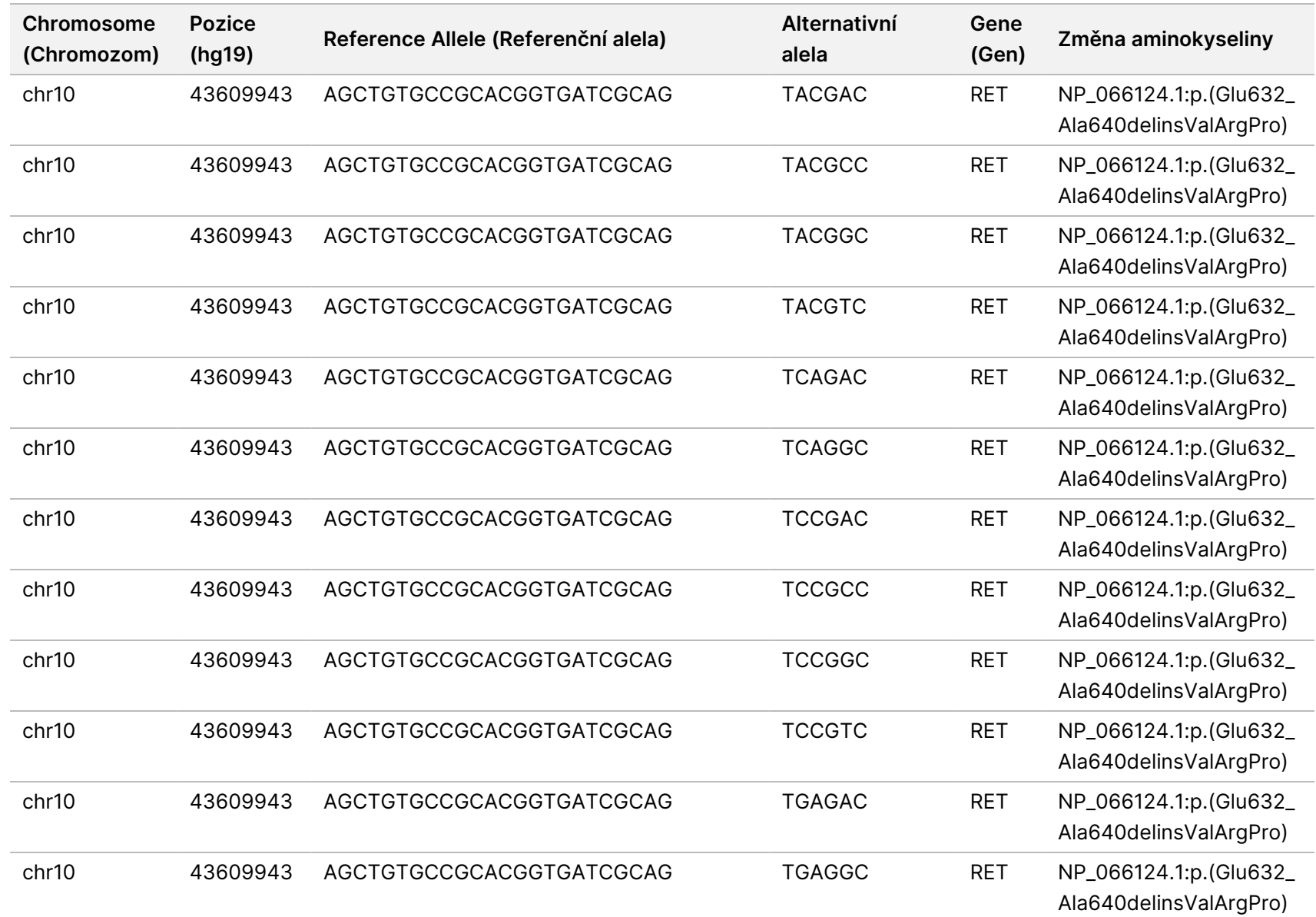

pracovními

postupy

analytického

modulu

Local

모<br>드

Manager

TruSight

Oncology

Comprehensive

(EU)

URČENO K DIAGNOSTICE

Z.

VITRO.

POUZE

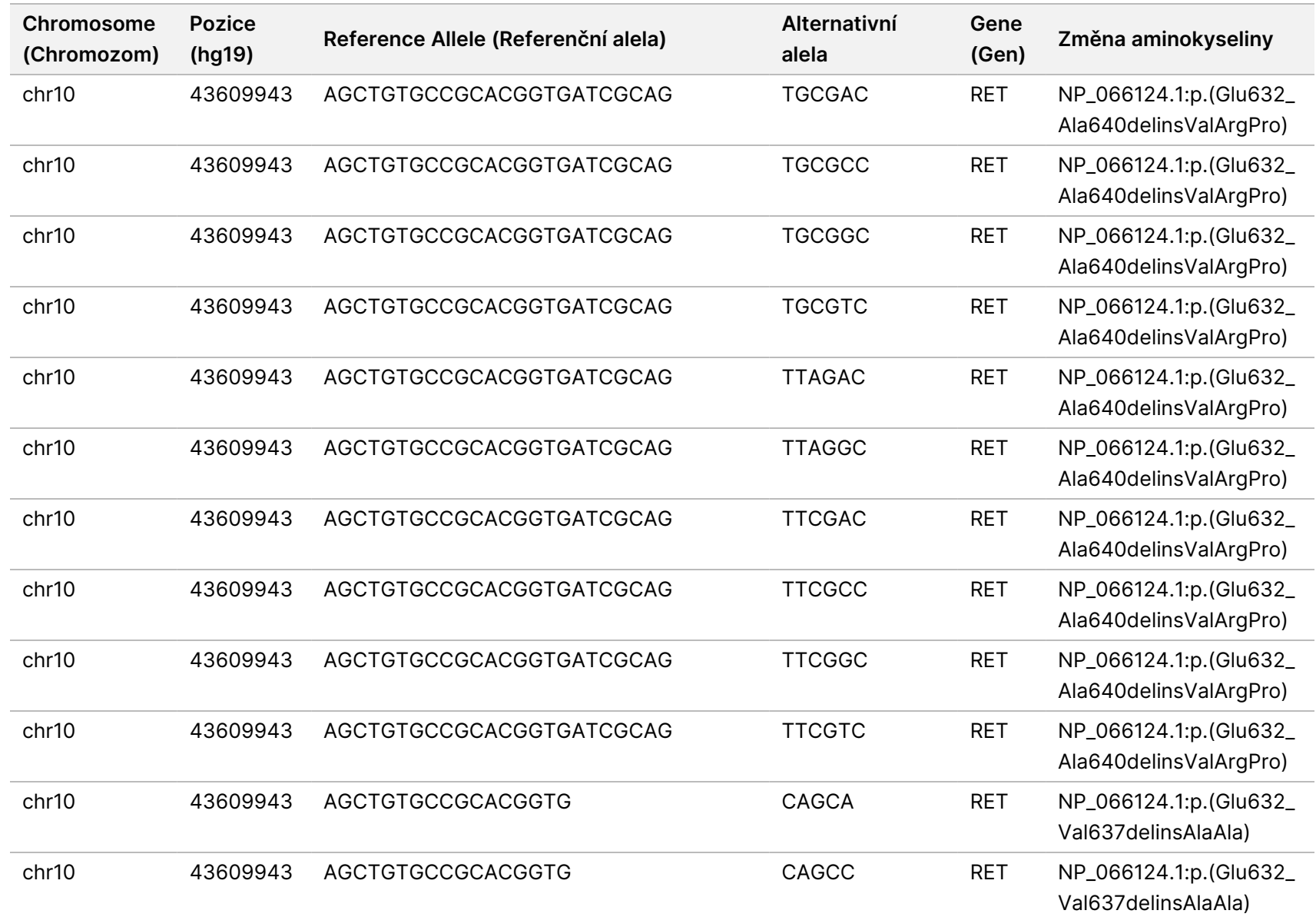

PRO EXPORT.

Dokument

č.

20008661

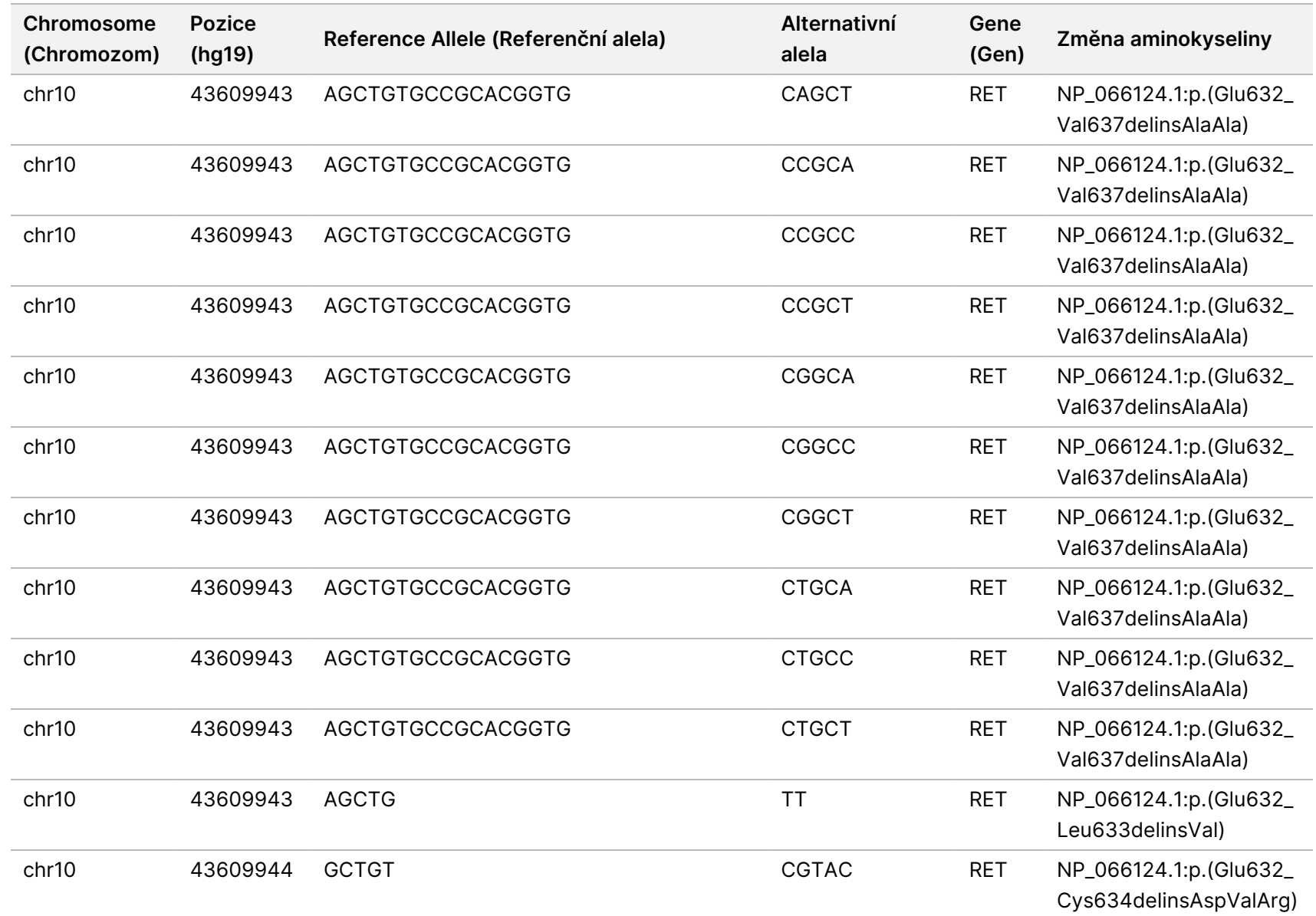

pracovními

postupy

analytického

modulu

Local

모<br>드

Manager

TruSight

Oncology

Comprehensive

(EU)

Dokument

č.

20008661

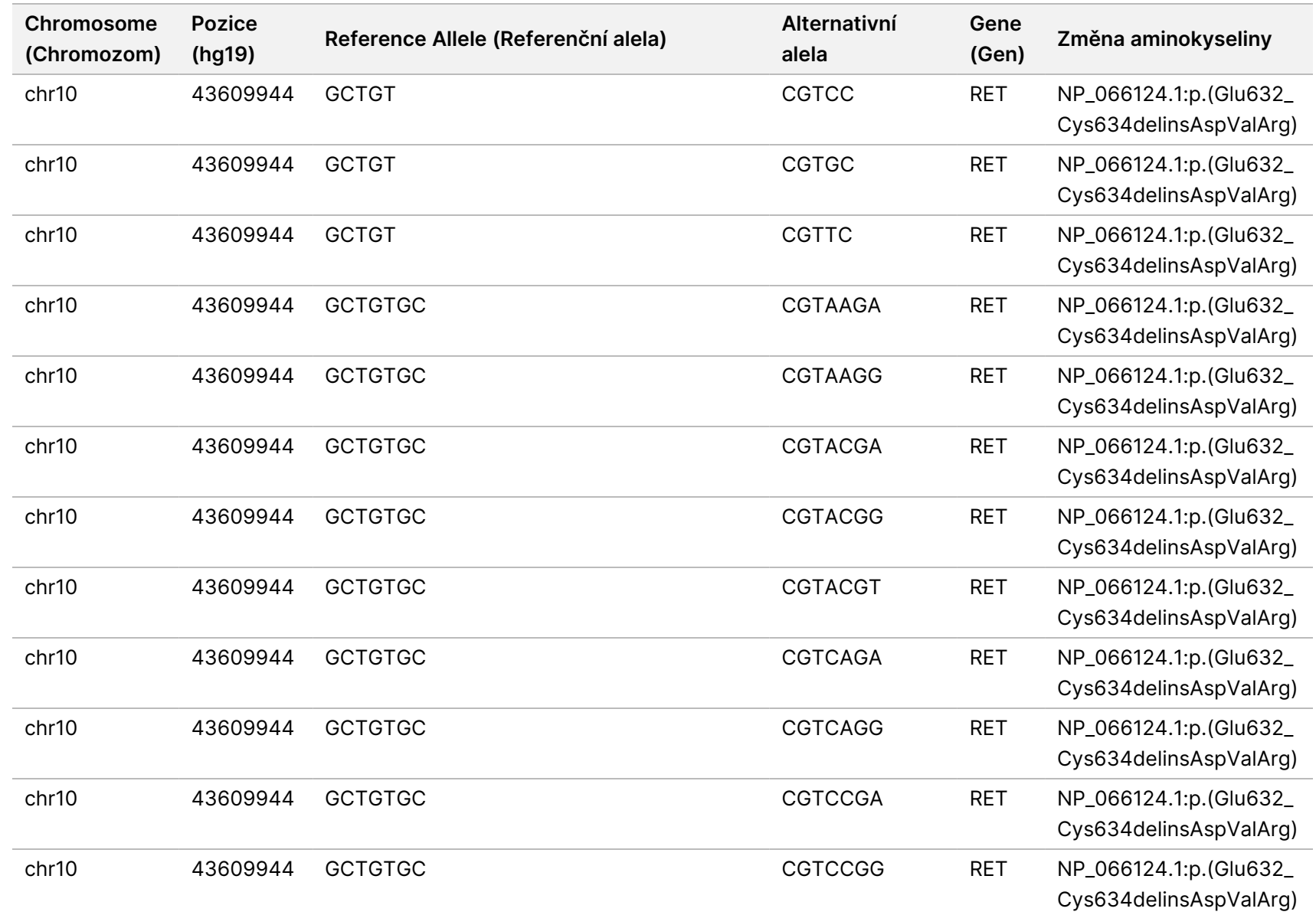

PRO EXPORT.

Dokument

č.

20008661

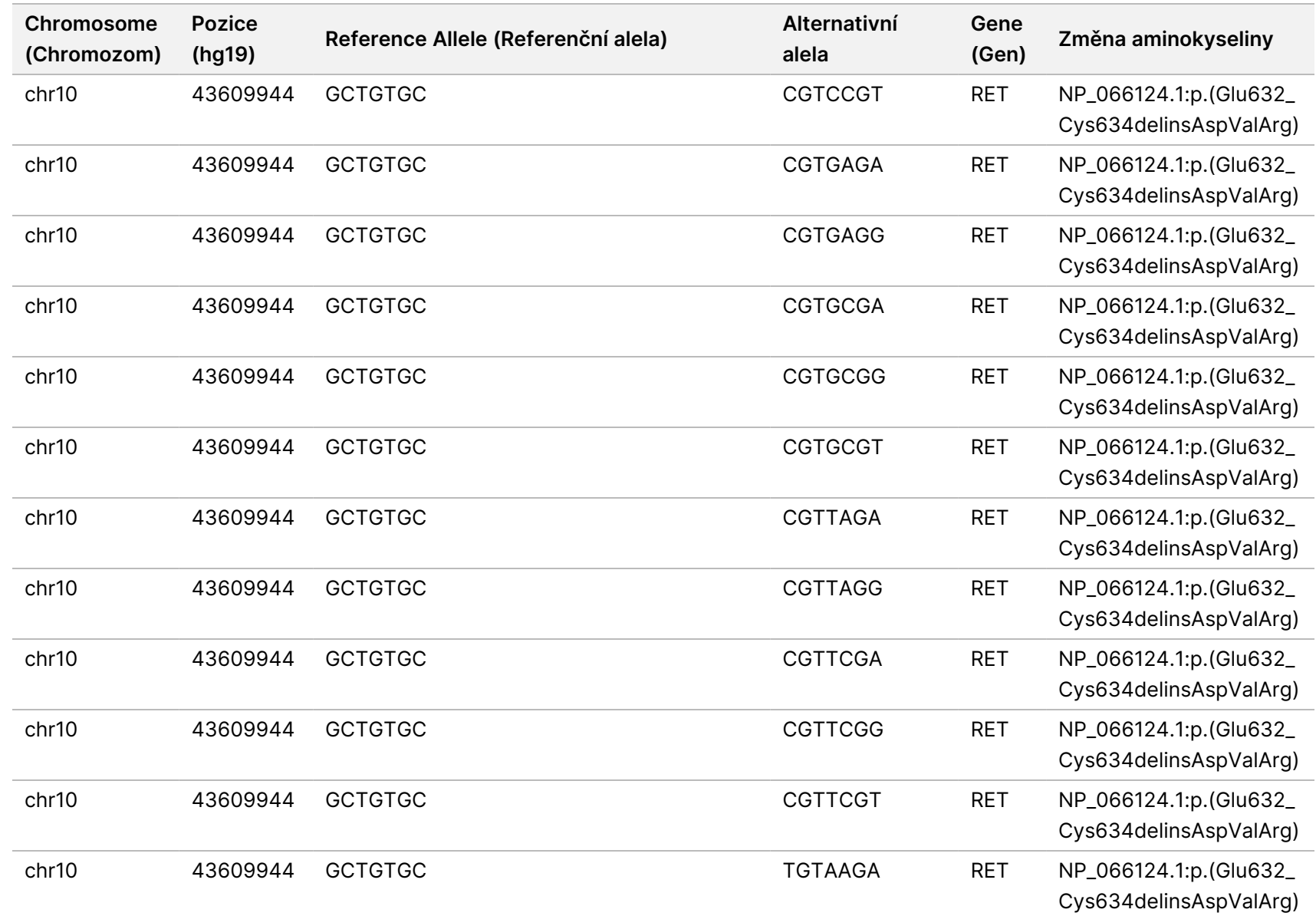

Dokument

č.

20008661

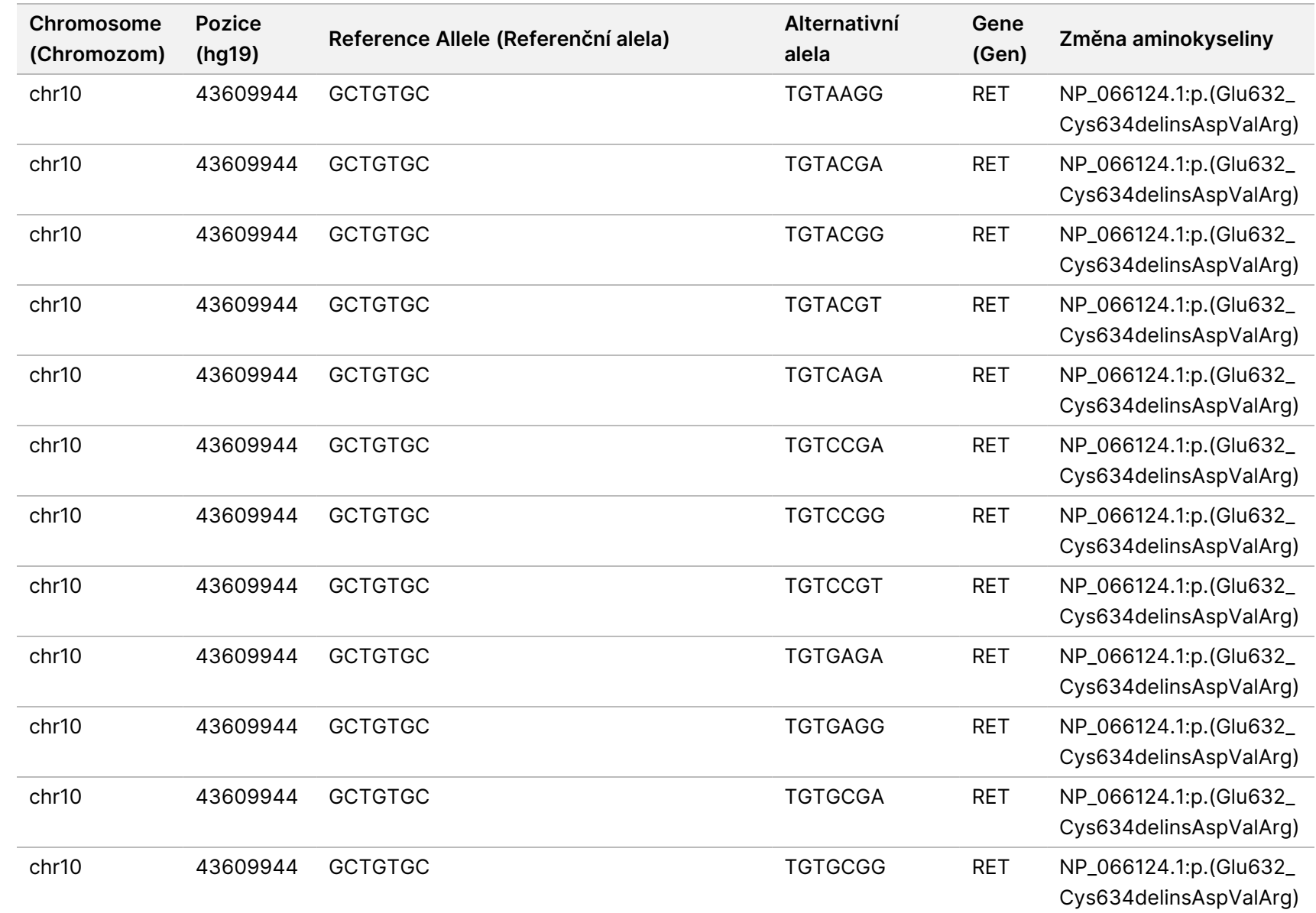

Dokument

č.

20008661

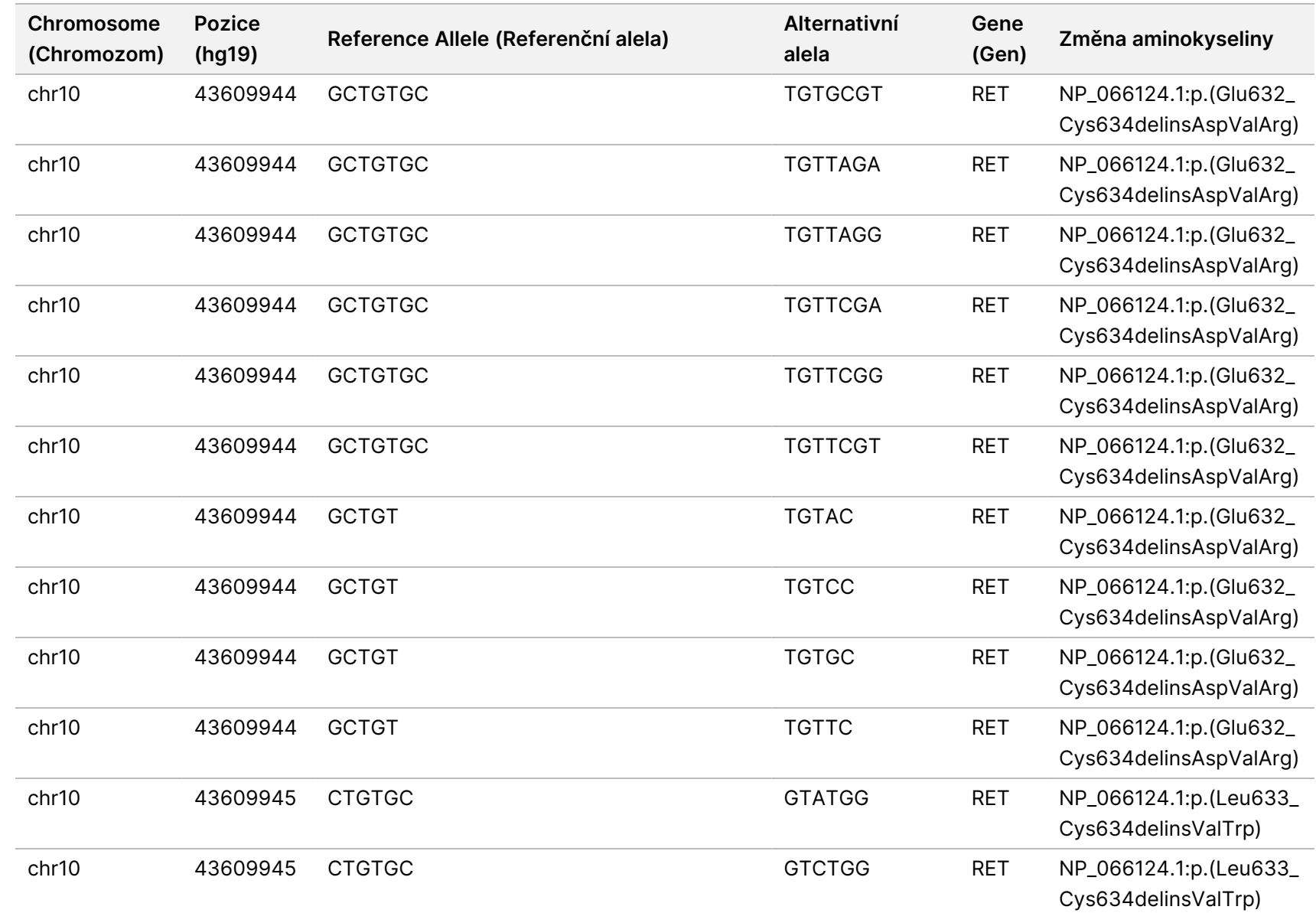

pracovními

postupy

analytického

modulu

Local

모<br>드

Manager

TruSight

Oncology

Comprehensive

(EU)

Dokument

č.

20008661

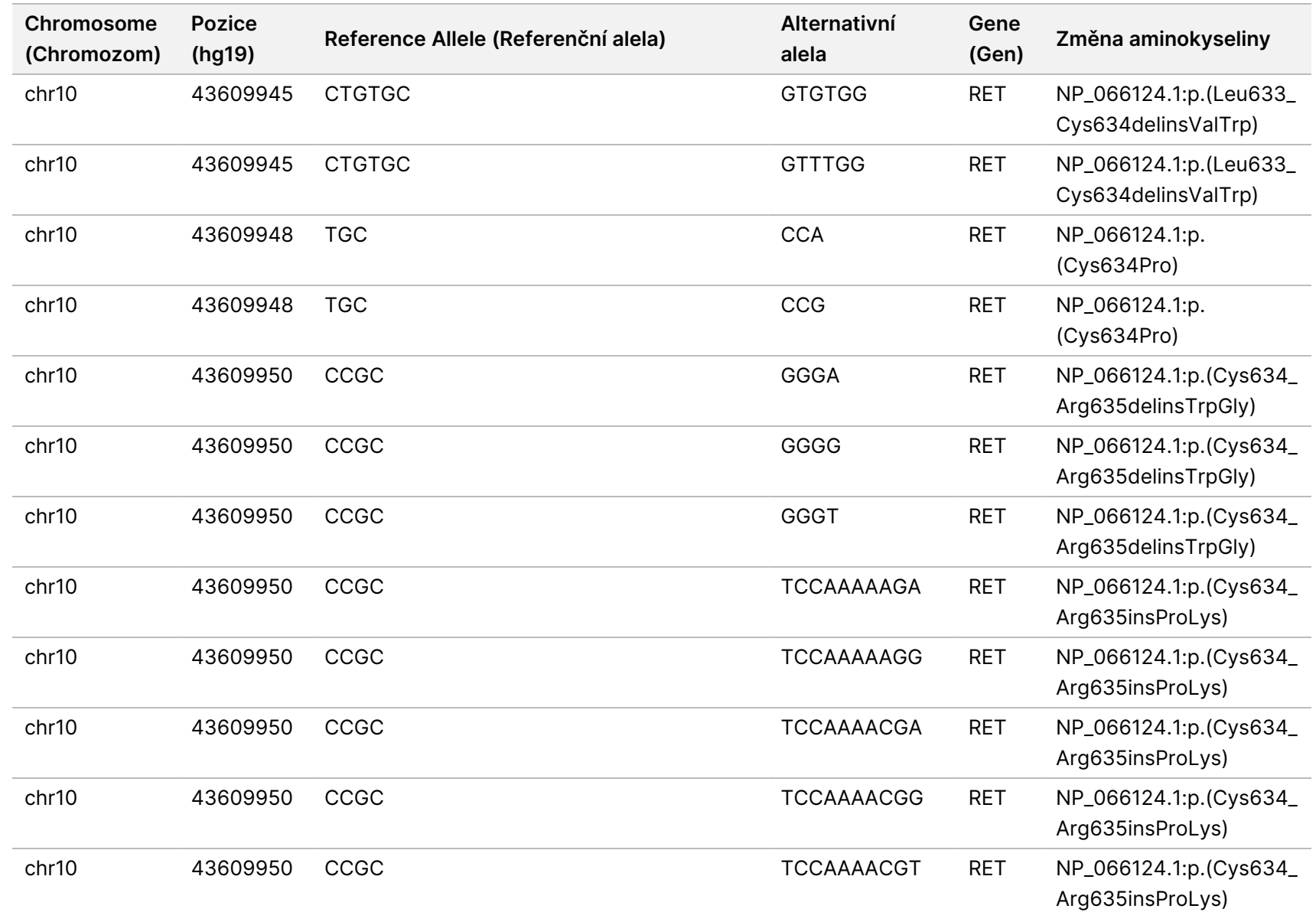

pracovními

postupy

analytického

modulu

Local

모<br>드

Manager

TruSight

Oncology

Comprehensive

(EU)

Dokument

č.

20008661

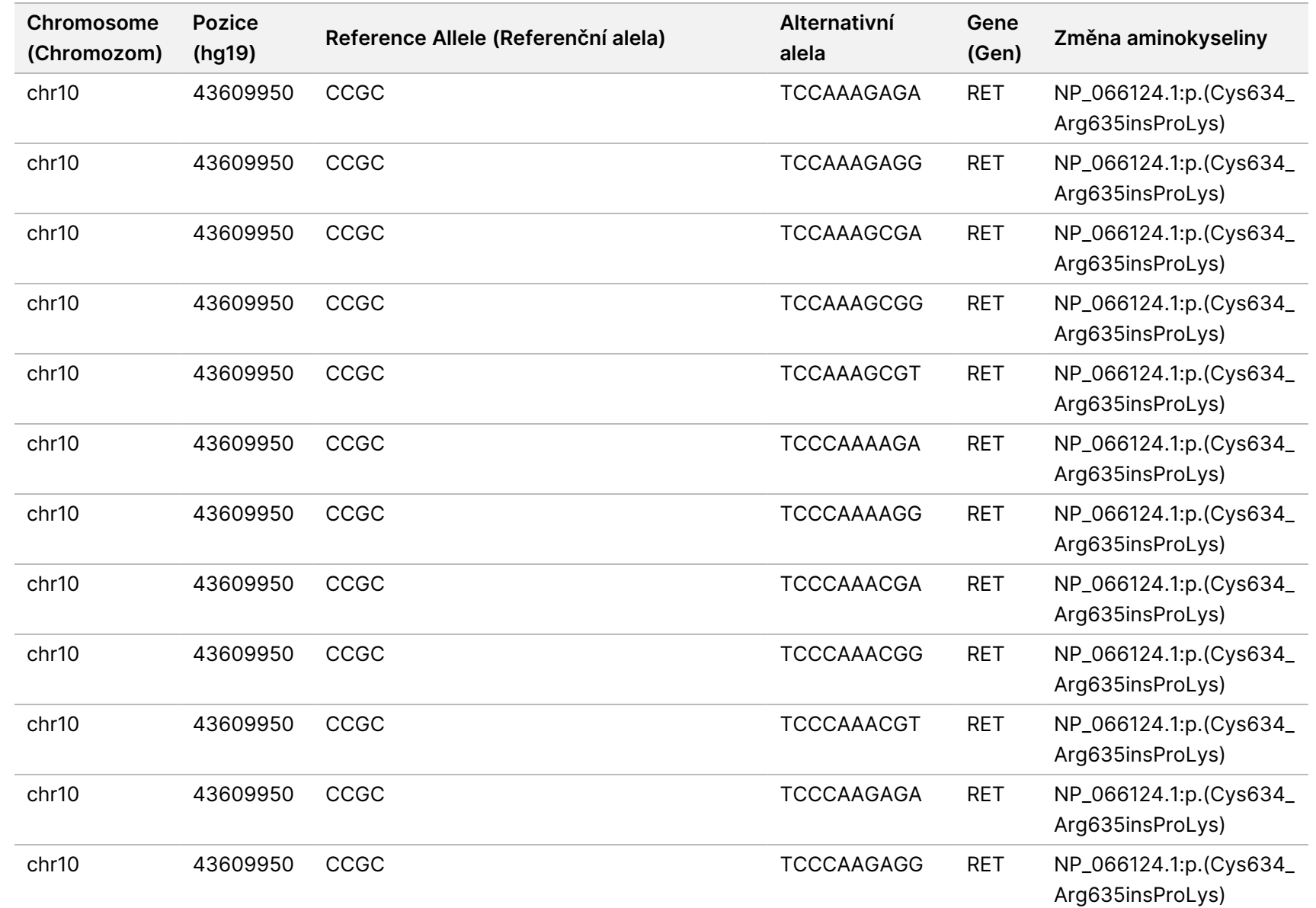

pracovními

postupy

analytického

modulu

Local

모<br>드

Manager

TruSight

Oncology

Comprehensive

(EU)

Dokument

č.

20008661

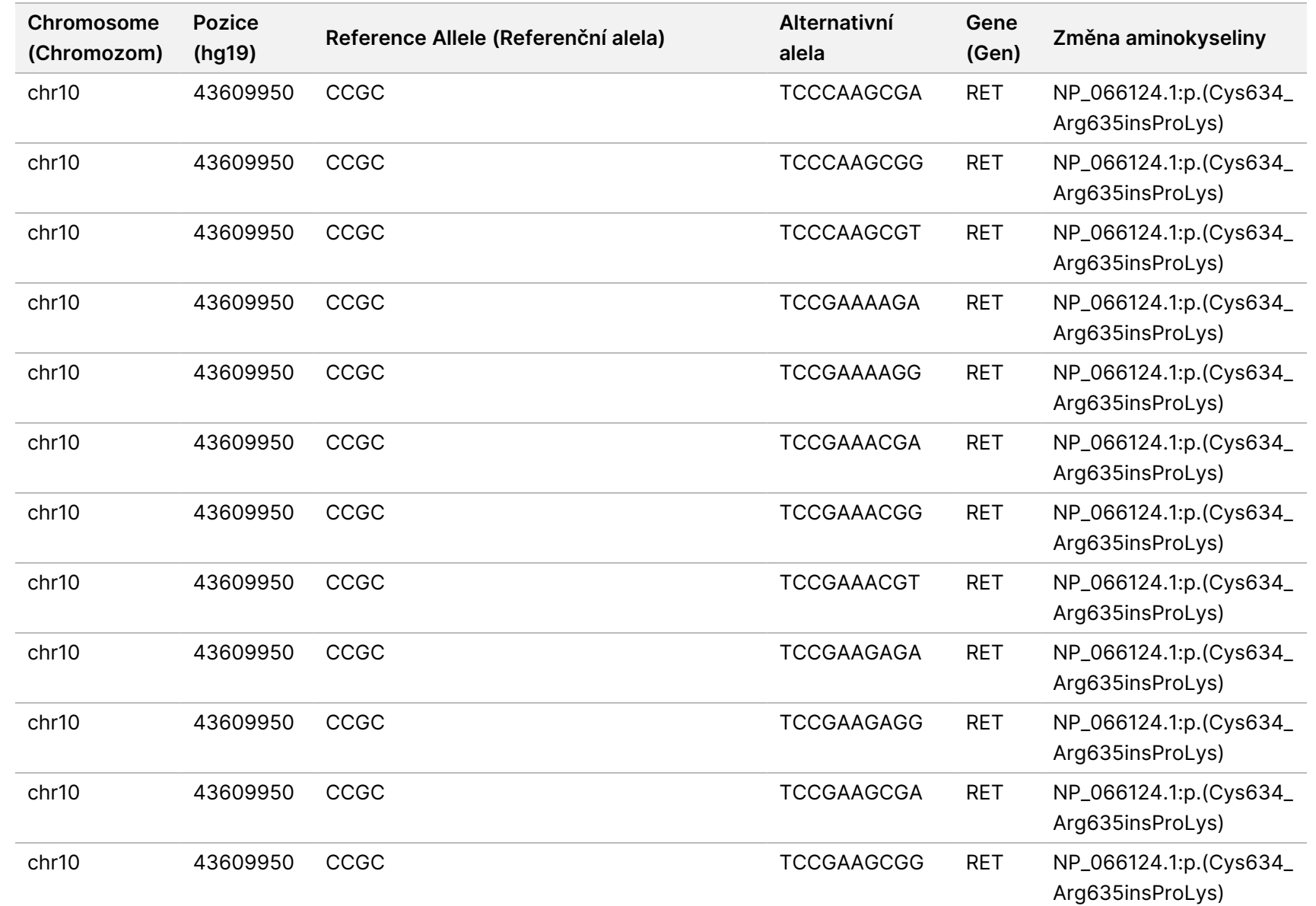

pracovními

postupy

analytického

modulu

Local

모<br>드

Manager

TruSight

Oncology

Comprehensive

(EU)

Dokument

č.

20008661
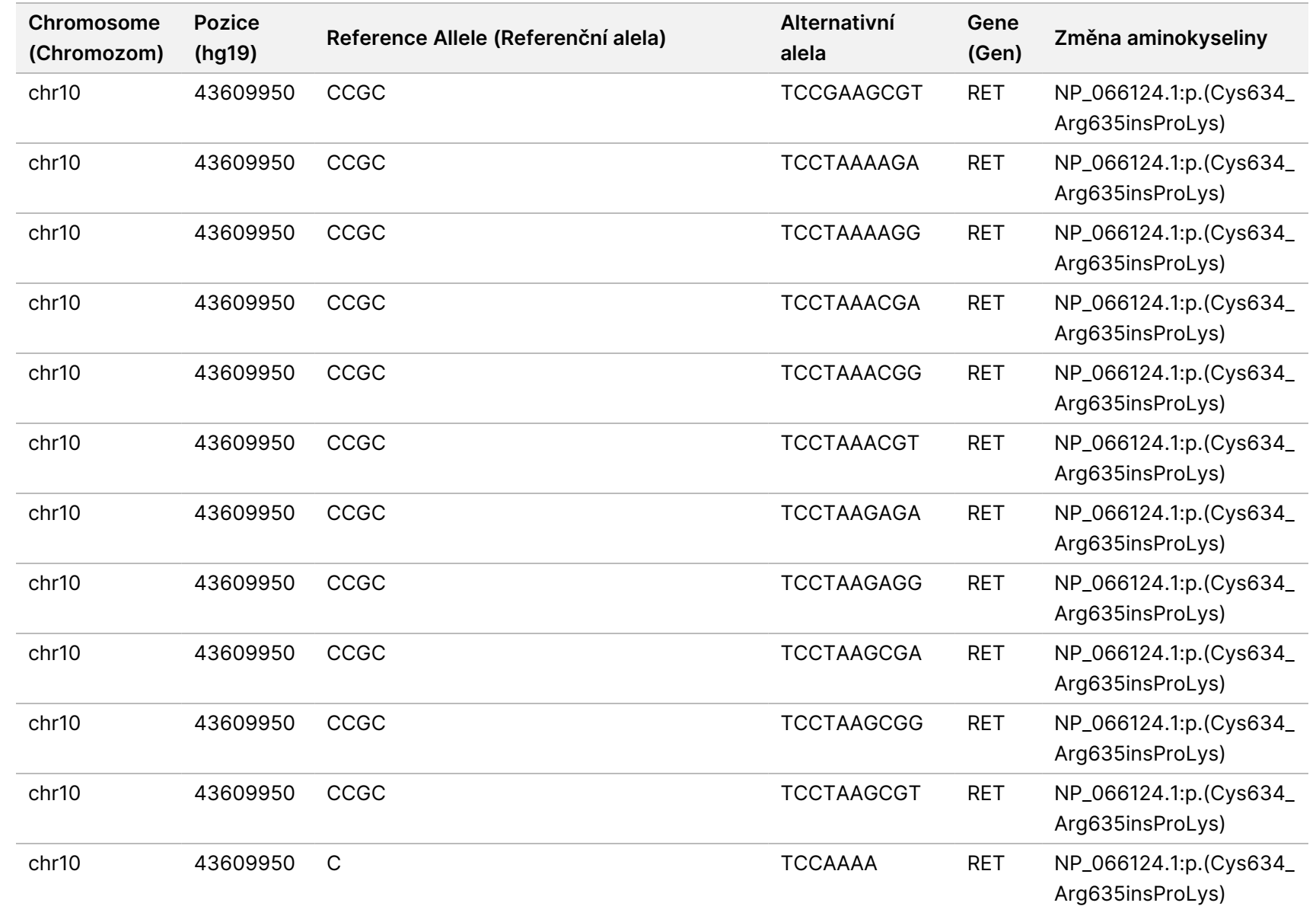

Dokument

č.

20008661

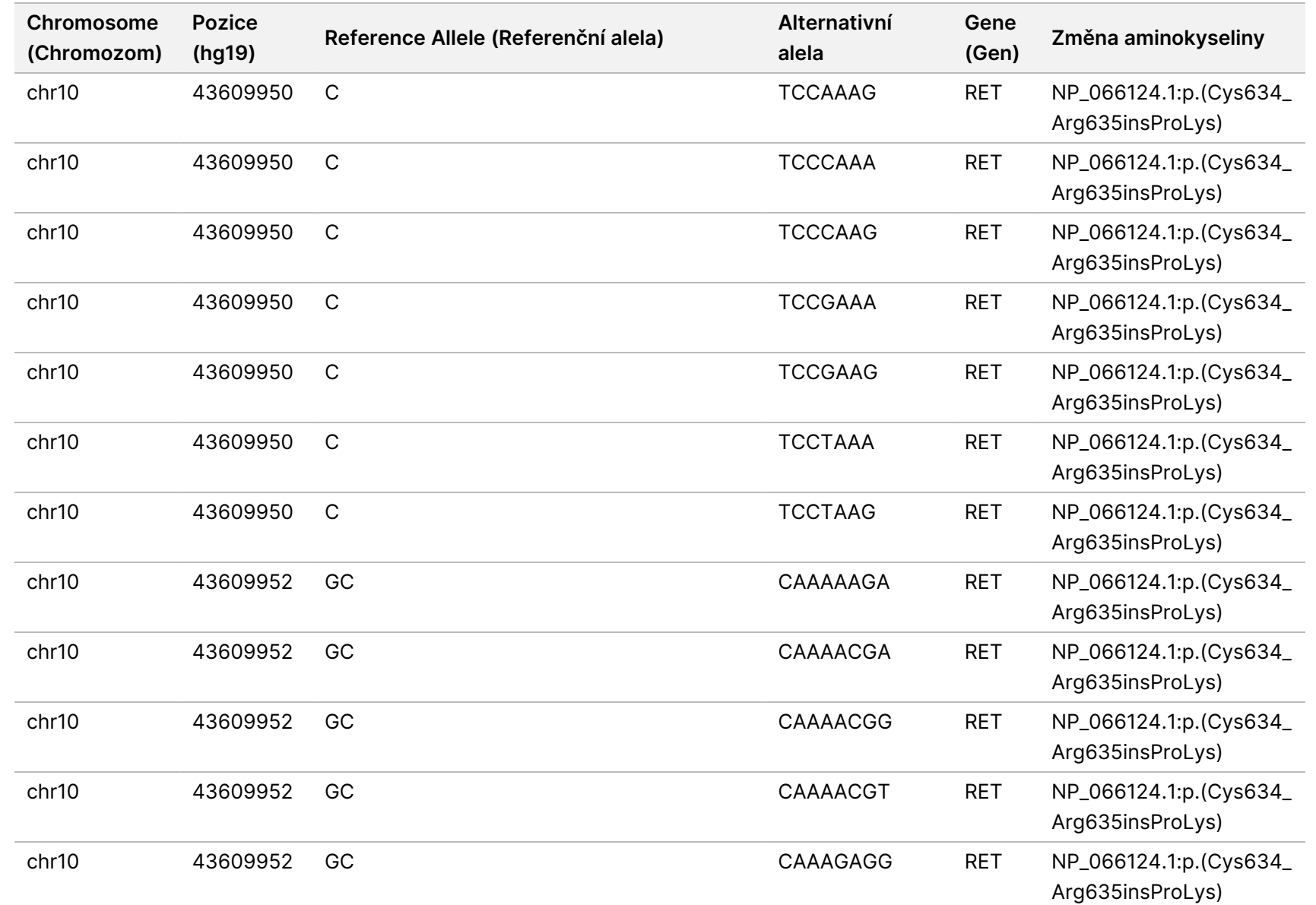

Průvodce

pracovními

postupy

analytického

modulu

Local

모<br>드

Manager

TruSight

Oncology

Comprehensive

(EU)

Dokument

č.

20008661

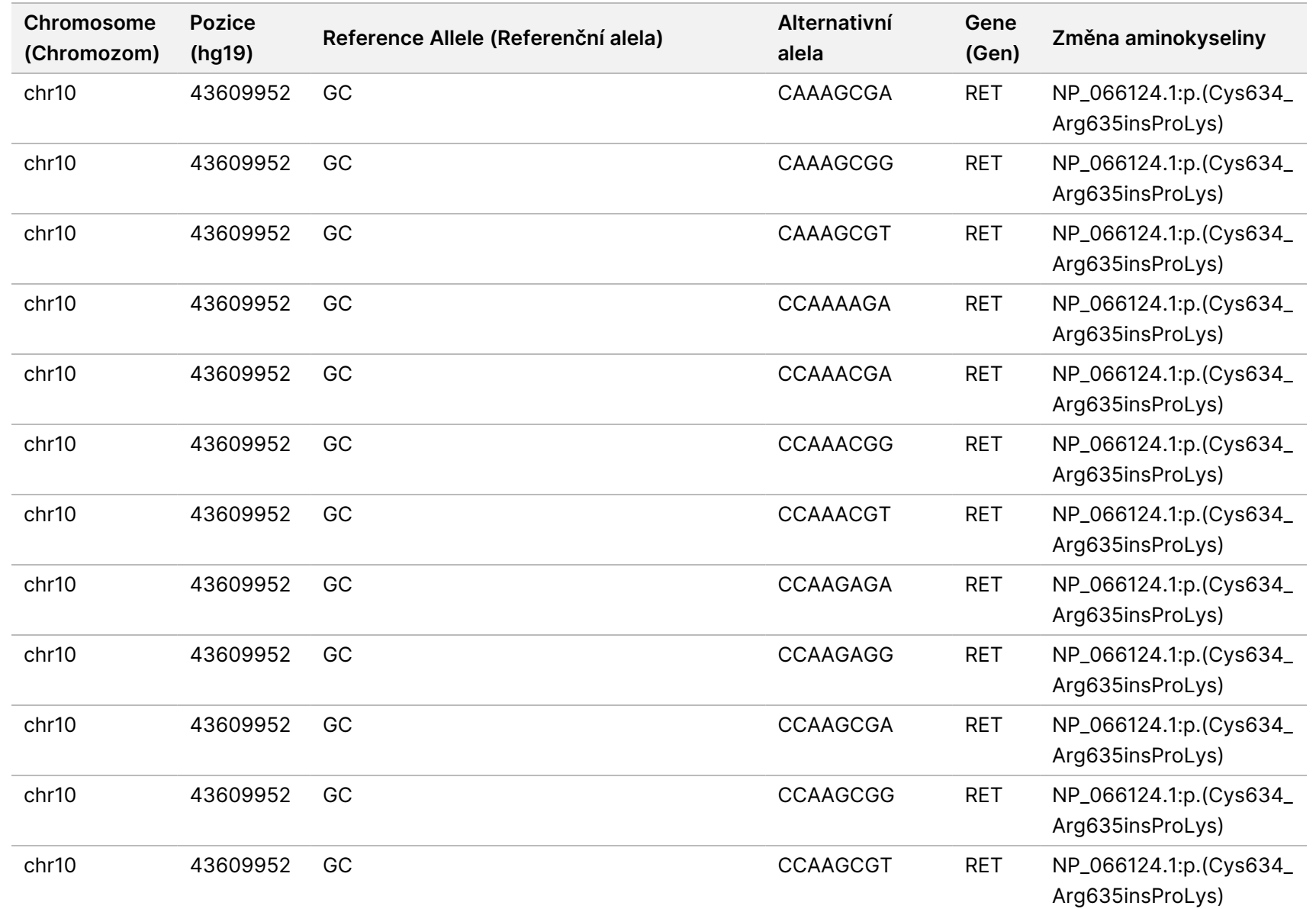

Průvodce

pracovními

postupy

analytického

modulu

Local

모<br>드

Manager

TruSight

Oncology

Comprehensive

(EU)

Dokument

č.

20008661

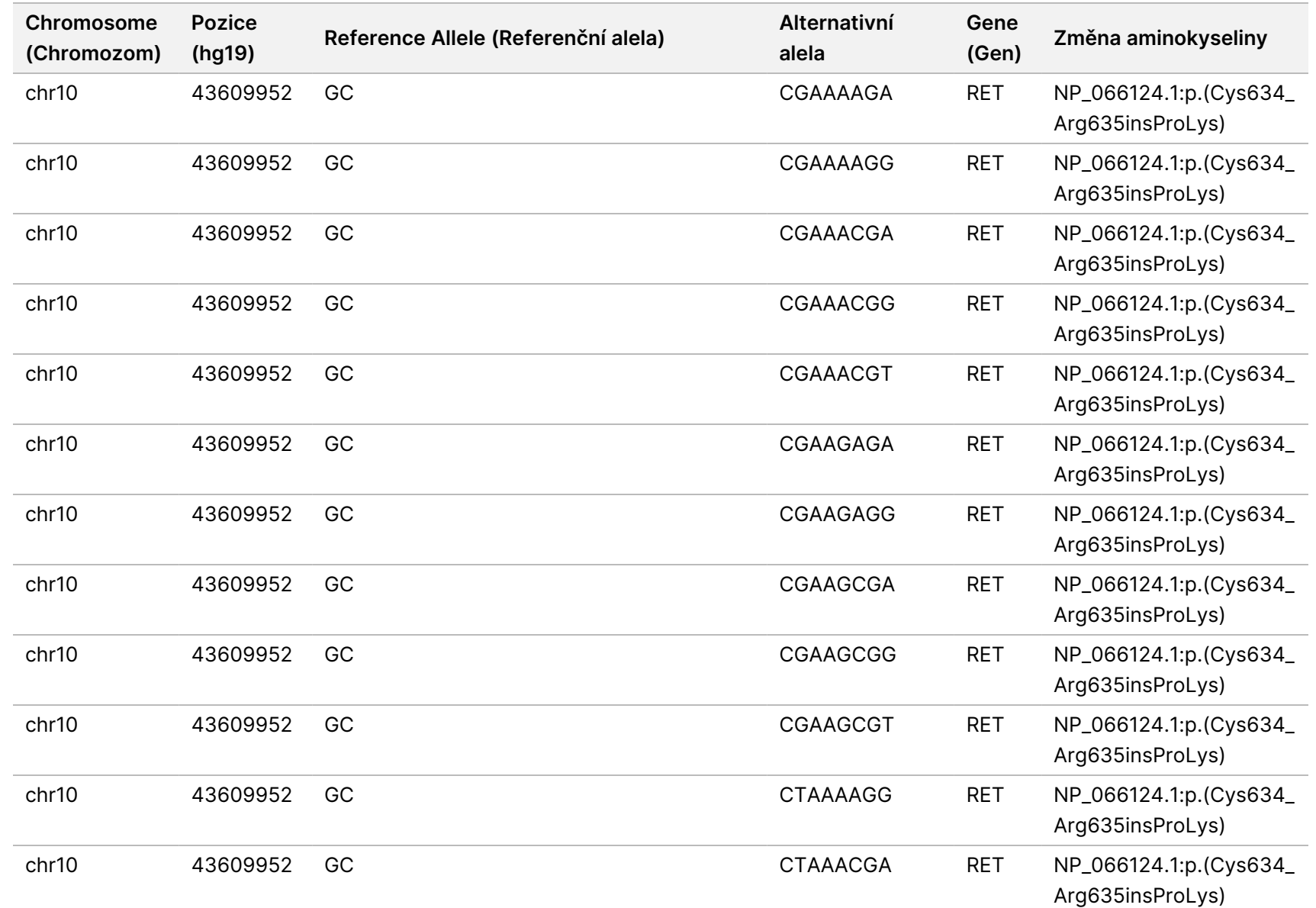

Průvodce

pracovními

postupy

analytického

modulu

Local

모<br>드

Manager

TruSight

Oncology

Comprehensive

(EU)

Dokument

č.

20008661

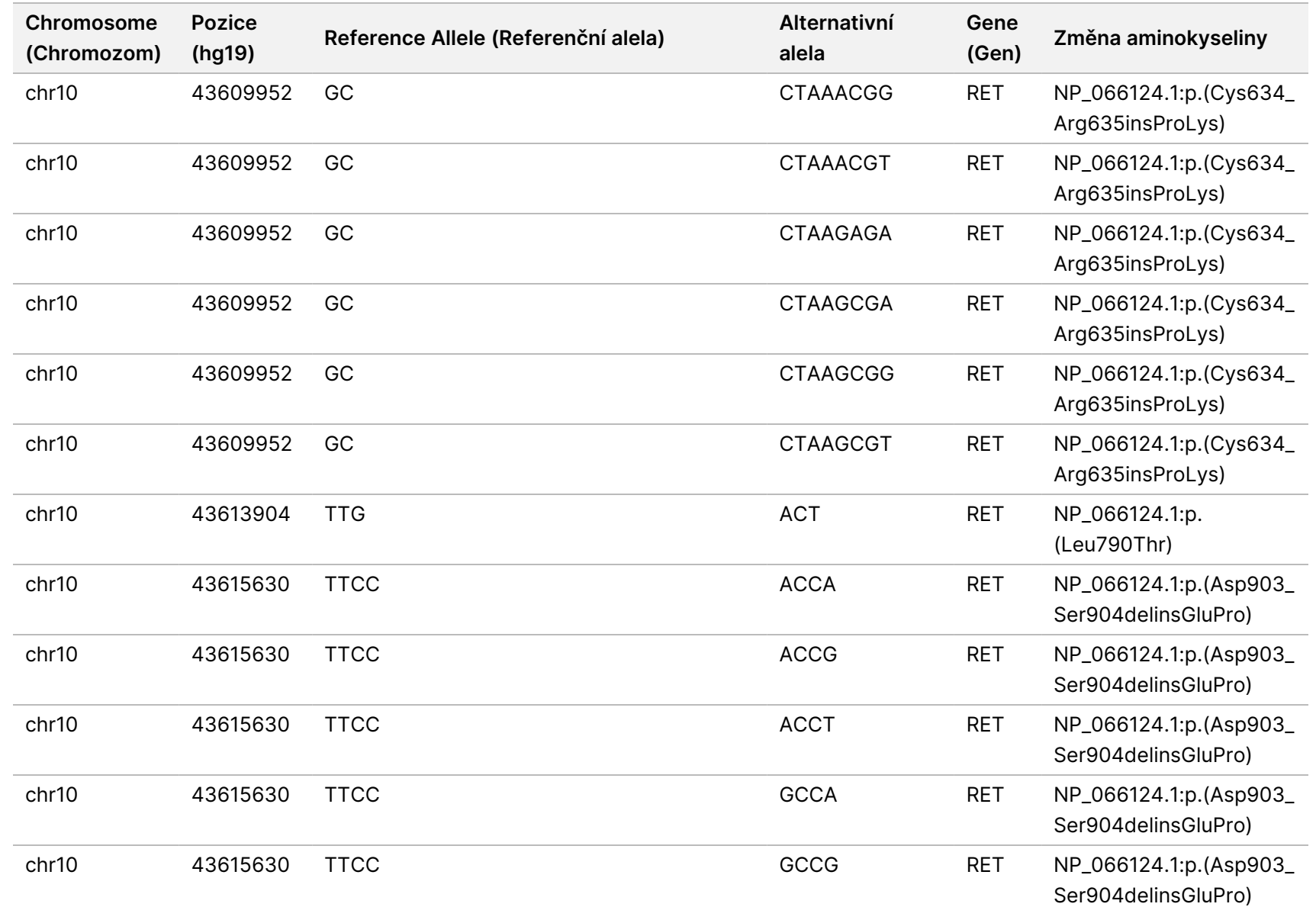

PRO EXPORT.

Dokument

č.

20008661

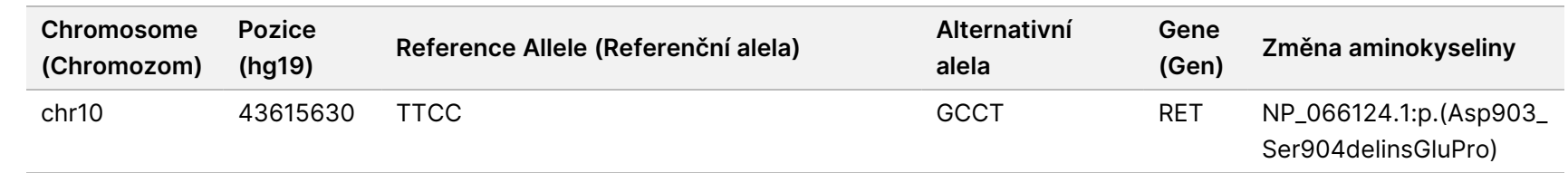

URČENO K DIAGNOSTICE

z.

VITRO.

POUZE

PRO EXPORT.

Dokument

č.

20008661

## Příloha E Instalace znalostní báze

Provedení analýzy pomocí TSO Comprehensive (EU) analysis module vyžaduje instalaci znalostní báze. Znalostní báze jsou soubory zip, které jsou k dispozici ke stažení na portálu Lighthouse společnosti Illumina. Illumina pravidelně vydává nové znalostní báze. Chcete-li aktualizovat znalostní bázi nainstalovanou v přístroji, stáhněte si nejnovější znalostní bázi kompatibilní s vaším TSO Comprehensive (EU) analysis module. Při aktualizaci znalostní báze je dříve nainstalovaná znalostní báze během instalace odstraněna. Znalostní bázi neinstalujte, pokud právě probíhá běh sekvenování, analýza nebo jiný instalační proces.

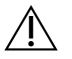

#### UPOZORNĚNÍ

Abyste předešli ztrátě dat, před provedením instalace se ujistěte, že neběží žádné další procesy.

- 1. Stáhněte si požadovanou znalostní bázi (ve formátu zip) do místního adresáře ve svém přístroji nebo v počítači zapojeném do sítě. Preferovaným umístěním je jednotka D:.
- 2. Následujícím způsobem ověřte kontrolní součet znalostní báze:
	- a. Proveďte vyhledávání v systému Windows pro PowerShell. Klikněte pravým tlačítkem na tento program a vyberte **Run as administrator** (Spustit jako správce).
	- b. Zadejte v okně PowerShell Get-FileHash <KB file path>\<kbfilename.zip> -Algorithm MD5 a vygenerujte kontrolní součet MD5 pro znalostní bázi.
	- c. Porovnejte kontrolní součet MD5 výstupu s kontrolním součtem znalostní báze z portálu Lighthouse společnosti Illumina. Pokud se kontrolní součty neshodují, odstraňte tento soubor znalostní báze a znovu jej stáhněte z portálu.
- 3. V přístroji nebo v počítači zapojeném do sítě (místní síť) otevřete TSO Comprehensive (EU) analysis module. Další informace o správě uživatelů TSO Comprehensive (EU) analysis module viz Referenční příručka k přístroji NextSeq 550Dx (dokument č. 1000000009513).
- 4. Přihlaste se jako správce nebo jako uživatel, který není správce, ale má oprávnění upravovat nastavení modulu.
- 5. Pomocí nabídky Tools (Nástroje) přejděte na obrazovku Modules & Manifests (Moduly a manifesty).
- 6. Vyberte možnost **TSO Comp (EU)**.
- 7. V části Knowledge Base Version (Verze znalostní báze) obrazovky vyberte možnost **Install New** (Instalovat novou).
- 8. Průvodce instalací vás vyzve, abyste přešli do umístění souboru zip znalostní báze. Ujistěte se, že instalujete znalostní bázi staženou v kroku 1. Průvodce zobrazuje také informace o znalostní bázi, včetně názvu, verze, verze databáze RefSeq a data publikování.
- 9. V průvodci instalací vyberte možnost **Continue** (Pokračovat).

Instalátor ověří, že znalostní báze je kompatibilní s TSO Comprehensive (EU) analysis module a že není poškozená. Během instalace znalostní báze nelze spustit novou analýzu TSO Comprehensive (EU).

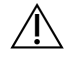

#### UPOZORNĚNÍ

Opuštěním stránky Modules & Manifests (Moduly a manifesty) nebo zavřením prohlížeče během instalace znalostní báze se instalační proces zruší.

Po dokončení instalace bude nová znalostní báze uvedena na obrazovce Modules & Manifests (Moduly a manifesty). Název a verze znalostní báze se zobrazí i na obrazovkách Create Run (Vytvoření běhu), Requeue Analysis (Opětovné zařazení analýzy) a Edit Run (Úprava běhu).

# Příloha F Kybernetická bezpečnost

### **Antivirový nebo antimalwarový software**

Následující antivirový (AV) nebo antimalwarový (AM) software je společností Illumina potvrzen jako kompatibilní se síťovým operačním systémem a softwarem TSO Comprehensive (EU) analysis module, pokud je nakonfigurován tak, jak to vyžaduje Průvodce přípravou pracoviště:

- Windows Defender / Windows Security
- **BitDefender**
- **CrowdStrike**

Další podrobnosti ke konfiguraci sítě, brány firewall a úložiště vám poskytne technická podpora společnosti Illumina na adrese techsupport@illumina.com.

#### **Certifikát rozboru TSO Comprehensive**

Software TSO Comprehensive (EU) analysis module používá k šifrování datových připojení protokol HTTPS, který zajišťuje zachování důvěrnosti a bezpečnosti informací o běhu. Protokol HTTPS je vyžadován pro vzdálený přístup k přístroji pomocí webového prohlížeče z jiného počítače ve stejné síti. TSO Comprehensive (EU) analysis module vyžaduje kromě bezpečnostního certifikátu Přístroj NextSeq 550Dx TSO Comprehensive (EU) analysis module instalaci bezpečnostního certifikátu TSO Comprehensive (EU).

POZNÁMKA Pokud je na přístroji NextSeq 550Dx nainstalována bezpečnostní oprava Local Run Manager, vzdálený přístup z počítače dodaného zákazníkem prostřednictvím webového prohlížeče pomocí protokolu HTTPS na webový portál NextSeq 550Dx Local Run Manager je zakázán.

Chcete-li certifikát zabezpečení TSO Comprehensive (EU) instalovat, postupujte následovně.

- 1. Otevřete na přístroji Analytický modul TruSight Oncology Comprehensive (EU).
- 2. Pomocí nabídky Tools (Nástroje) přejděte na obrazovku Modules & Manifests (Moduly a manifesty).
- 3. Vyberte **modul TSO Comp (EU)**.
- 4. Stáhněte si certifikát HTTPS pro TSO Comprehensive.
- 5. Rozbalte obsah souboru zip.
- 6. Klikněte pravým tlačítkem myši na soubor BAT a vyberte možnost **Run as administrator** (Spustit jako správce).
- 7. Podle pokynů dokončete instalaci a restartujte prohlížeč.

### **Obnovení certifikátu zabezpečení**

Pokud došlo v nedávné době ke změně názvu přístroje nebo byl přístroj přesunut na novou doménu, je třeba obnovit bezpečnostní certifikát, abyste k Přístroj NextSeq 550Dx a TSO Comprehensive (EU) analysis module znovu získali přístup. Pokyny k obnovení certifikátu zabezpečení Přístroj NextSeq 550Dx Analytický modul TruSight Oncology Comprehensive (EU) viz Průvodce přípravou pracoviště.

Chcete-li certifikát zabezpečení TSO Comprehensive (EU) obnovit, postupujte následovně.

- 1. V přístroji se přihlaste k operačnímu systému Windows.
- 2. Ve Windows File Exploreru (Průzkumníka souborů Windows) přejděte do adresáře, ve kterém je nainstalována služba znalostní báze (např. C:\Illumina\Local Run Manager\Modules\TSOCompEU\[VersionNumber]\KBApiService\bin\Scripts).
- 3. Klikněte pravým tlačítkem myši na soubor BAT a vyberte možnost **Run as administrator** (Spustit jako správce).
- 4. Instalaci dokončete podle zobrazených pokynů.
- 5. Pokud se potřebujete připojit k TSO Comprehensive (EU) analysis module z jiného zařízení, stáhněte a nainstalujte obnovený certifikát na vzdálené zařízení.

# Technická pomoc

Pokud potřebujete technickou pomoc, obraťte se na technickou podporu společnosti Illumina.

**Web:** [www.illumina.com](http://www.illumina.com/)

**E-mail:** [techsupport@illumina.com](mailto:techsupport@illumina.com)

**Bezpečnostní listy (SDS)** – k dispozici na webu společnosti Illumina na adrese [support.illumina.com/sds.html](http://support.illumina.com/sds.html).

**Dokumentace k produktu** – k dispozici ke stažení z webu [support.illumina.com.](https://support.illumina.com/)

Dokument č. 200008661 v04

# Historie revizí

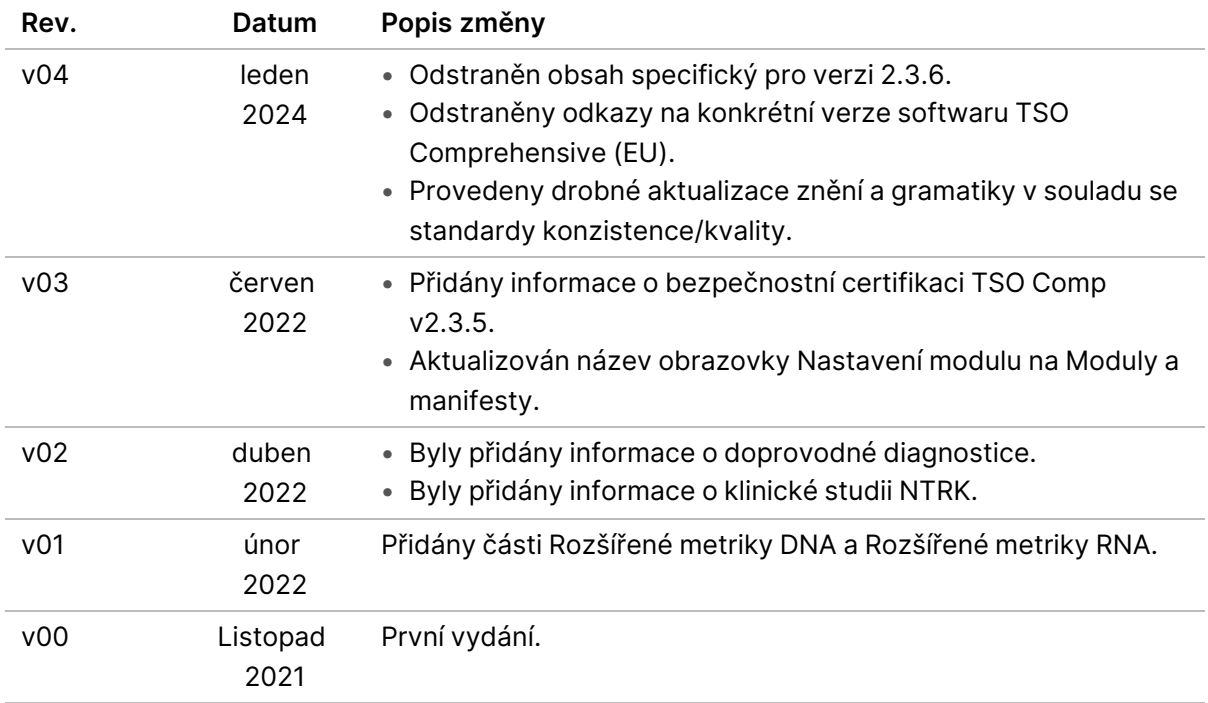

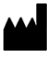

Illumina, Inc. 5200 Illumina Way San Diego, Kalifornie 92122, Spojené státy americké +1 800 809 ILMN (4566) +1 858 202 4566 (mimo Severní Ameriku) techsupport@illumina.com www.illumina.com

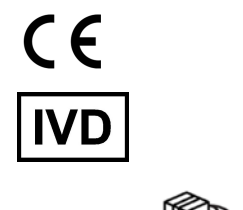

EC REP

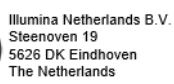

# illumina®

URČENO K DIAGNOSTICE IN VITRO. POUZE PRO EXPORT. © 2024 Illumina, Inc. Všechna práva vyhrazena.